**R**épublique **A**lgérienne **D**émocratique et **P**opulaire **M**inistère de l'**E**nseignement **S**upérieur et de la **R**echerche **S**cientifique

**U**NIVERSITE **M**OULOUD **M**AMMERI DE **T**IZI-**O**UZOU

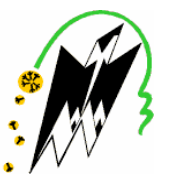

**F**ACULTE DU **G**ENIE **E**LECTRIQUE ET D'INFORMATIQUE **DEPARTEMENT D'INFORMATIQUE**

#### **Mémoire de Fin d'Etudes de MASTER ACADEMIQUE**

Domaine : **Mathématiques et Informatique** Filière : **Informatique** Spécialité : **Réseaux, Mobilité et Systèmes Embarqués**

> *Présenté par* **Nabila Bakhouche**

#### **Thème Réalisation d'un** *Data-Center* **version 3.0 pour LearningWorld**

*Mémoire soutenu publiquement le 13/10/ 2016 devant le jury composé de :*

**Présidente : Mme Djamah Encadreur : M<sup>r</sup> Baouz Djamah Co-Encadreur : M<sup>r</sup> Rahmouni Mouhammed Examinateur : M<sup>r</sup> Daoui Examinatrice : Mme Aoudjit**

## Remerciements

 Nous remercions en premier lieu Dieu tout puissant de nous avoir accordé la puissance et la volonté pour terminer ce travail.

 Nous tenons à exprimer nos remerciements à notre promoteur Mr Djamah qui nous a aidé tout au long du travail.

 nous remercions notre Co-promoteur Mr Rahmouni pour ses encouragements et ses orientations qui nous ont beaucoup aidé au cours de ce projet.

 Nos remerciements les plus vifs s'adressent aussi à messieurs le président et les membres de jury d'avoir accepter d'examiner et d'évaluer ce travail.

 Nous exprimons également notre gratitude à tous les enseignants qui ont collaboré à notre formation depuis notre premier cycle d'étude jusqu'à la fin de notre cycle universitaire.

Un grand merci à notre famille pour son aide considérable.

## Dédicaces

Je dédie ce travail à :

- Ma chère mère, pour ses sacrifices et ses dévouements pour mon bonheur. Que dieu la garde ;
- Mon Cher frère et ma chère sœur ;
- La mémoire de mon père ;
- Et toute la famille surtout Mes chers cousins Mourad, Hacene, Rabah et kamel qui m'ont beaucoup soutenu durant la réalisation de ce travail.

Nabila

# **Liste des Figures**

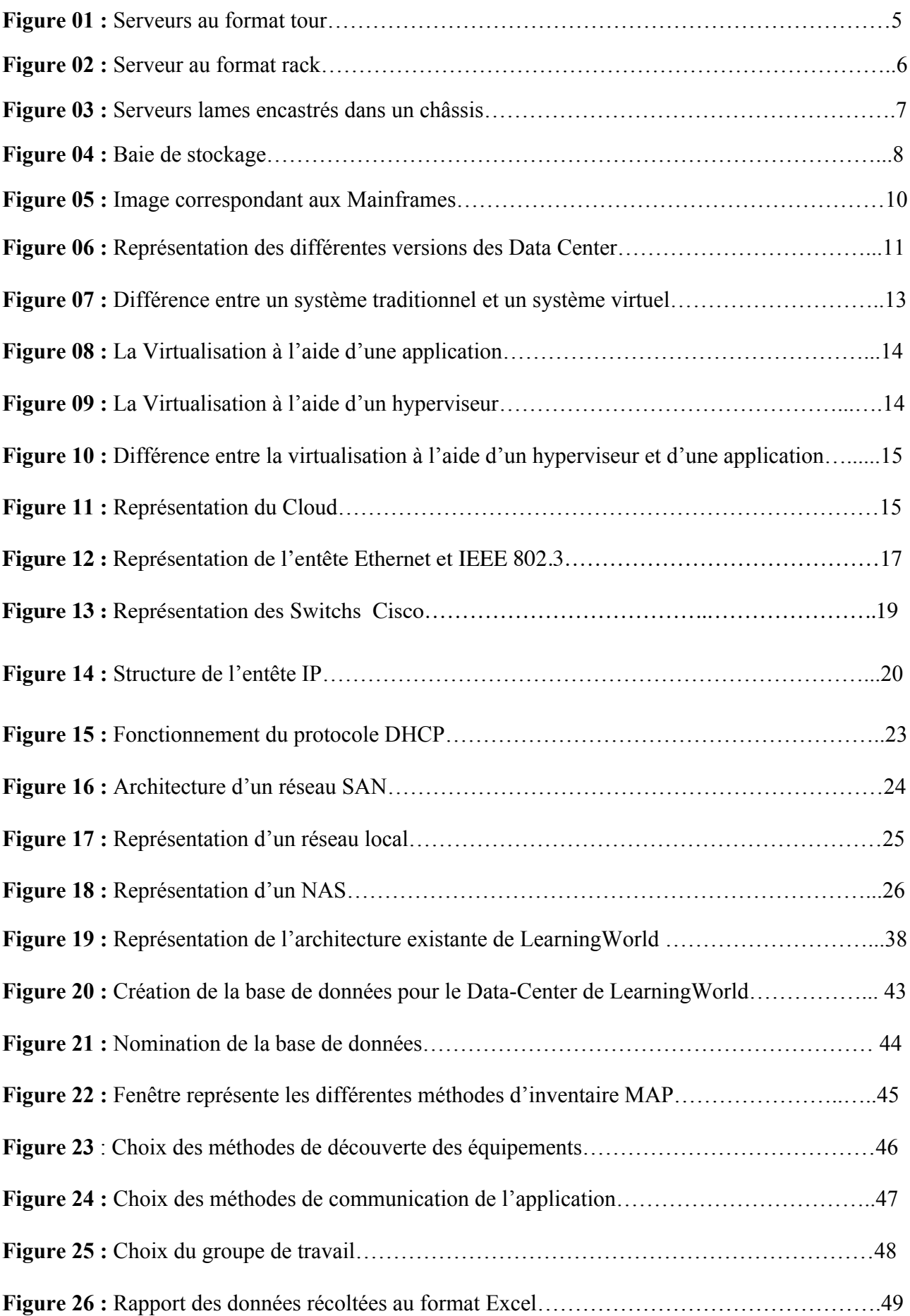

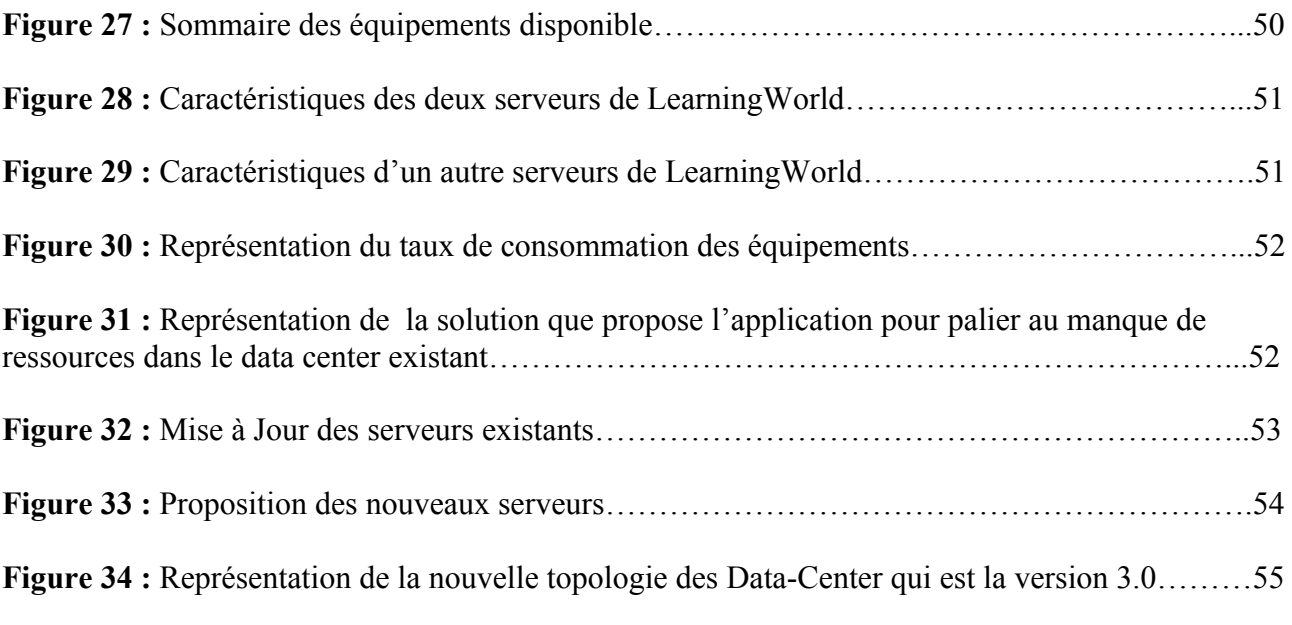

### **Sommaire**

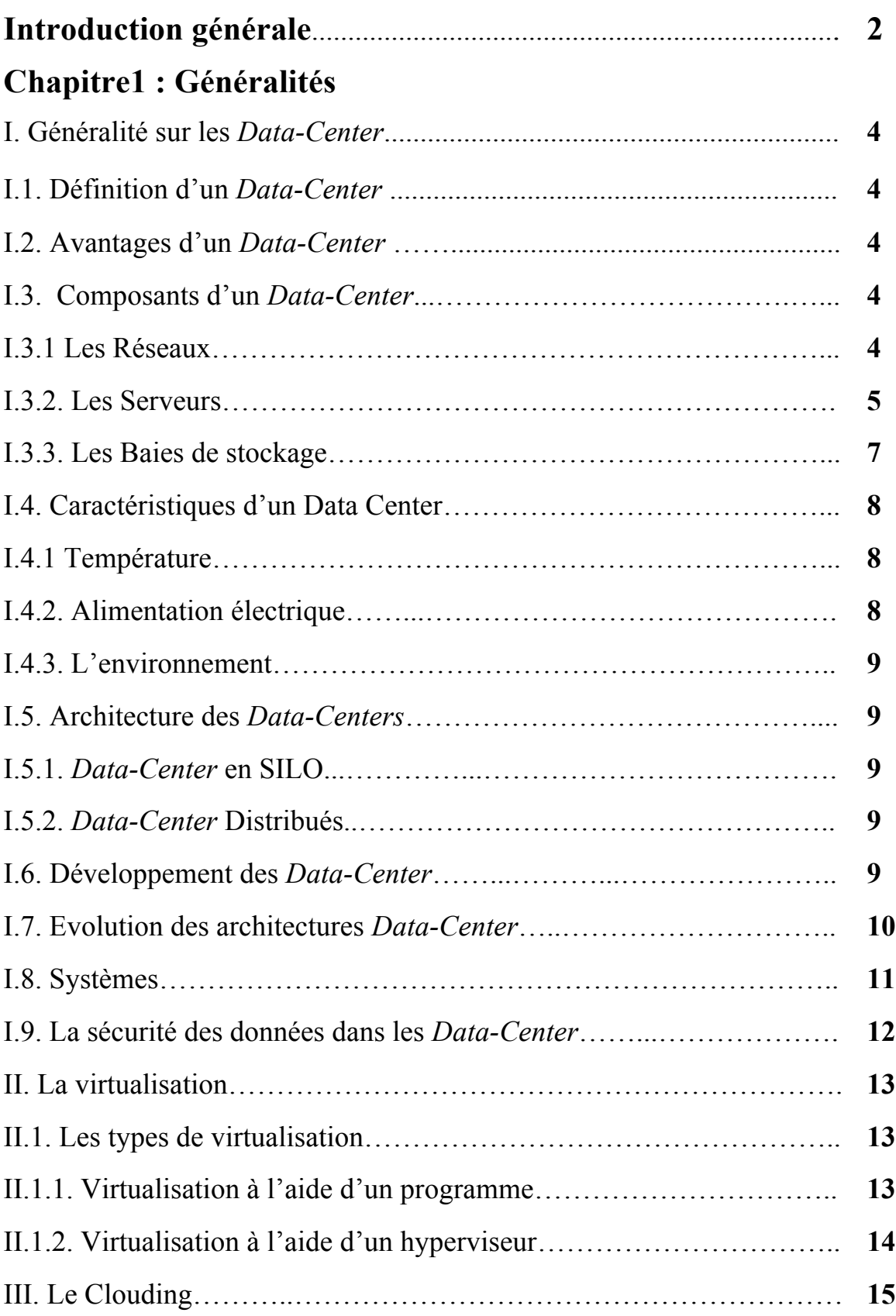

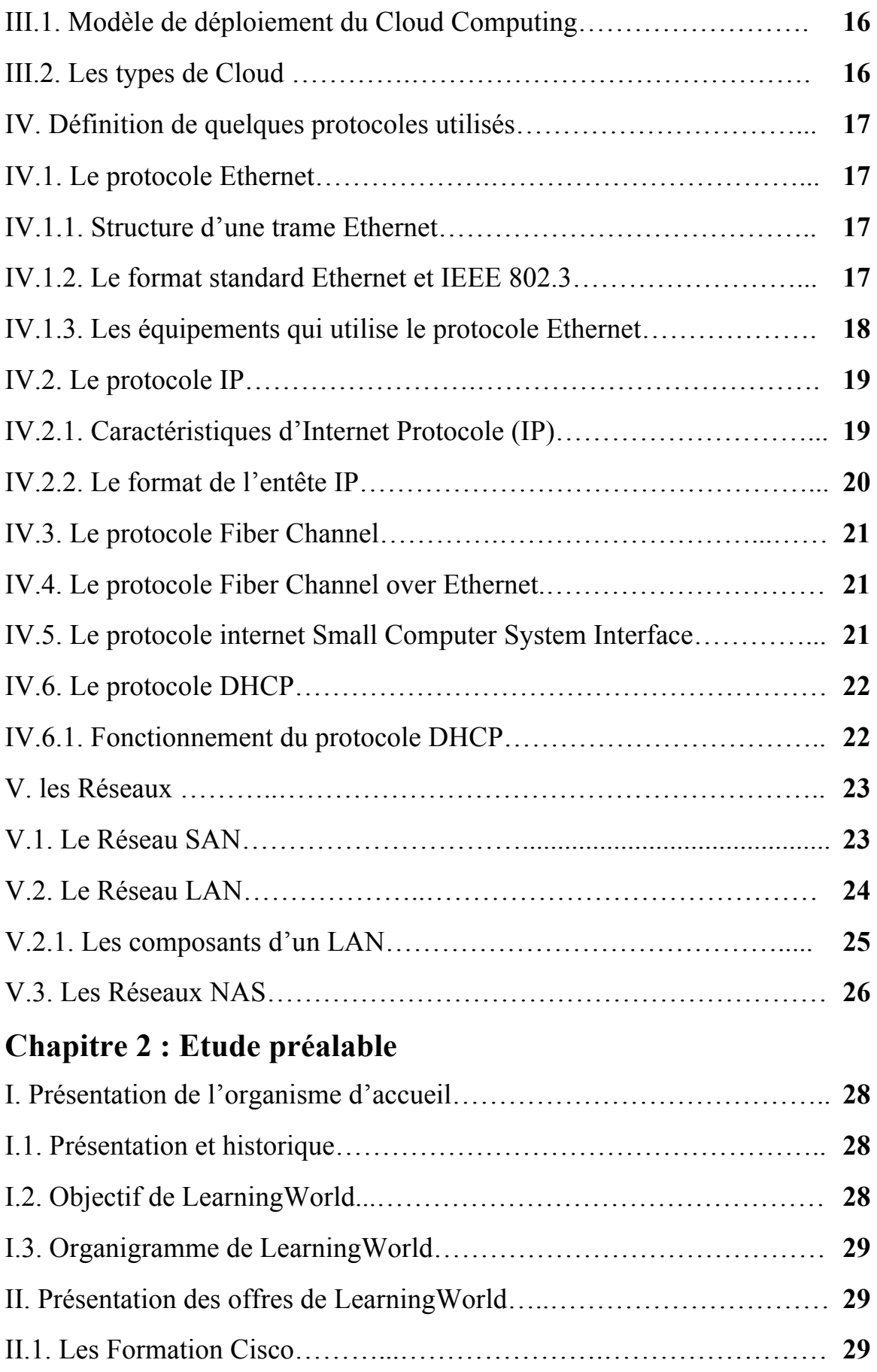

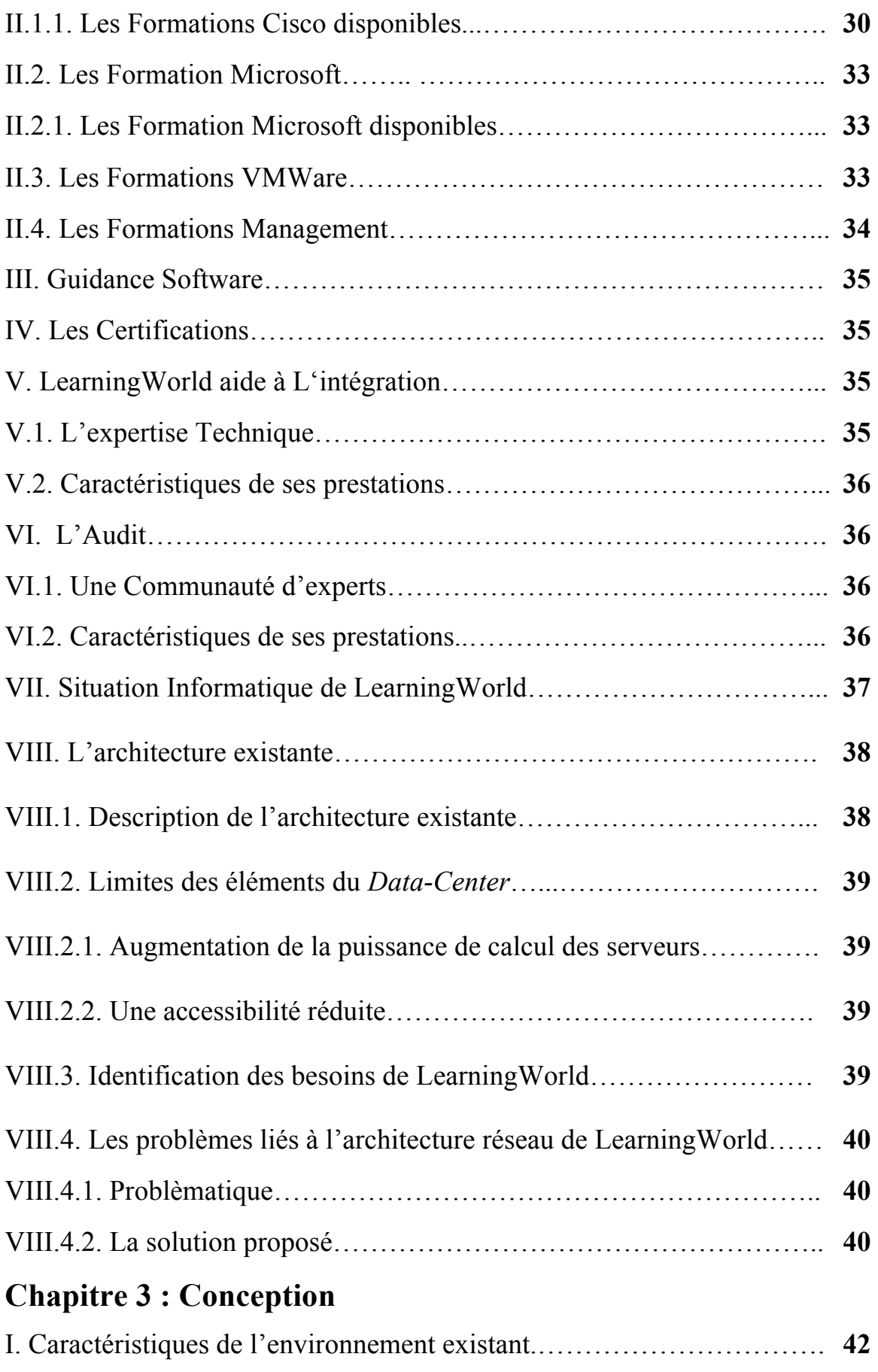

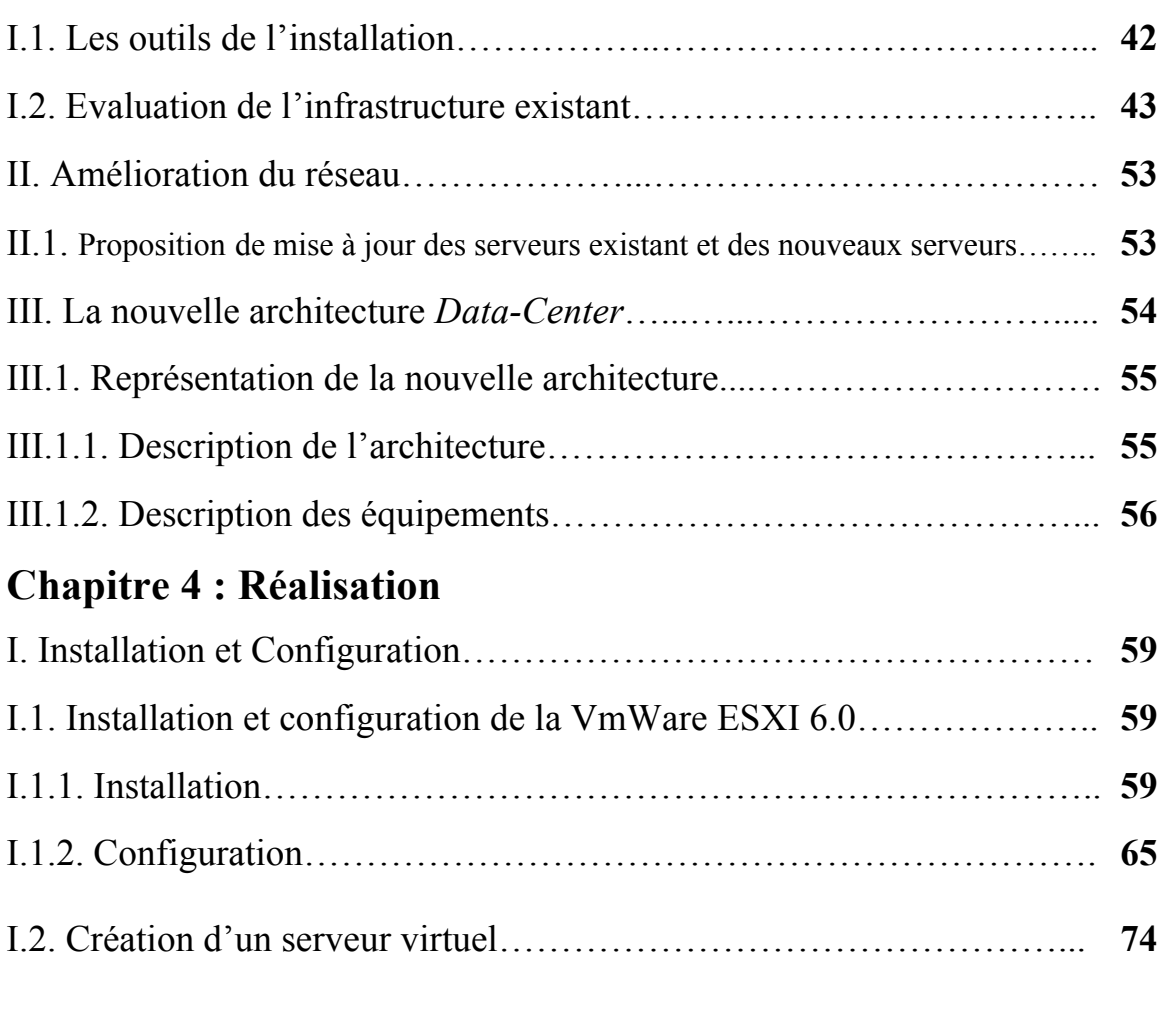

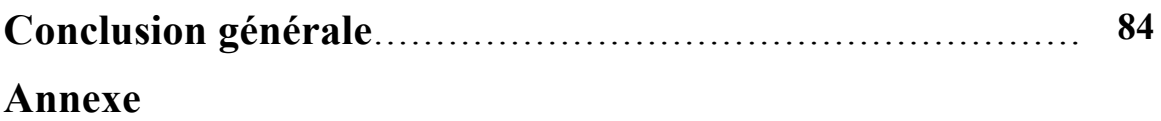

#### **Références Bibliographiques**

# **Introduction Générale**

 Le trafic réseau a subi une croissance exponentielle ces vingt dernières années. Des milliards de données transitent chaque jour. Du simple protocole FTP (File Transfer Protocol) aux complexes opérations bancaires, ces échanges de données régissent nos activités quotidiennes.

 Au fur et à mesure que les systèmes informatiques évoluent, la demande en quantité de stockage, de convivialité, de sécurité et de simplicité dans le travail devient de plus en plus important. Les entreprises modernes traitent des volumes impressionnants et variés de données. Ainsi, elles ont besoin de grandes capacités de stockage et d'une puissance de calcul très élevé, mais les ressources matérielles et logicielles nécessaires n'étant pas à la portée de toutes les entreprises.

 Afin de mutualiser les coûts et de bénéficier des dernières avancées technologiques, la plupart des entreprises choisissent de déléguer à un *Data-Center* la prise en charge de leurs données en terme de stockage et de traitement, ou encore de protocoles de transfert. Afin d'assurer la disponibilité et la sécurité des données stockées .

 Dans l'objectif d'augmenter la qualité de ses prestations LearningWorld de la wilaya d'Alger compte à mettre en place une nouvelle architecture réseau. C'est dans ce contexte qu'il nous a été proposé de concevoir et de mettre en place un *Data-Center* version 3.0.

 Pour mener à bien ce travail nous allons opter pour la démarche qui s'étale sur quatre chapitres :

 Le premier chapitre a pour but la présentation du *Data-Center*, ses composants et caractéristiques ainsi le concept de virtualisation, du Cloud et en fin les réseaux et quelques protocoles.

Le second chapitre est consacré à la présentation de notre organisme d'accueil.

La conception du *Data-Center* fera l'objet du troisième chapitre.

 Le dernier chapitre est réservé à une description détaillée d'une partie du processus de réalisation du *Data-Center*.

Nous terminerons ce mémoire par une conclusion générale.

# **CHAPITRE 1 GENERALITES**

#### **Introduction**

 Au centre du système d'information, les *Data-Centers* hébergent les données et les traitements informatiques. En effet, ce lieu d'hébergement des données est généralement multiple et réparti sur plusieurs *Data-Centers*. Il est donc un espace aménagé et sécurisé pour abriter, traiter et protéger les données.

#### **I. Généralité sur les** *Data-Centers*

#### **I.1. Définition d'un** *Data-Center*

 Un *Data-Center* (centre de données) est un centre de traitement et de stockage de données, il est composé de trois parties qui sont : le centre de calcul (les Serveurs), le centre de stockage (les baies des stockage) et un centre de transport (les réseaux).

#### **I.2. Avantages d'un** *Data-Center*

 Les *Data-Center* sont hyper sécurisés, ils offrent une protection des données contre les risques d'incendie, d'inondation, de vol, d'intrusion, de pannes ou encore de coupures électriques, sans compter que les données sont dupliquées afin de prévenir les risques de perte en cas de gros problème.

#### **I.3. Composants d'un** *Data-Center*

 Un *Data-Center* est composé de trois différents modules, chaque module est lui même composé de plusieurs équipements.

#### **I.3.1. Les Réseaux**

 L'architecture réseau d'un *Data-Center* est composée de plusieurs et différents équipements, ces derniers ont évolué avec l'augmentation de la demande en ressources réseau et services.

 Les premiers *Data-Centers* utilisaient des commutateurs et des routeurs classiques, connectés entre eux via des câbles UTP ou de la fibre optique.

Les nouveaux *Data-Centers* utilisent la nouvelle génération des commutateurs et routeurs à grande capacité de traitement de données (le constructeur Cisco, leader dans le domaine, dispose d'un commutateur nommé 'Cisco Nexus 7000' qui peut traiter plus de 17,5 Tbps) et fournissent un très haut débit de transfert de données (port de connexion à 1Gbps, 10Gbps, 40Gbps et 100Gbps).

Leur apport principal dans les nouveaux *Data-Centers* est la consolidation des équipements et leurs unifications dans la communication.

 Par mesure de sécurité, la mise en place de Firewalls prévient tout risque d'intrusions provenant de l'extérieur et de l'intérieur, ils sont placés entre le routeur et le Lan.

#### **I.3.2. Les Serveurs**

Un *Data-Center* est composé d'un ensemble de serveurs qui tournent sous des plateformes différrentes de systèmes d'exploitation comme Windows, Linux, Oracle …etc, ce sont des dispositifs informatiques matériels, qui offrent des services de calcul des données. Les nouveaux serveurs peuvent avoir jusqu'à 4 processeurs de 15 coeurs chacun et une RAM de 6 Téra Octets.

Nous trouvons trois formats de serveurs : serveurs tour, serveurs rack et serveurs blade (en lame).

#### **a) Serveurs tour**

 Ce genre de serveurs ressemblent de prés à l'unité central d'un ordinateur de bureau, ils sont adaptés aux petites entreprises car ils peuvent être installés facilement dans n'importe quelle pièce de l'entreprise, ils n'exigent pas de niveaux de qualité de maintenance très élevés. Un serveur tour peut accueillir jusqu'à six disques durs, et deux processeurs.

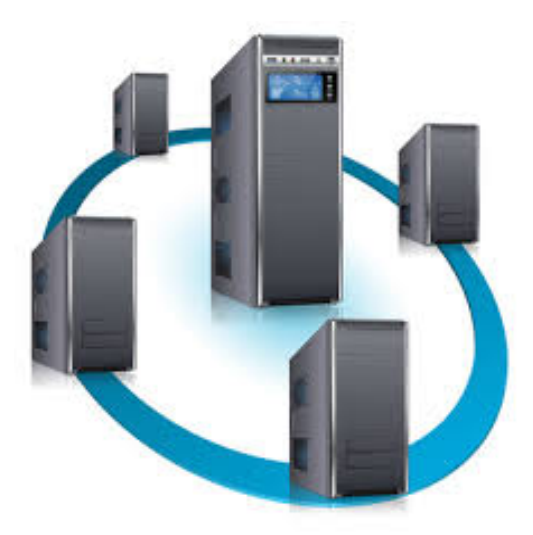

**Figure 01 : Serveurs au format tour**

#### **b) Serveurs rack**

Les serveurs en format rack sont des serveurs aplatis pour être placés dans des armoires, ils sont munis d'une carte mère puissante et de quatre processeurs. nous trouvons ce type de serveur dans toutes les entreprises où nous avons besoin de plus de capacités de traitements (moyenne et grande entreprise).

Ils sont souvent utilisés pour des systèmes d'exploitation ou des applications qui ne peuvent pas être virtualisés.

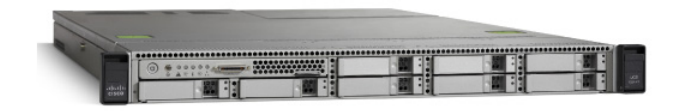

#### **Figure 02: Serveur au format rack**

#### **c) Serveurs blade (en lames)**

Contrairement aux serveurs tour et rack, les serveurs lames ne fonctionnent pas seuls, car plusieurs composants sont enlevés et partagés avec d'autre serveurs lames qui peuvent être encastrés dans un châssis, ce dernier fournit les alimentations électrique, les connexions réseaux…

Ces châssis seront regroupés ensuite dans des armoires comme les racks.

Ce type de serveur présente plusieurs avantages tels que :

- Ils sont à puissance équivalente et coûtent moins cher que les serveurs classiques car ils ne possèdent pas l'alimentation, la connexion réseau…
- Un temps de mise en marche inférieur car ils ne nécessitent pas de câblage comme les racks.
- Ils permettent l'augmentation de la puissance du système sans provoquer son arrêt.

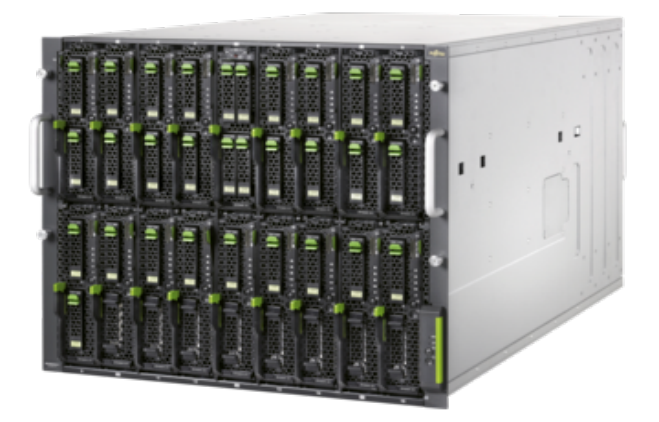

**Figure 03 : Serveurs lames encastrés dans un châssis**

#### **I.3.3. Les Baies de stockage**

 Les baies de stockage (disk arrays), leur activité principale est le stockage de données, sont utilisées pour dénommer un boitier informatique contenant des emplacements pour acceuillir des disques dur. Elle sont composées de :

- Disques qui sont chargés d'emmagasiner les données,
- Un bus qui permet d'interconnecter l'ensemble des éléments de la baie, toutes les données circulent via ce dernier,
- Un ou plusieurs contrôleurs de disques,
- Un processeur qui représente l'unité de calcul qui traitera toutes les informations.

Les baies de stockage peuvent être vues comme des serveurs spécialisés dont la fonction principale est d'offrir des espaces de stockage sécurisés.

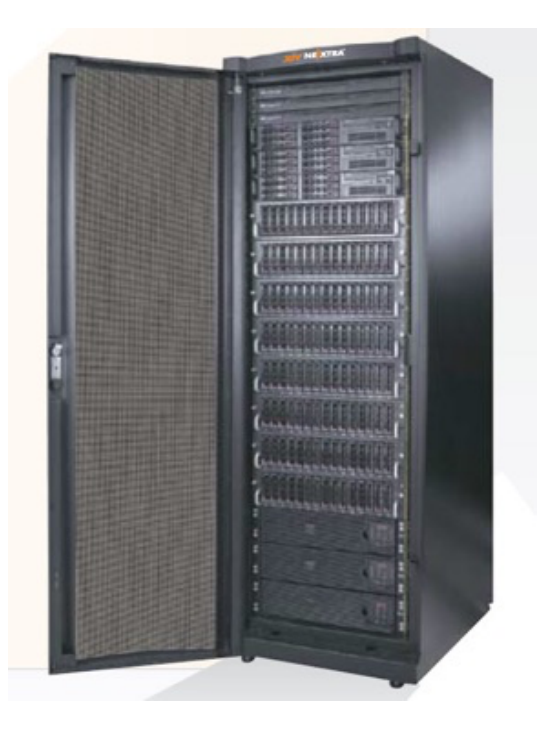

**Figure 04 : Baie de stockage**

#### **I.4. Caractéristiques d'un** *Data-Center*

#### **I.4.1. Température**

 Afin de garantir un fonctionnement efficace des machines la température doit être contrôlée, car les équipements informatiques génèrent beaucoup de chaleur et deviennent défectueux lorsque celle-ci dépasse un certain seuil. La climatisation est essentielle pour éviter la surchauffe produite par ces équipements, elle doit maintenir une température proche de 20 °C. Il est possible d'utiliser directement un refroidissement à eau dans les villes les plus chaudes, il est beaucoup plus efficace que la climatisation classique. Dans des villes où la température moyenne est proche de 20 °C un système de récupération de l'air froid extérieure peut être utilisé.

#### **I.4.2. Alimentation électrique**

 La continuité de service d'alimentation est une fonction vitale du *Data-Center* (pour alimenter les ordinateurs, les routeurs ou encore les commutateurs). Une défaillance peut générer des conséquences irrémédiables : pertes financières, perte de crédibilité. C'est pourquoi la disponibilité d'une énergie de qualité est un objectif indispensable.

Dans les pays développés les grands *Data-Center* sont connectés à deux fournisseurs d'électricité différents pour palier à toute coupure électrique.

#### **I.4.3. L'environnement**

 La climatisation au niveau d'un *Data-Center* va produire comme effet secondaire l'élévation du taux d'humidité au niveau de la salle, donc il est primordial de surveiller et de mettre en place un système de déshumidification.

 Comme pour toutes les salles informatiques, il faut aussi faire attention à la poussière qui peut engendrer des problèmes électriques ou le dysfonctionnement d'un équipement (ventilateur).

#### **I.5. Architecture des** *Data-Centers*

Nous avons deux architectures des *Data-Center* :

#### **I.5.1***. Data-Center* **en SILO**

C'est un *Data-Center* isolé dans une seule pièce, ou dans une partie d'un bâtiment ou un bâtiment dans son intégralité**,** en fonction du nombre de serveurs qu'il abrite. Ce dernier n'est pas connecté avec d'autres *Data-Centers* pour partager leurs données internes.

#### **I.5.2.** *Data-Center* **Distribués**

 Ce type de *Data-Center* est réellement constitué de plusieurs *Data-Center*s qui se trouvent dans différents endroits mais qui sont connectés entre eux à l'aide des nouvelles technologies appelées technologies d'interconnexions de *Data-Centers*. C'est l'architecture qui est utilisée en ce moment (exemple: Facebook, Google, Amazone…).

#### **I.6. Développement des** *Data-Center*

 Les premiers *Data-Centers* avaient pour but l'hébergement des données hyper sensibles des entreprises spécifiques, qui nécessitent une sécurité extrême que nous ne pouvions avoir en local vue leur prix d'acquisition. Aujourd'hui le système s'est démocratisé, les PME (Petite et Moyenne Entreprises) et les petites entreprises utilisent ce genre de pratique, en effet c'est une solution économique pour ces dernières, cela revient moins cher et la sureté et la qualité sont meilleures. De ce fait le nombre des *Data-Centers* a augmenté jusqu'à 500 000 centres de données dans le monde.

#### **I.7. Evolution des architectures** *Data-Center*

 Au début de l'ère informatique le traitement était monoposte, les utilisateurs d'ordinateurs travaillaient à l'origine sur des ordinateurs qui pouvaient juste stocker et traiter localement l'information. Pour un besoin d'évolution la recherche a porté sur :

- La rapidité du traitement (processeurs, Mémoires)
- Le stockage des données (Disque Dur)
- L'interconnexion des systèmes et l'échange des données (Bande Passante).

 Dans les années soixante, les données sont gérées sur des grands systèmes centraux appelés *Mainframes*, accessible à partir de postes déportés que nous appelions des terminaux. Ces derniers disposent de matériels de communication leur permettant d'échanger des données avec le système central. C'était la première version des *Data-Center*.

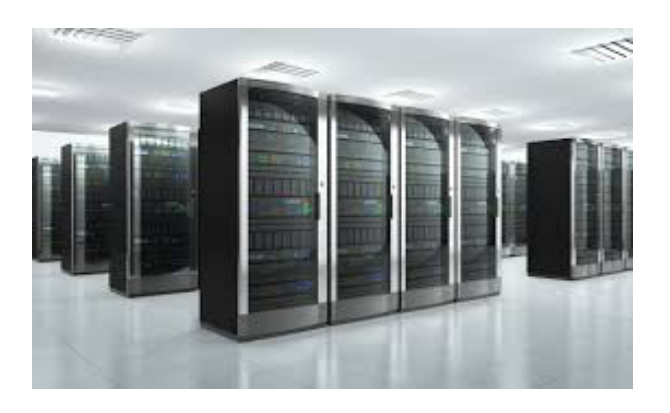

**Figure 05 : Image correspondante aux Mainframes**

 Malheureusement ces premiers grands systèmes informatiques coûtaient très cher. Une deuxième version des *Data-Centers* est apparue avec l'adoption du modèle client/serveur où les serveurs utilisés sont des ordinateurs plus puissants que les autres, chacun d'eux dédié à une application bien précise dans l'entreprise.

 Avec la vulgarisation de l'informatique et des nouvelles technologies de l'information et l'utilisation de la voix et de la vidéo, la demande en ressources n'a pas cessé d'augmenter.

Le problème de ces serveurs est que lorsque l'un d'eux tombe en panne, il ne peut pas être remplacé directement par un autre ce qui induit une interruption des traitements, donc une indisponibilité de la ressource et un manque à gagner pour l'entreprise. Pour parer à ce problème des serveurs blade (Lames) sont utilisés avec d'autres fonctionnalités qui sont l'automatisation (le Cloud), la virtualisation et la consolidation des équipements. Ce qui représente la version 3 des *Data-Centers*.

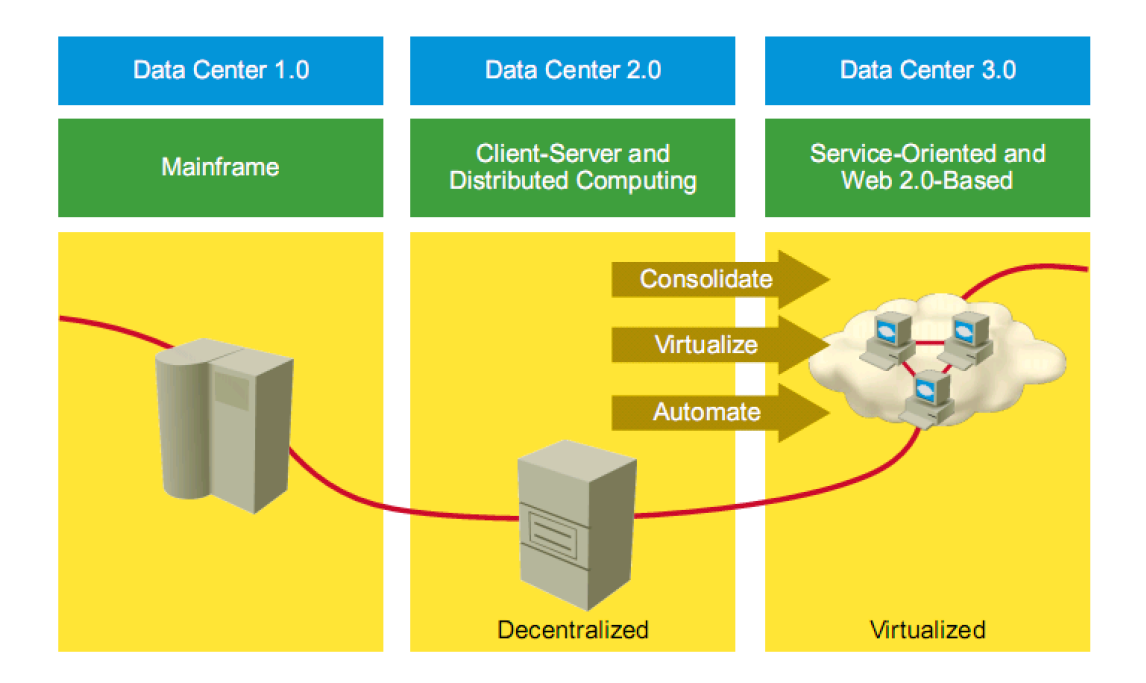

**Figure 06 : Représentation des différentes versions des** *Data-Centers*

#### **I.8. Systèmes**

 Dans les *Data-Center* nous avons recours à plusieurs systèmes d'exploitation tel que Windows, Linux, Oracle…, ceci représente un inconvénient pour ces derniers, car chaque système d'exploitation requière des serveurs avec des caractéristiques particulières, mais grâce à la virtualisation nous pouvons émuler la plate-forme spécifique pour chaque système.

#### **I.9. Sécurité des données dans les** *Data-Centers*

 Pour produire un service de qualité, les *Data-Centers* doivent respecter quelques mesures de sécurité essentielles, parce qu'il y a plusieurs types de menaces qui peuvent les toucher, l'une d'entre elles est d'ordre physique cette dernière se compose de quatre facteurs : menaces sur les matériels, menaces environnementales, menaces électriques et de maintenances.

- Un contrôle régulier voire constant de l'environnement doit être fait.
- La surveillance de la climatisation est essentielle au bon fonctionnement du matériel électronique.
- Un système d'alimentation d'urgence (groupe éléctrogène, Un générateur électrique …) est nécessaire en cas de panne.
- Dans le but de prévenir une perte d'alimentation électrique, tous le matériel électronique (Serveur, routeurs…) doit posséder une double alimentation indépendante à l'intérieur du centre.
- La sécurité contre les incendies grâce à des systèmes de détection d'incendie par l'analyse de particules (**VESDA** pour Very Early Smoke Detection Alarm) et des systèmes d'extinction d'incendie par gaz (l'azote, l'argonite…).
- La sécurité de l'accès physique est importante au sein de ces centres grâce à un contrôle d'accès (badge, carte magnétique, éventuellement biométrie) et un système de vidéosurveillance relié à un service permanent de gardiennage pour éviter toute intrusion ou pour agir rapidement en cas de problèmes majeurs.
- Les données doivent être dupliquées afin de prévenir les risques de perte en cas de gros problèmes.

#### **II. La Virtualisation**

La virtualisation consiste à faire fonctionner sur une même machine physique plusieurs systèmes d'exploitation comme s'ils fonctionnent sur des machines physiques distinctes, elle consiste à partager l'utilisation du hardware de la machine physique et de faire croire aux systèmes d'exploitation qu'ils fonctionnent sur des machines différentes.

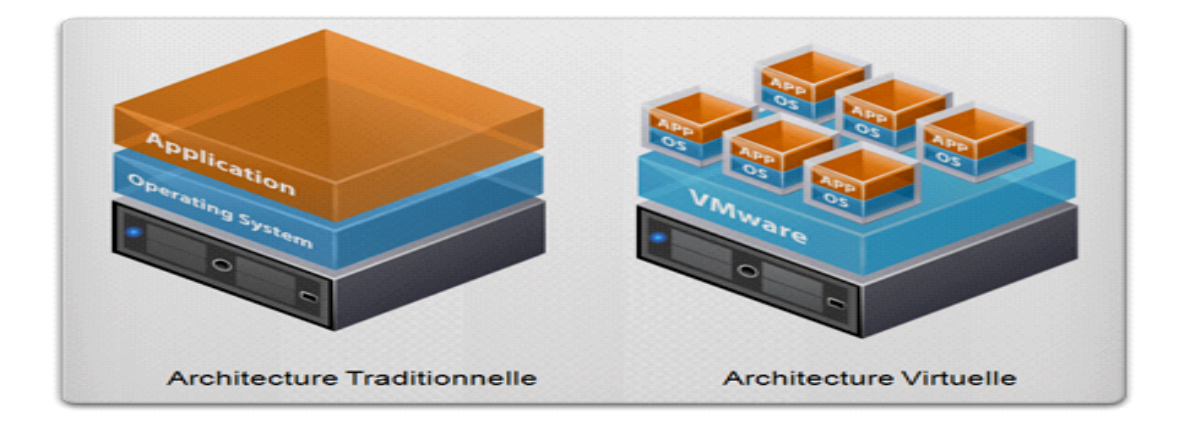

**Figure 07 : Différence entre un système tradionnel et un système virtuel**

#### **II.1. Les types de virtualisation**

#### **II.1.1. La virtualisation à l'aide d'un programme**

Elle est réalisée grâce à une application de virtualisation installée sur une machine physique, cette dernière permet de créer des machines virtuelles avec des systèmes d'exploitation, ces machines virtuelles communiquent entre elles et aussi avec le système d'exploitation de la machine physique.

 Cette solution est facile à mettre en place, elle n'est pas trop cher, il suffit d'avoir un ordinateur, un système d'exploitation et unlogiciel de virtualisation, par contre elle reste moins performante parce que les machines virtuelles partagent les mêmes ressources avec le système d'exploitation qui est installé sur la machine physique, elle est utilisée pour un usage personnel ou pour les petites entreprises.

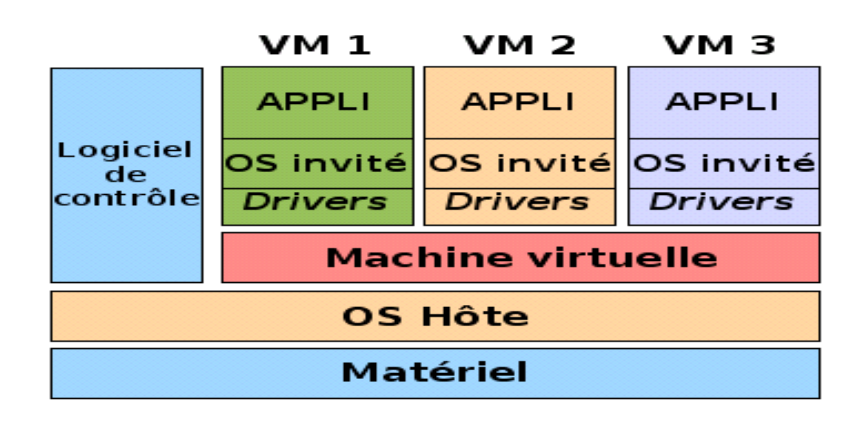

**Figure 08 : La Virtualisation à l'aide d'une application**

#### **II.1.2. La virtualisation à l'aide d'un hyperviseur**

 La différence entre le premier type et le deuxième est que ce dernier est caractérisé par l'absence d'un système d'exploitation sur la machine physique, il est remplacé par un hyperviseur qui est un mini système d'exploitation. Son rôle est de gérer la distribution des ressources physiques de la machine entre les différentes machines virtuelles, cette solution est dédiée pour les *Data-Centers* et les grandes entreprises.

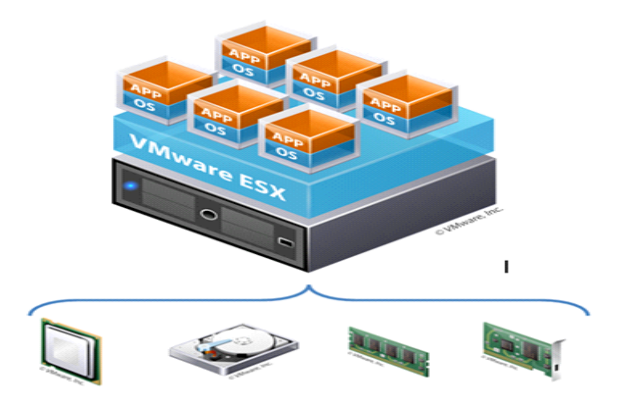

**Figure 09 : La Virtualisation à l'aide d'un hyperviseur**

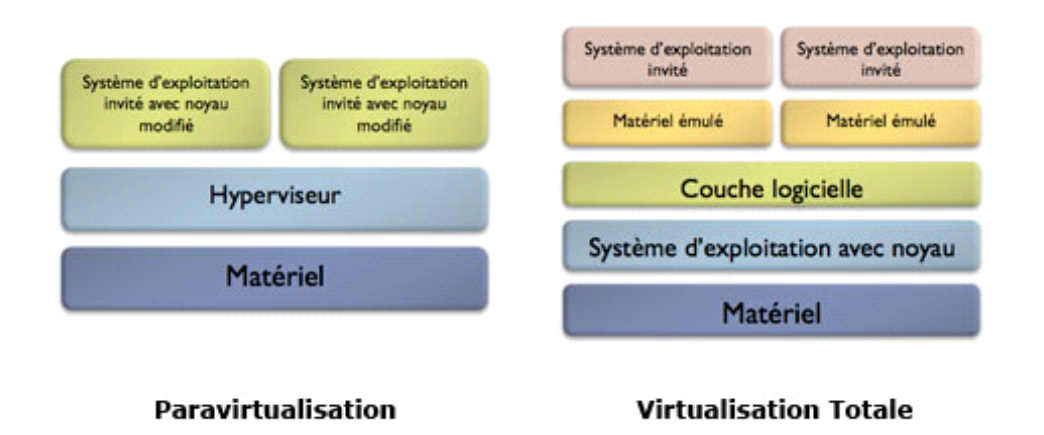

#### **Figure 10 : Différence entre la virtualisation à l'aide d'un hyperviseur et d'une application**

#### **III. Le Clouding**

 Il s'agit de déporter toutes les opérations effectuées sur un ordinateur, telles que le calcul et le stockage, sur des serveurs informatiques distants et pouvoir y accéder par l'intermédiaire d'un réseau qui est généralement internet. Ces serveurs sont loués à la demande, cette infrastructure constitue le *Cloud* (le nuage).

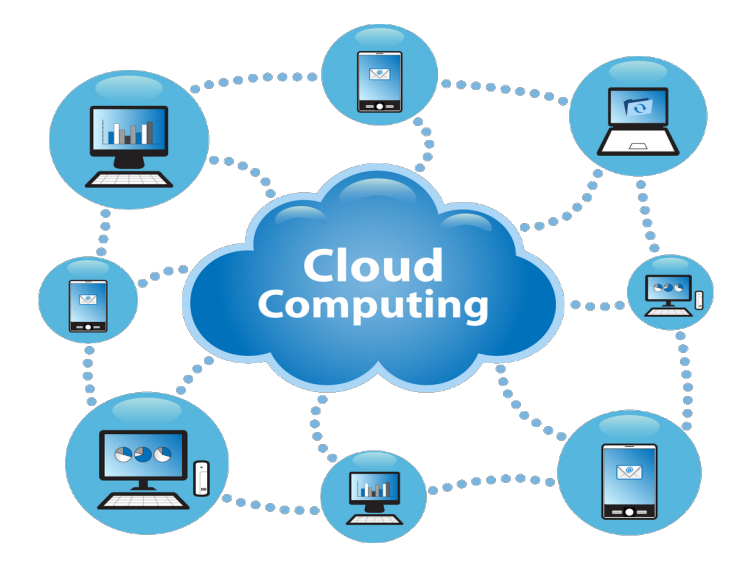

**Figure 11: Représentation du Cloud**

#### **III.1. Modèles de déploiement du cloud computing**

Il existe trois formes de déploiement du Cloud :

- **Le Cloud privé :** c'est un Cloud qui permet de délivrer des services uniquement au sein d'une entreprise.
- **Le Cloud publique :** c'est un Cloud appartenant aux prestataires qui louent leurs services à de nombreuses entreprises et au public.
- **Le Cloud hybride :** c'est une composition des deux types précèdent amené à utiliser les ressources du cloud public par le cloud privé.

#### **III.2. Les types de Cloud**

#### **a) Software as a services (SaaS)**

Le modèle **SaaS** met à la disposition du client des applications sous forme de services, la maintenance de ces applications est gérée par le fournisseur. Plus d'installation, plus de mise à jour à gérer. Ce qui signifie pour l'entreprise client une réduction du budget informatique avec le même niveau de service ou plus.

#### **b) Platform as a Service (PaaS)**

Grâce à ce service les entreprises n'ont pas besoin de gérer l'infrastructure (le materiel et les systèmes d'exploitation), elles peuvent juste se concentrer sur le déploiement et la gestion de leurs applications métiers.

#### **c) Infrastructure as a Service (IaaS)**

 Dans le modèle **IaaS**, c'est la location d'une infrastructure informatique complète chez le provider, c'est au départment informatique de l'entreprise de faire toutes les installations systèmes et la configuration des applications métiers.

#### **IV. Définition de quelques protocoles utilisées**

#### **IV.1. Le protocole Ethernet**

 Le protocole Ethernet permet de faire transiter dans un réseau local un ensemble de données binaires vers une destination. Nous appelons cet ensemble de données des PDU (Protocole Data Unit) ou trames. Ce protocole largement déployé dans le monde, a été normalisé par l'organisme IEEE et nommé 802.3. Il fonctionne sur la couche liason de données du modèle OSI, il est basé sur le principe de commutation sans connexion ce qui le rend moins fiable.

#### **IV.1.1. Structure d'une trame Ethernet**

 La trame Ethernet a une capacité de 64 à 1518 octets qui sont divisé en différents champs. Celle-ci est toujours précédée d'un champ **Preamble** qui n'est pas enregistré lors d'une capture de la trame.

#### **IV.1.2. Le format standard Ethernet et IEEE 802.3**

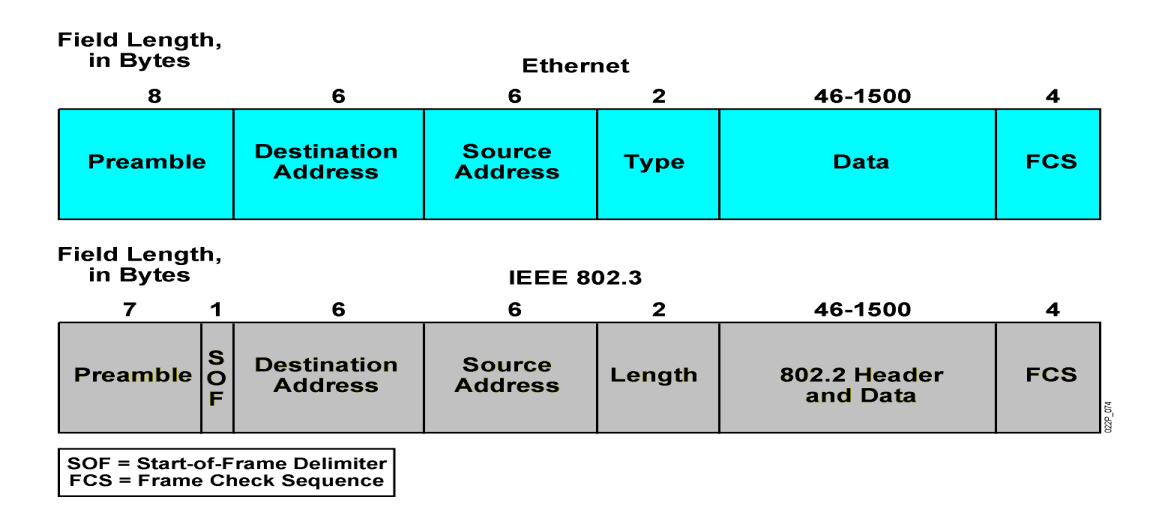

**Figure 12 : Représentation de l'entête Ethernet et IEEE 802.3**

#### **- La description des champs**

**Preamble:** ce champ est codé sur 7 octets et permet de synchroniser l'envoi. Chacun des octets vaut 10101010 et cette série indique aux stations réceptrices que la trame est de type Ethernet ou IEEE 802.3 et permet à la carte réceptrice de synchroniser son horloge.

**SOF (Start-of-frame Delimiter) :** ce champ est codé sur 1 octet et indique à la carte réceptrice que le début de la trame va commencer. La valeur de SFD est 10101011.

**Destination Adresse :** c'est l'adresse MAC de l'interface (carte d'accès) destinataire de la trame qui est sur 6 octects (48 bits).

**Source Adresse :** c'est l'adresse MAC de la carte émettrice source qui est sur 6 octects (48 bits).

**Type :** Précise le protocole de couche supérieure qui reçoit les données une fois le traitement Ethernet est terminé. Il est sur 2 octects.

Quelques types courants (en hexadécimal) :

- 0x0800 : IPv4 (Internet Protocol version 4)
- 0x0806 : ARP (Address Resolution Protocol)
- 0x8035 : RARP (Reverse ARP)
- 0x86DD : IPv6 (Internet Protocol version 6)

**Length (longueur) :** Indique le nombre d'octets de données qui suit ce champ.

**Data (46 à 1500) :** Les données véhiculées par la trame. La taille minimale des données est 46 octets, des octets de bourrage (**padding**) à 0, sont utilisés pour compléter des données dont la taille est inférieure à 46 octets.

**FCS (Frame Check Sequence) :** Ensemble d'octets (4 octects) qui représente un système CRC (code de redondance cyclique) créé par la station émettrice et recalculé par la station réceptrice permettant de vérifier que la réception s'est effectuée sans erreur.

#### **IV.1.3. Les équipements qui utilisent le protocole Ethernet**

 Les équipements qui utilisent le protocole Ethernet sont appelés généralement des équipements de niveau deux (2) en référence pour le modèle de communication OSI (liason de donnée), sauf que les autres équipements des autres couches peuvent utiliser ce protocole pour accéder à leur couche de communication.

Dans le domaine pratique ou commercial nous appelons ces équipements des commutateurs Ethernet ou en Anglais des SWITCH.

Un commutateur Ethernet est un équipement qui se base uniquement sur le protocole Ethernet pour transférer les trames dans un domaine de diffusion.

Plusieurs constructeurs sont à la base de la création des commutateurs et l'un des leaders est Cisco. Les figures ci dessous montrent des exemples de commutateurs Cisco.

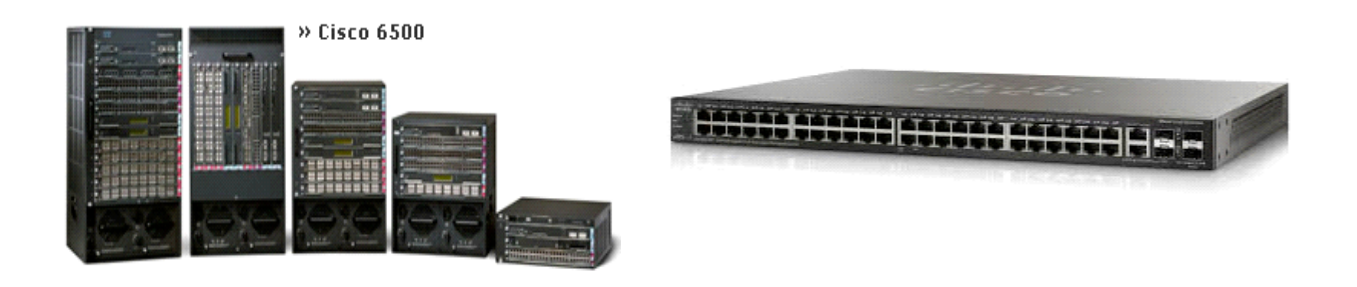

**Figure 13 : Représentation des Switchs Cisco**

#### **IV.2. Le protocole IP**

#### **IV.2.1. Caractéristiques d'Internet Protocole (IP)**

- Il fonctionne sur la couche réseau du modèle OSI.
- C'est un protocole non orienté connexion c'est-à-dire que lors d'une communication entre deux terminaux y'aura pas d'accusé de réception.
- Traite les paquets indépendamment les uns des autres.
- Adressage hiérarchique.
- Best-effort delivery c'est-à-dire que le protocole IP achemine au mieux les paquets jusqu'à la destination.
- Pas de fonctionnalités de récupération de données.

#### **IV.2.2. Le format de l'entête IP**

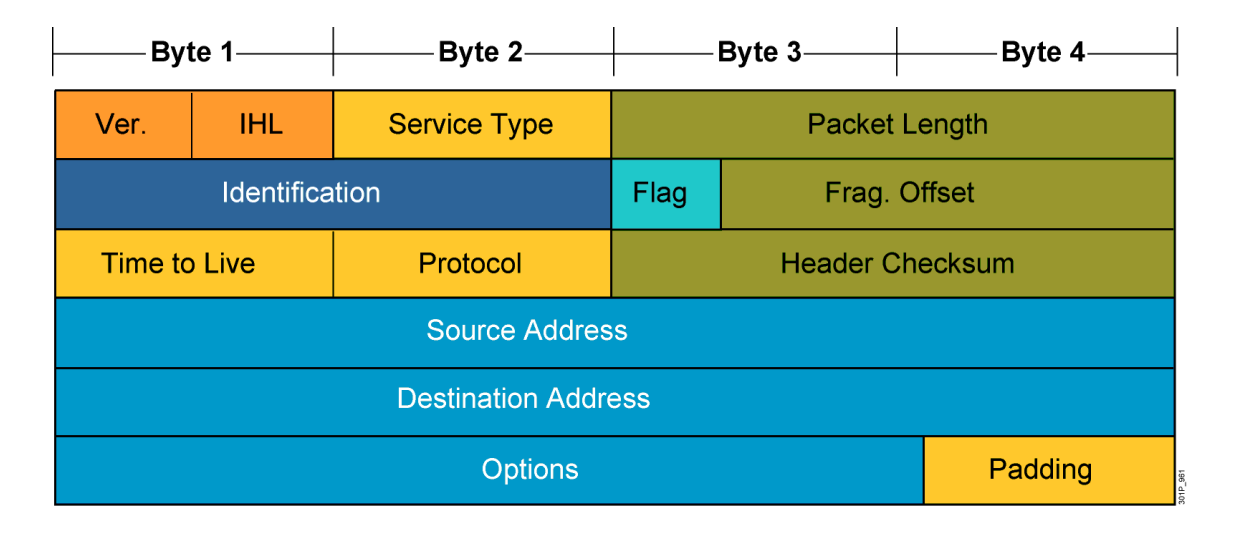

**Figure 14 : Structure de l'entête IP**

L'entête IP contient plusieurs champs, les plus importants sont :

**Ver :** (4 bits)

Indique la version du protocole IP qui est utilise, soit la version 4 ou la version 6.

#### **TTL:** Time to Live (8 bits)

Représente la durée de vie du paquet dans le réseau, il est décrémenté à chaque fois que le paquet traverse un routeur, lorsque la valeur du TTL vaut 0, le paquet sera détruit, le TTL permet d'éviter que les paquets tournent indéfiniment dans le réseau et créer une saturation par la consommation de la bande passante.

#### **Protocole :** (8 bits)

Permet d'indiquer le protocole de la couche supérieur (la couche transport)

Voici la liste des protocoles les plus connus :

1: ICMP (Internet Control Message Protocol)

2: IGMP (Internet Group Management Protocol)

6: TCP (Transmission Control Protocol)

17: UDP( User Datagram Protocol)

**source Address:** (32 bits)

Indique l'adresse IP source de l'émetteur.

#### **Destination Address :** (32 bits)

Indique l'adresse IP du récepteur.

#### **IV.3. Le protocole Fibre Channel [1]**

 Le protocole de stockage Fiber channel répond à un besoin simple: stocker l'information et pouvoir la restituer de façon fiable, instantanée (haute disponibilité), à très haut débit, tout en étant sécurisée. Les débits actuellement utilisés sont 1Gbps, 2Gbps et 4Gbps.

Fiber channel est un protocole qui fait partie de ce qui est appelé les *fabric SAN* (Stockage Area Network).

Fiber channel est le protocole qui répond le mieux à un besoin très exigeant en terme de stockage de l'information, c'est-à-dire minimiser le taux de perte dans la transmission des données. Les équipements mis en œuvre pour son fonctionnement sont chers, c'est pourquoi son coût de mise en œuvre est relativement important et c'est les entreprises dont le poids (en valeur monétaire) de l'information est élevé qui l'utilisent le plus.

#### **IV.4. Le protocole Fiber Channel over Ethernet [2]**

 **FCoE** (*Fiber Channel over Ethernet*) est un protocole qui encapsule les trames Fiber Channel, provenant d'un réseau de stockage *SAN*, sur un réseau Ethernet. Les deux intérêts essentiels sont la simplification de l'architecture et la réduction des coûts (un seul réseau Ethernet au lieu des deux réseaux LAN (Ethernet) et SAN (FC)). Cependant, l'adoption de FCoE nécessite de remplacer des équipements Switchs FC et/ou cartes d'accès HBA (*Host Bus Adapter*) par des CNA (*Converged Network Adapter*) gérant plusieurs trafics, ou d'ajouter des équipements intermédiaires assurant la conversion entre l'existant SAN/FC et FCoE.

Au même titre que les serveurs, les baies disques sont à considérer également : elles peuvent tout à fait rester en mode SAN, ou se voir ajouter des cartes CNA.

La mise en place de ce protocole a été possible par la disponibilité d'une bande passante de 10 Gbps qui est une condition nécessaire à son implémentation.

#### **IV.5. Le protocole internet Small Computer System Interface [3]**

Pour pouvoir comprendre le ISCSI on commence d'abord par expliquer le SCSI.

 Le **SCSI (Small Computer System Interface)** est un bus informatique permettant de relier un ordinateur à d'autres périphériques ou à d'autres ordinateurs, il comporte de nombreuses particularités par rapport aux bus déjà existants. En effet il se caractérise par son universalité et sa rapidité, de plus c'est une interface qui gère une diversité de périphériques externes comme internes tels que des graveurs, des scanners, des imprimantes, des unités de sauvegarde ou des disques durs. Cependant, il présente de nombreux inconvénients comme l'incapacité de traiter plusieurs flux de données à la fois.

 L'iSCSI est un protocole réseau de stockage basé sur le modèle TCP/IP. Son principe de base consiste à encapsuler des commandes SCSI dans des paquets IP transmis entre un hôte et une unité de disque. Comme les paquets IP peuvent être perdus et/ou retransmis, ils peuvent très bien ne pas arriver dans l'ordre d'émission, le protocole iSCSI conserve une trace de la séquence de transmission de commandes SCSI en plaçant les commandes dans une file d'attente dans l'ordre de leur émission.

#### **IV.6. Le protocole DHCP [4]**

 Le protocole DHCP est un protocole réseau permettant d'assigner automatiquement des informations TCP/IP aux ordinateurs clients. Chaque client DHCP se connecte au serveur central DHCP, lequel renvoie la configuration réseau du client, y compris :

- l'adresse IP
- la passerelle
- les serveurs DNS

#### **IV.6.1. Fonctionnement du protocole DHCP**

 Il faut dans un premier temps un serveur DHCP qui distribue des adresses IP. Cette machine va servir de base pour toutes les requêtes DHCP, aussi elle doit avoir une adresse *IP* fixe. Dans un réseau, on peut donc n'avoir qu'une seule machine avec adresse IP fixe, le serveur DHCP. Le mécanisme de base de la communication est BOOTP, quand une machine est démarrée, elle n'a aucune information sur sa configuration réseau. Pour acquérir une adresse IP et ainsi s'insérer au réseau, la machine émet un paquet spécial de broadcast (broadcast sur 255.255.255.255 avec d'autres informations comme le type de requête, les ports de connexion...) sur le réseau local. Lorsque le serveur DHCP recevra le paquet de broadcast, il renverra un autre paquet de broadcast (le client n'a pas forcement son adresse IP, n'est donc pas joignable directement) contenant toutes les informations requises pour le client.

 Il existe plusieurs types de paquets DHCP susceptibles d'être émis soit par le client pour le ou les serveurs, soit par le serveur vers un client :

- **DHCPDISCOVER** (pour localiser les serveurs DHCP disponibles).
- **DHCPOFFER** (réponse du serveur à un paquet DHCPDISCOVER, qui contient les premiers paramètres).
- **DHCPREQUEST** (requête diverse du client pour par exemple prolonger son bail).
- **DHCPACK** (réponse du serveur qui contient des paramètres et l'adresse IP du client).
- **DHCPNAK** (réponse du serveur pour signaler au client que son bail est échu ou si le client annonce une mauvaise configuration réseau)
- **DHCPDECLINE** (le client annonce au serveur que l'adresse est déjà utilisée)
- **DHCPRELEASE** (le client libère son adresse IP)
- **DHCPINFORM** (le client demande des paramètres locaux, il a déjà son adresse IP)

Le premier paquet émis par le client est un paquet de type DHCPDISCOVER. Le serveur répond par un paquet DHCPOFFER, en particulier pour soumettre une adresse IP au client. Le client établit sa configuration, puis fait un DHCPREQUEST pour valider son adresse IP (requête en broadcast car DHCPOFFER ne contient par son adresse IP). Le serveur répond simplement par un DHCPACK avec l'adresse IP pour confirmation de l'attribution. Normalement, c'est suffisant pour qu'un client obtienne une configuration réseau efficace, mais cela peut être plus ou moins long selon que le client accepte ou non l'adresse IP...

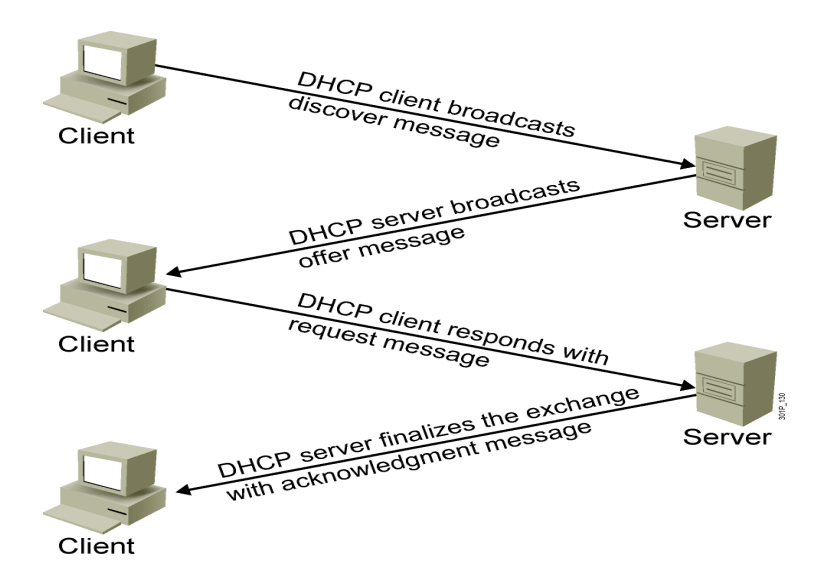

**Figure 15 : Fonctionnement du protocole DHCP** 

#### **V. Les Réseaux**

#### **V.1. Le Réseau SAN [5]**

 Un réseau de stockage ou SAN (Storage Area Network) est un réseau spécifiquement dédié à l'interconnexion de ressources de stockage en mode bloc avec des serveurs. Il permet à un serveur d'accéder à des ressources de stockage distantes comme s'il s'agissait d'un disque dur local. Lorsqu'un hôte désire accéder à des données sur une baie de stockage SAN, il lui suffit d'envoyer la commande SCSI appropriée et les informations lui seront retournées via le réseau. L'intérêt majeur des SAN est qu'ils ont permis de mutualiser une ressource coûteuse, le stockage, entre de multiples serveurs, tout en simplifiant l'administration du stockage via des politiques définies et appliquées de façon centralisée (gestion des ressources, gestion des droits d'accès, qualité de service,

sauvegarde…).

L'appellation SAN est née avec l'émergence du protocole Fiber Channel dans le monde du stockage. Historiquement, on appelle SAN, un réseau fiber Channel composés de trois éléments: des cartes hôtes ou HBA (host bus adapters), des commutateurs dédiés au SAN et un réseau filaire en cuivre ou optique pour relier l'ensemble de ces éléments. Chaque périphérique du SAN doit être interconnecté avec les autres éléments et les connexions doivent offrir une bande passante suffisante pour faire face aux pics de trafic.

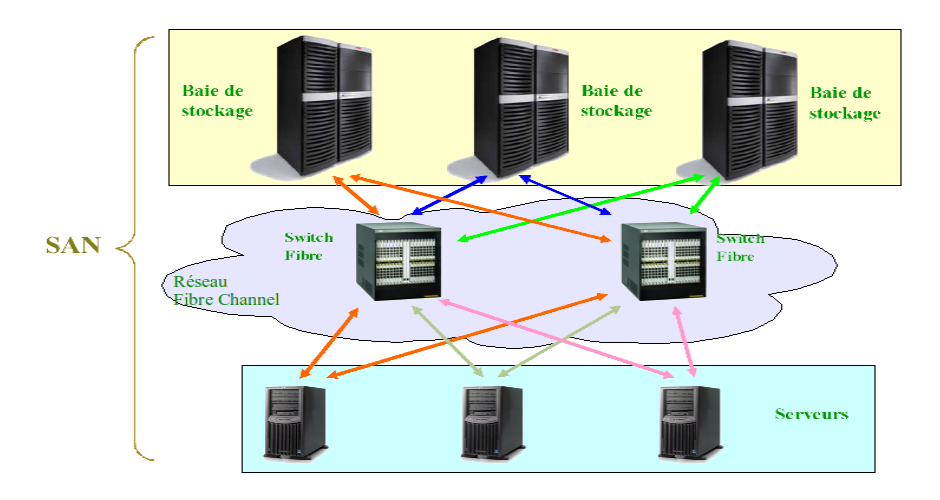

**Figure 16 : Architecture d'un réseau SAN**

#### **V.2. Le Réseau LAN [6]**

 **LAN** signifie *Local Area Network* (en français *Réseau Local*). Il s'agit d'un ensemble d'equipements interconnecte entre eux dans une petite aire géographique par des equipements réseau, souvent à l'aide d'une même technologie (la plus répandue étant Ethernet). Un réseau local représente un réseau sous sa forme la plus simple. La vitesse de transfert de données d'un réseau

local peut s'échelonner entre 10 Mbps (pour un réseau Ethernet par exemple) et 1 Gbps. La taille d'un réseau local peut varier entre petit, moyen, grand et très grand.

#### **V.2.1. Les composants d'un LAN**

#### **a) Equipements**

- PCs (Personal Computers)
- Serveurs

#### **b) Interconnexions**

- NICs (Network Interface Card)
- Média (Fibre optique, paires torsadées…)

#### **c) Equipements réseaux**

- Hubs
- Switchs
- Routeurs

#### **d) Protocoles**

- Ethernet
- IP
- ARP
- DHCP

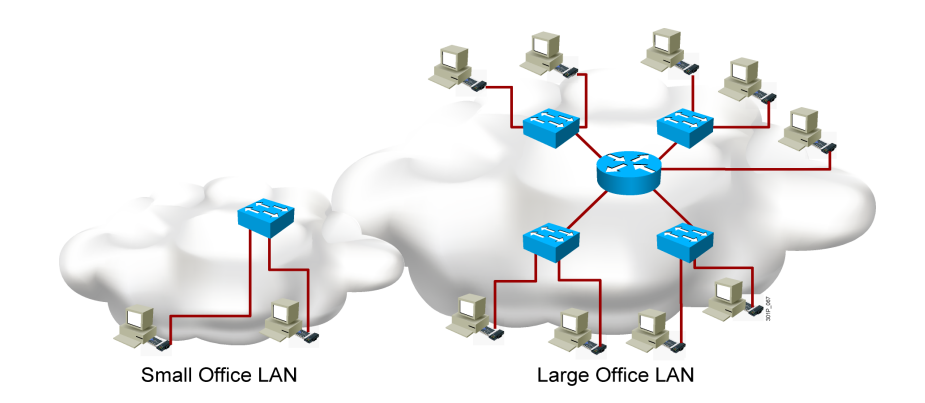

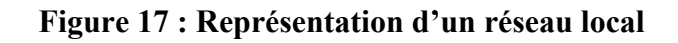

#### **V.3. Les Réseaux NAS [7]**

 Un NAS ou Network Attached Storage (Serveur de stockage en réseau) désigne un périphérique de stockage (généralement un ou plusieurs disques durs) relié à un réseau par un protocole de communication tel que TCP/IP par exemple.

 Un NAS définit un produit spécifique possédant sa propre adresse IP (statique) et directement connecté au réseau local de l'entreprise. Par conséquent, l'installation d'un matériel de ce type ne nécessite pas la mise en place d'une infrastructure spécifique ce qui est un avantage en terme de coût, de temps et de mains d'œuvre surtout pour les Petites et Moyennes entreprises.

 Grâce à l'utilisation de son propre système d'exploitation et de deux systèmes de fichiers, les serveurs de stockage en réseau NAS permettent le partage d'un même fichier entre de multiples serveurs et clients dans un environnement hétérogène

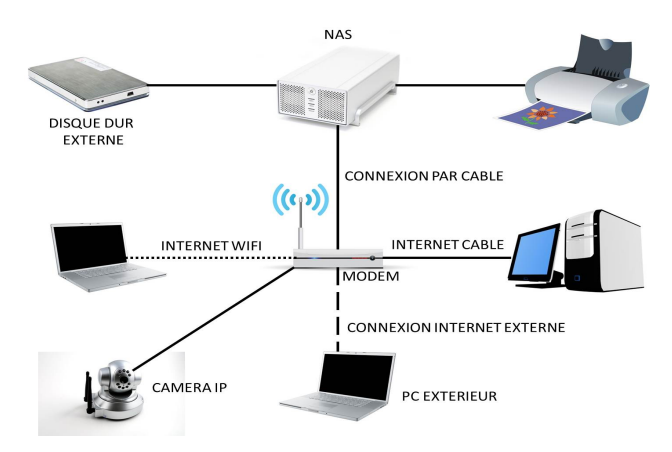

**Figure 18 : Représentation d'un NAS** 

#### **Conclusion**

A travers ce chapitre nous avons vu ce qu'est un *Data-Center*, ses composants, ses caractéristiques, les différentes architectures qui existent, ainsi son développement, puis nous avons tenté de présenter la Virtualisation, le Cloud et un moyen de communication à savoir les réseaux informatiques avec leurs protocoles.

 Le chapitre prochain sera consacré à introduire notre organisme d'accueil, qui est learningWorld.
# **CHAPITRE 2**

## **Etude préalable**

#### **Introduction**

 Cette partie nous offre la possibilité de présenter notre organisme d'accueil qui est LearningWorld anciennement Learneo-DZ filiale du groupe Learneo.

 Pour cela, nous allons commencer par un bref rappel historique, ainsi par la présentation des différentes formations que LearningWorld offre.

### **I. Présentation de l'organisme d'accueil**

#### **I.1. Présentation et historique**

LearningWorld by Learneo DZ a été fondée en Janvier 2009 et réunit des associés ayant plus de 10 ans d'expérience dans les métiers des réseaux et télécommunications. Plusieurs entreprises s'appuient sur LearningWorld pour développer des compétences capables de gérer les nouvelles technologies et ses systèmes. Ses formations sont dispensées par des formateurs hautement qualifiés, certifiés Experts. Au-delà de leur rôle pédagogique, tous ses formateurs consacrent plus de 25% de leur temps à acquérir régulièrement de nouvelles compétences, au travers des formations continues dans des domaines de compétences pointus et à supporter des réseaux de production dans le cadre de leurs activités de consultants. Leurs certifications du plus haut niveau international représentent un gage de leurs compétences et une garantie de la qualité de leurs prestations.

Leur certification est internationale, elle leur donne le droit de donner des formations ou de consulter par tout dans le monde.

## **I.2. Objectif de LearningWorld**

Sa mission consiste à développer l'expertise professionnelle et d'assister dans l'évolution des carrières dans des domaines technologiques émergents tels que : les Réseaux, la Sécurité, la Téléphonie IP, les Systèmes Informatiques et le Développement de Logiciels, en proposant des formations technologiques certifiantes de renommée mondiale.

### **I.3. Organigramme de LearningWorld**

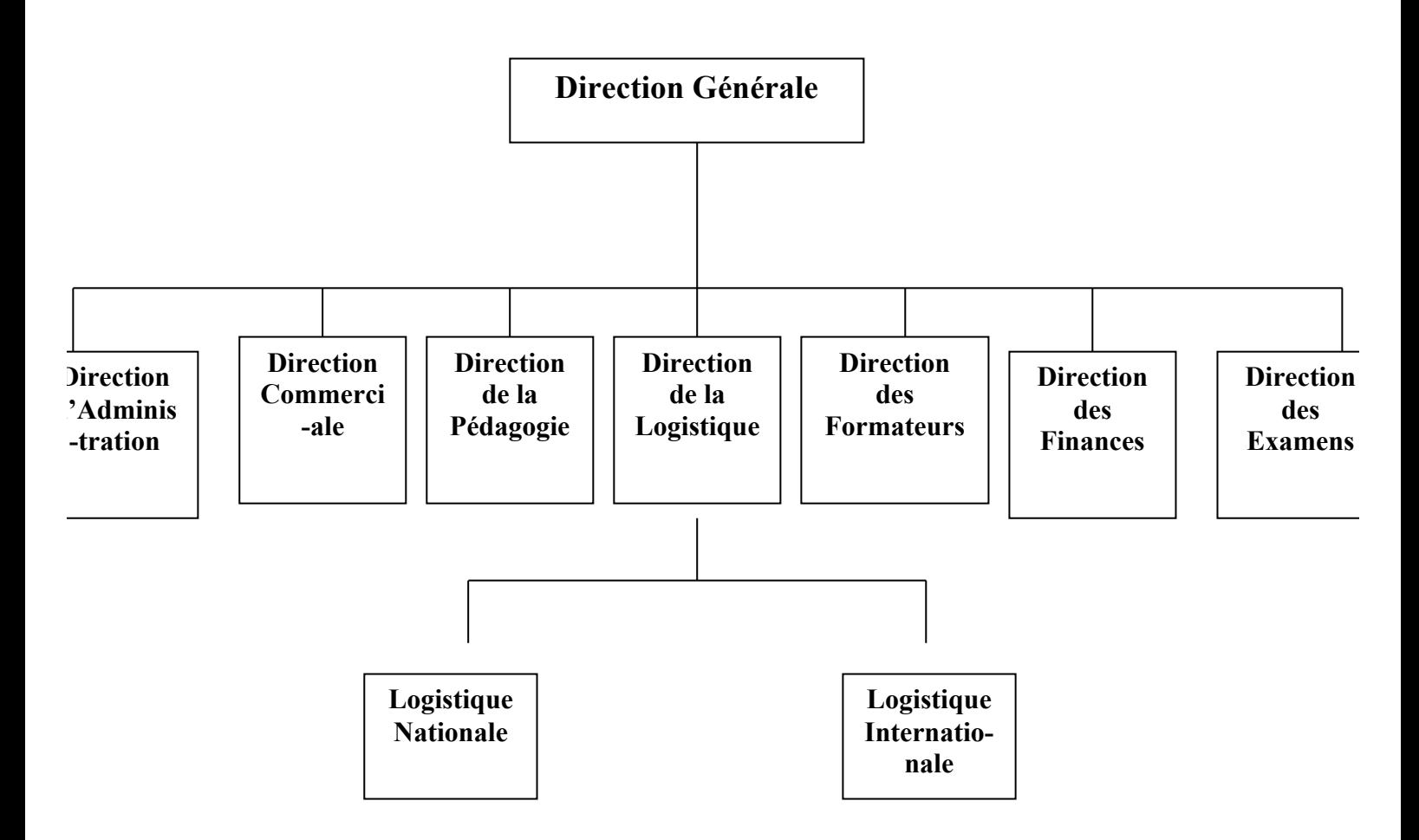

#### **II. Présentation des offres de LearningWorld**

#### **II.1. Les Formations Cisco**

Cisco Learning Partner depuis 2009. LearningWorld dispense les formations Cisco, sur son site d'Alger, mais également à travers différents partenariats, sur la zone internationale, et plus particulièrement en Afrique du Nord, en Afrique de l'Ouest.

 Elle propose les cours standards et certifiés Cisco, ainsi que des cours sur mesure, répondant à des besoins spécifiques. Grâce aux connaissances et à l'expertise haut de gamme de ses formateurs Cisco. Chaque formation est dispensée par un expert justifiant d'une forte expérience terrain. Ces mêmes experts mènent des missions chez ses clients et participent à des projets techniques. Cette expérience du terrain donne une dimension supplémentaire à ses interventions.

 Les certifications Cisco sont les plus demandées dans le secteur de l'industrie, elles garantissent un haut niveau de spécialisation et de crédibilité.

## **II.1.1. Les Formations Cisco disponibles**

#### **a) Routage et Communication**

- $\triangleright$  Interconnecting Cisco Network Devices Part1 (ICND1)
- Ø Interconnecting Cisco Network Devices Part2 (ICND2)
- Ø CCNA Accéléré (CCNA A)
- Ø Implementing Cisco Switched Networks (SWITCH)
- $\triangleright$  Implementing Cisco IP Routing (ROUTE)
- Ø Troubleshooting and Maintaining Cisco IP Networks (TSHOOT)
- $\triangleright$  Advanced Routing & Switching for Field Engineer (ARSFE)
- $\triangleright$  Routing & Switching Solutions for System Engineers (RSSSE)
- Ø Cisco Wide-Area Application Services (CWAAS)
- Ø Enterprise Network Unified Access Essentials (ENUAE)
- $\triangleright$  Enterprise Network Core and WAN Essentials ENCWE

#### **b) Architecture**

- Ø Designing for Cisco® Internetwork Solutions (DESGN)
- Ø Designing Cisco® Network Service Architectures (ARCH)

#### **c) Management De Réseau**

- $\triangleright$  Implementing Cisco Works LMS (CWLMS)
- Ø Managing Unified Access Networks with Cisco Prime Infrastructure (WMUAPI)

#### **d) Vente**

- $\triangleright$  Cisco Sales Expert test inclus (CSE)
- Ø Cisco Data Center Network Solutions Sales (DCNSS)
- Ø Data Center Fundamentals for Account Manager (DCFAM)

#### **e) Sécurité Des Réseaux**

- $\triangleright$  Implementing Cisco IOS (IINS)
- $\triangleright$  Securing Networks with Cisco Routers and Switches (SECURE)
- Ø Implementing Cisco Edge Network Security Solutions (SENSS)
- Ø Implementing Cisco Secure Mobility Solutions (SIMOS)
- Ø Implementing Cisco Threat Control Solutions (SITCS)
- Ø Implementing Cisco Security Access Solutions (SISAS)
- Ø Implementing and Configuring Cisco Identity Services Engine (SISE)
- Ø Securing Cisco Networks with Threat Detection and Analysis (SCYBER)
- $\triangleright$  Security Solutions for Systems Engineers (SSSE)
- $\triangleright$  Implementing Cisco NAC Appliance (CANAC)
- Ø Préparation à la certification CCIE Sécurité (PREP CCIE SEC)
- Ø Managing Entreprise Security with Cisco Security Manager (SSECMGT)

### **f) Réseau Sans-Fil**

- Ø Implementing Cisco Unified Wireless Network Essentials (IUWNE)
- Ø Implementing Cisco Unified Wireless Voice Networks (IUWVN)
- Ø Conducting Cisco Unified Wireless Site Survey (CUWSS)
- Ø Implementing Advanced Cisco Unified Wireless Security (IAUWS)
- Ø Implementing Cisco Unified Wireless Mobility Services (IUWMS)
- $\triangleright$  Cisco Unified Wireless Networking (CUWN)

### **g) Routage Avancé**

- Ø Configuring BGP on Cisco Routers (BGP)
- $\triangleright$  Implementing Cisco Quality of Service (QOS)
- $\triangleright$  Implementing Cisco (MPLS)
- $\triangleright$  Implementing Cisco MPLS Traffic Engineering & other features (MPLST)
- $\triangleright$  Implementing Cisco Multicast (MCAST)
- Ø IPV6 Fundamentals, Design and Deployment (IP6FD)

### **h) Data Center et Virtualisation**

#### **- Data Center – Unified Fabrics**

- Ø Data Center Application Services Implementation (DCASI)
- Ø CCNA Data Center Accéléré (DCICN + DCICT)
- Ø Implementing Cisco Storage Networking Solutions (ICSNS)
- Ø Implementing Cisco Advanced Storage Networking Solutions (IASNS)
- Ø Designing Cisco Storage Networking Solutions (DCSNS)
- Ø Implementing Cisco Data Center Network Infrastructure 1 (DCNI-1)
- Ø Implementing Cisco Data Center Unified Fabric (DCUFI)
- $\triangleright$  Implementing the Cisco Nexus 1000V (DCNX1K)
- $\triangleright$  Implementing the Cisco Nexus 5000 and 2000 (DCNX5K)
- $\triangleright$  Implementation Cisco Nexus 7000 (DCNX7K)
- $\triangleright$  Implementing the Cisco Application Control Engine Appliance (ACEAP)
- Ø Designing Cisco data Center Unified Fabric (DCUFD)
- Ø Configuring Cisco MDS 9000 Series Switches (DCMDS)
- Ø Implementing the Application Control Engine Service Module (ACESM)

#### **- Data Center Unified Computing**

- Ø Implementing Cisco Data Center Unified Computing (DCUCI)
- Ø Designing Cisco Data Center Unified Computing (DCUCD)
- Ø Introducing Cisco Data Center Technologies (DCICT)
- $\triangleright$  Bootcamp DCUCT + DCUFT

## **i) Collaboration**

### **- Ucce**

- Ø Administering Cisco unified contact center enterprise (AUCCE)
- Ø Deploying Cisco unified contact center enterprise (DUCCE)
- $\triangleright$  Deploying Cisco unified intelligence center (DUIC)
- $\triangleright$  Implementing Cisco unified e-mail and web interaction manager enterprise (UEIME)
- Ø Cisco Unified Customer Voice Portal Implementation (CVPD)

### **- Voix et Communication Ip**

- $\triangleright$  Implementing Cisco Collaboration Devices (CICD)
- Ø Implementing Cisco Video Network Devices Part 1 & Part 2 (CIVND)
- Ø Implementing Cisco voice communications and QOS (CVOICE)
- Ø Implementing Cisco Unified Communications Manager, Part 1 (CIPT1)
- Ø Implementing Cisco Unified Communications Manager, Part 2 (CIPT2)
- Ø Integrating Cisco Unified Communications Applications (CAPPS)
- $\triangleright$  Cisco Applications (C-APPLI)
- Ø Troubleshooting Cisco Unified Communications (TVOICE)
- Ø Unified Contact Center Express & Unified IP IVR Deployment (UCCXD)
- $\triangleright$  Implementing Cisco Unity Connection (IUC)
- $\triangleright$  Administering Cisco Unity Connection (AUC)
- $\triangleright$  Cisco Unified Communications Architecture & Design (UCAD)
- Ø Préparation CCIE Voix (PREP CCIE VOIX)
- Ø Administering Cisco Unified Communications Manager (ACUCM)
- $\triangleright$  Implementing Cisco Unified Communications (UCSEC)

## **- Téléprésence**

Ø Bootcamp VIVND1 et VIVND2

## **j) IP Génération Réseau Architecture**

- Ø Building Cisco Service Provider Next-Generation Networks Part 1 (SPNGN1)
- Ø Building Cisco Service Provider Next-Generation Networks Part 2 (SPNGN2)
- Ø Deploying Cisco Service Provider Network Routing (SPROUTE)
- Ø Deploying Cisco Service Provider Advanced Network Routing (SPADVROUTE)
- Ø Implementing Cisco Service Provider Next-Generation Core Network Services (SPCORE)
- Ø Implementing Cisco Service Provider Next-Generation Edge Network Services (SPEDGE)

## **II.2. Les Formations Microsoft**

L'offre de formation Microsoft apporte la possibilité d'acquérir, de développer et de valoriser les connaissances nécessaires pour une utilisation optimale des produits et des technologies Microsoft.

 Une formation aux technologies Microsoft est la garantie d'obtenir une qualification élevée sur les produits, qui se traduit par une meilleure prise en main, et forcément, une utilisation optimale. L'amélioration de la productivité du travail garantit un rapide retour sur investissement.

#### **II.2.1. Les Formations Microsoft disponibles**

- $\triangleright$  Installer et configurer des clients Windows 7 (Windows 7 (MS 10224))
- Ø Déployer, configurer et administrer Microsoft Lync Server 2010 (Lync Server 2010 (MS 10533))
- Ø Planifier et concevoir une infrastructure Microsoft Lync Server 2010 (Lync Server 2010 (MS 10534))
- Ø Configurer, gérer et dépanner les services de domaines Active Directory Windows Server 2008 (Windows Server 2008 (MS 6238))
- Ø Les fondamentaux Windows Server 2008 (Windows Server 2008 (MS 6420))
- Ø Configurer et dépanner l'infrastructure réseau Windows Server 2008 (Windows Server 2008 (MS 6421))
- Ø Configurer et maintenir la plate-forme de virtualisation R2 (Hyper-V et SCVMM) (Windows Server 2008 (MS 10215))
- Ø Configurer, gérer et dépanner Exchange Server 2010 (Exchange Server 2010 (MS 10219))
- Ø Actualiser ses compétences d'administrateur vers Exchange Server 2010 (Exchange Server 2010 (MS 10165))

## **II.3. Les Formations VMWARE**

#### **a) Vsphère**

- Ø **vSphere 5:** Installation, Configuration et Administration (EDU-VS5ICM)
- Ø **vSphere 4:** Troubleshooting (EDU-VS4TR)
- Ø **vSphere 5:** Optimize and Scale (EDU-VS5OS)
- Ø **vSphere :** Design Workshop (EDU-VSD)
- Ø **vSphere :** Capacity Planner (EDU-VSCP)

#### **b) Virtualisation**

Ø Vmware Etat de l'Art (EDU-SEM)

#### **c) VCloud**

Ø **vCloud Automation Center :** Installation, Configuration et Administration

- Ø **vCloud :** Best Practices (EDU-VMCD)
- Ø **vCloud :** Vue d'ensemble (EDU-VMCO)

#### **d) VMware Nsx**

Ø **VMware NSX :** Install, Configure, Manage (EDU-VMNSX)

## **II.4. Les Formations Management**

#### **a) Gestion De Portefeuille, Programme et Projets**

- $\triangleright$  Gestion de projets Génériques
- Ø PRINCE2 ®
- Ø Gestion de portefeuille et programme
- $\triangleright$  Développement Agile avec SCRUM
- $\triangleright$  PMI/PMBOK

#### **b) Gestion Informatique – Standards et Bonnes Pratiques**

- $\triangleright$  IT Gestion de services
- Ø Analyse des systèmes d'informations
- $\triangleright$  Gestion d'outsourcing
- Ø Gouvernance et normes ISO
- $\triangleright$  SCRUM

#### **c) Gestion Des Services**

- $\triangleright$  Alignement business des Services
- $\triangleright$  Qualité des Services
- $\triangleright$  Coût des Services

#### **d) Lean Six Sigma et Gestion De La Qualité**

- $\blacktriangleright$  Lean Six Sigma
- Ø Méthodes de qualité et d'amélioration

#### **e) Outsourcing & Founisseurs**

- $\triangleright$  Gestion d'outsourcing
- $\triangleright$  Gestion des fournisseurs

## **III. Guidance Software**

 Learning World s'est associée à Guidance Software, leader mondial de l'investigation numérique, et se positionne en partenaire de formation officiel au niveau francophone sur le logiciel EnCase, utilisé autant dans le monde de l'entreprise qu'au niveau des forces de l'ordre dans sa version Encase forensic.

Le programme des formations reprend point pour point celui mis en place par Guidance Software, afin de répondre au même niveau d'exigence que celui fixé par l'éditeur lui-même, mais en français.

## **IV. Les Certifications**

 Learning World propose des formations de tous niveaux, aussi bien débutant qu'expert, qui préparent aux certifications des différents vendeurs.

- Cisco individuelles
- Cisco entreprise (Select, Premier, Silver, Gold)
- Architecture Specializations
- ITIL
- Microsoft
- Checkpoint
- Citrix

## **V. LearningWorld Aide À L'intégration**

#### **V.1. L'expertise Technique**

 Les bases techniques acquises en formation ainsi que l'aptitude à dépanner très rapidement les différents laboratoires d'élèves sur l'ensemble des technologies réseaux et sécurité permettent aux experts de LearningWorld de proposer des prestations d'aide à l'intégration dans le cadre de déploiements ou de maquettes des clients.

Quelques exemples d'aide à l'intégration réalisés :

- Maquettage niveau 2 et niveau3 avec comparaison des rapidités de convergences dans le cadre d'un grand réseau LAN. Implémentation de la solution retenue par le client et intégration dans son réseau de production
- Mise en place de tunnel VPN avec authentification PKI online entre routeurs ISR et mise en place de contrôle sécurisé sur les logs et sur l'accès en mode console chez un fabricant de carte à puce.
- Installation de contrôleurs d'AP WIFI dans un conseil général pour le compte d'un Gold Partner **Cisco**
- Configuration et mise en production d'un aboutement E1 vers VOIP chez un opérateur alternatif

## **V.2. Caractéristiques de ses prestations**

Les missions acceptées par LearningWorld sont en général :

- les plus courtes possibles
- Avec la plus haute valeur ajoutée pour le client
- Conduites avec une forte implication

De plus la taille de LearningWorld lui permet d'être flexible et réactif à des besoins très techniques à traiter dans l'urgence.

### **VI. L'Audit**

#### **VI.1. Une Communauté d'experts**

Chez LearningWorld nous trouvons une communauté d'experts dans les différents domaines réseaux :

- Commutation Lan et Réseaux WAN
- Sécurité
- Téléphonie sur IP
- Convergence
- WIFI

Cette compétence technique étant assortie d'une méthodologie qui permet de proposer des missions:

- D'audit (de dépannage)
- De dimensionnement de réseaux (dans le cadre de convergence)
- D'audit de sécurité réseau
- D'assistance à maitrise d'ouvrage
- D'aide à la rédaction de cahier des charges
- D'aide au dépouillement de réponses à appel d'offre

L'ensemble de ces missions sont menées suivant des process formels et dans un cadre méthodologique.

#### **VI.2. Caractéristiques de ses prestations**

 Dans le souci d'apporter la meilleure plus value à ses clients, Learning World est particulièrement attentif à proposer des missions:

- Les plus courtes possibles (pour une problématique donnée)
- Avec la plus haute valeur ajoutée pour le client
- Avec des délivrables ou des recommandations exploitables facilement par le client

 Dans le cadre de certaines missions, où un suivi sur le long terme est nécessaire, Learning World est également capable de proposer une assistance dans la durée.

## **VII. Situation informatique de LearningWorld**

#### **a) Aspect materiel**

LearningWorld Dispose d'un *Data-Center* version 2, ce dernier contient trois serveurs de type Rack et un serveur Tour et des espaces de stockage limités et de deux NAS, ainsi elle dispose d'un matériel constitué d'ordinateurs ayant les caractéristiques suivantes :

- Processeurs (Intel core duo, Intel core i3, Intel core i5, Intel xeon e5);
- Capacité mémoire 4 Go de RAM;
- Capacité de disque dur 80Go et 1 To;
- Systèmes d'exploitation Windows 7, Windows Xp, Linux, Ubuntu;
- Marque : Dell, Fujitsu, HP

#### **Remarque**

 Toute les informations en detail de toute l'infrastructure sont répertoriées dans le chapitre quatre.

#### **b) Aspect humain**

 LearningWorld compte dix-sept instructeurs dans différentes spécialités à savoir la téléphonie IP, la sécurité, les réseaux…

#### **c) Aspect logiciel**

 Comme c'est un centre de formation, nous retrouvons tous les logiciels et systèmes d'exploitation généraux de différents développeurs.

Exemple:

Tous les systèmes Windows: XP, 7, 8, 10, Microsoft Office Tous les systèmes Linux: red hat, ubuntu, centOS… Unix, Oracle, Java...

## **VIII. L'architecture existante**

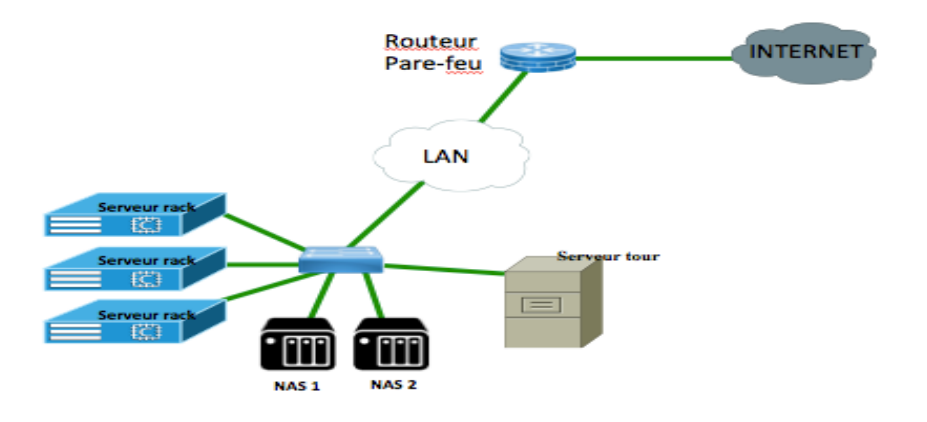

**Figure 19 : Représentation de l'architecture existante de LearningWorld**

## **VIII.1. Description de l'architecture existante**

 L'architecture *Data-Center* de LearningWorld se constitue de trois serveurs rack, un serveur tour et deux serveurs NAS qui sont connectés à un Switch.

## **VIII.2. Limites des éléments du** *Data-Center*

## **VIII.2.1. Augmentation de la puissance de calcul des Serveurs**

 Pour LearningWorld, la relation client-fournisseur est permanente et le volume de données à traiter y relatif va croissant. L'infrastructure actuelle de calcul (Serveur) arrive à ses limites. Si un serveur atteint sa limite en termes de performances, il peut toutefois, et sous certaines conditions, continuer à fonctionner avec des performances réduites ce qui n'est pas dans l'interêt de l'entreprise.

#### **VIII.2.2. Une accessibilité réduite**

 Bien que souvent toutes connectées au réseau, de nombreuses machines restent indépendantes et autonomes. Les utilisateurs ne peuvent donc accéder à leurs données que depuis des postes de travail spécifiques, voire depuis un seul poste de travail. Par conséquent, sur un même site, l'accès à certaines informations est rendu difficile pour leurs utilisateurs.

#### **VIII.3. Identification des besoins de Learning World**

- Le but du projet est d'augmenter la capacité du *Data-Center* en terme de calcul. En effet, actuellement le *Data-Center* de l'entreprise offre une capacité pour une cinquantaine de machines virtuelles et une vingtaine de serveurs physiques, l'objectif est de passer à cinq-cents machines virtuelles et une centaine de serveurs.

- Cette demande s'explique par le nombre de machines et de serveurs dont a besoin le stagiaire pour faire sa formation, de plus le nombre de stagiaires par formation et le nombre de formations ne cesse d'augmenter.

- Le besoin aussi de rentabiliser l'investissement par la location des ressources du *Data-Center* pour d'autres centres de formation.

- Pour le stockage ; le changement d'un système NAS par un SAN

- Pour un besoin aussi de disponibilité des équipements pour la formation.

#### **VIII.4. Problématique de LearningWorld**

#### **VIII.4.1. Problématique**

 Manque de ressources informatiques pour l'évolution du nombre de stagiaires et la variété du portefeuille des nouvelles technologies au sein de l'entreprise.

## **VIII.4.2. La solution proposée**

 Pour palier aux nombreux problèmes précédemment exposés, une réponse serait la mise on œuvre d'un design d'une solution informatique pour les Data Center.

## **Conclusion**

 Ce chapitre nous a permis d'avoir une idée précise sur l'entreprise, son fonctionnement et de localiser un certain nombre de défaillances.

 A partir des insuffisances constatées, nous allons tenter d'apporter une solution plus efficace qui est une architecture *Data-Center* version 3.0.

## **CHAPITRE 3**

## **Conception**

## **Introduction**

 Cette partie est consacrée à la conception d'une nouvelle infrastructure *Data-Center*, cette dernière permet à l'entreprise d'augmenter la puissance de calcul et de stockage de ses serveurs, ainsi qu'un accès à distance à ces derniers.

### **I. Caractéristiques de l'environnement existant**

 Les caractéristiques de l'environnement existant seront récoltées à l'aide d'une application appelée MAP Toolkit.

### **I.1. Les outils de l'installation**

- $\triangleright$  MAP Toolkit
- Ø Microsoft SQL Server 2008 Express Edition
- Ø Microsoft Office Excel and Word 2007 SP2
- $\triangleright$  NET Framework 3.5 SP1
- $\triangleright$  Windows Installer 4.5

## **a) Exigences d'installation**

Configuration matérielle (minimum)

- 1,6 GHz processeur dual-core
- 1,5 Go de RAM
- 1 Go d' espace disque disponible
- Carte réseau
- Adaptateur graphique avec résolution 1024x768 ou supérieur

## **I.2. Evaluation de l'infrastructure existante**

#### **Etape 1 : Configuration de MAP**

 Aprés l'installation de MAP Toolkit de Microsoft, nous lançons l'application pour commencer l'évaluation de l'infrastructure déjà existante.

 Lors de la première exécution de la console d'administration de MAP, une boîte de dialogue s'ouvrira pour demander la création de la base de données. Pour ce scénario, nous l'avons appelé **DATA CENTER LEARNEO**.

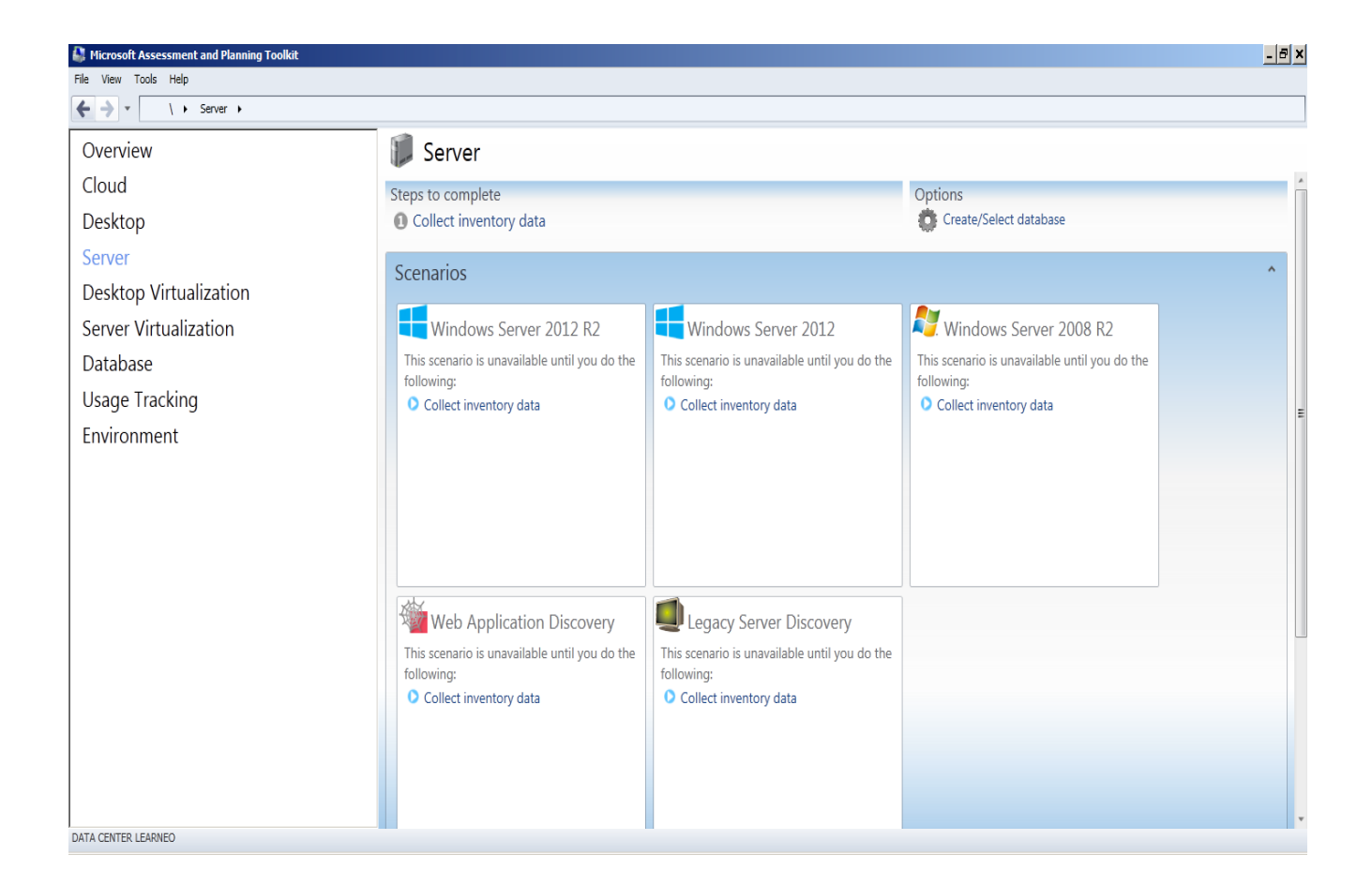

#### **Figure 20 : Création de la base de données pour le** *Data-Center* **de LearningWorld**

 Nous choisissons **Overview** pour faire une évaluation globale de l'infrastructure sans préférence de système.

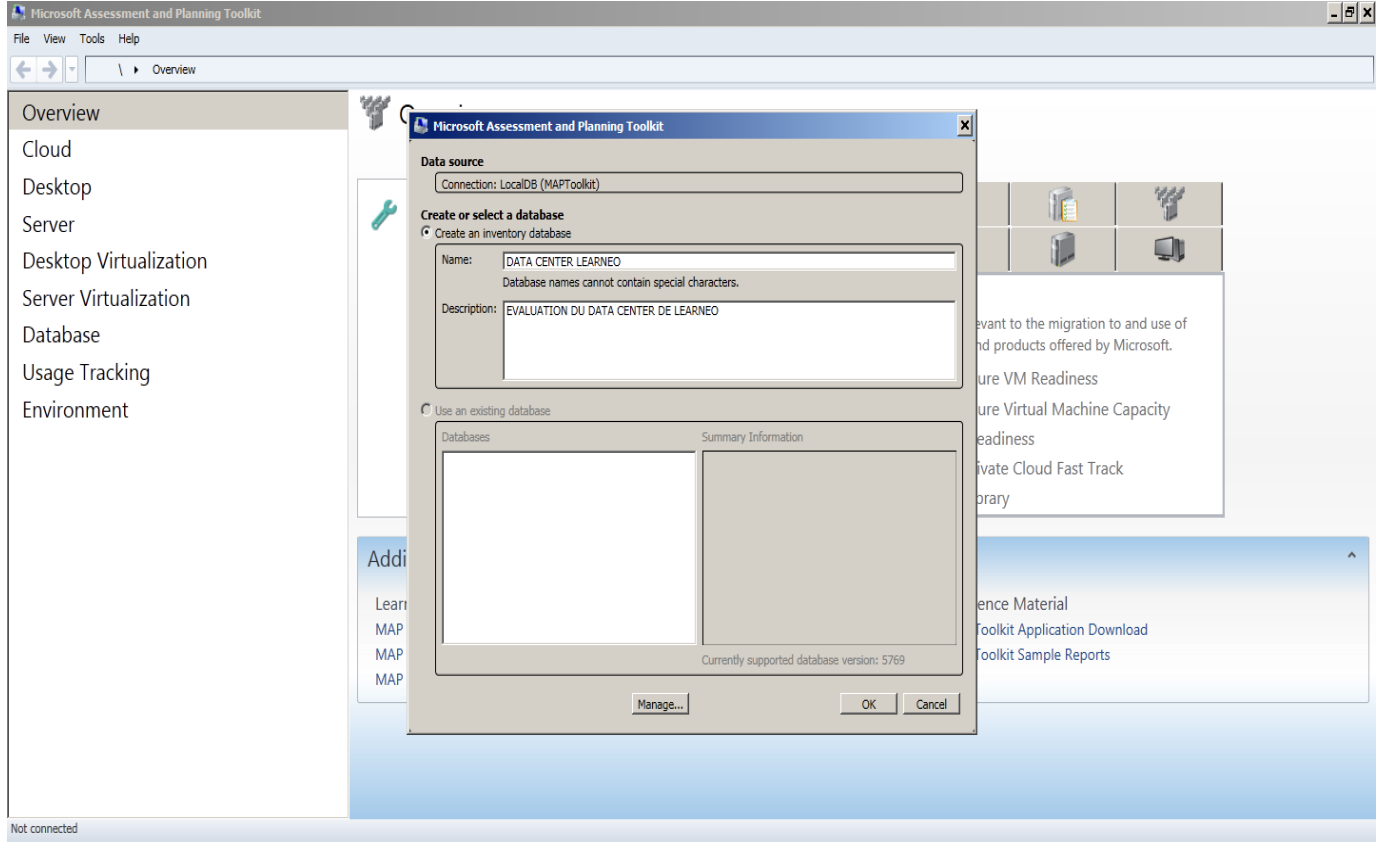

**Figure 21 : Nomination de la base de données** 

#### **Etape 2 : Préparation de l'inventaire**

 Avant de lancer l'inventaire, il va falloir définir un certain nombre de paramètres. Pour cela nous allons cliquer sur le lien **Inventory and Assessment Wizard** et sélectionner **Inventory Scenarios**.

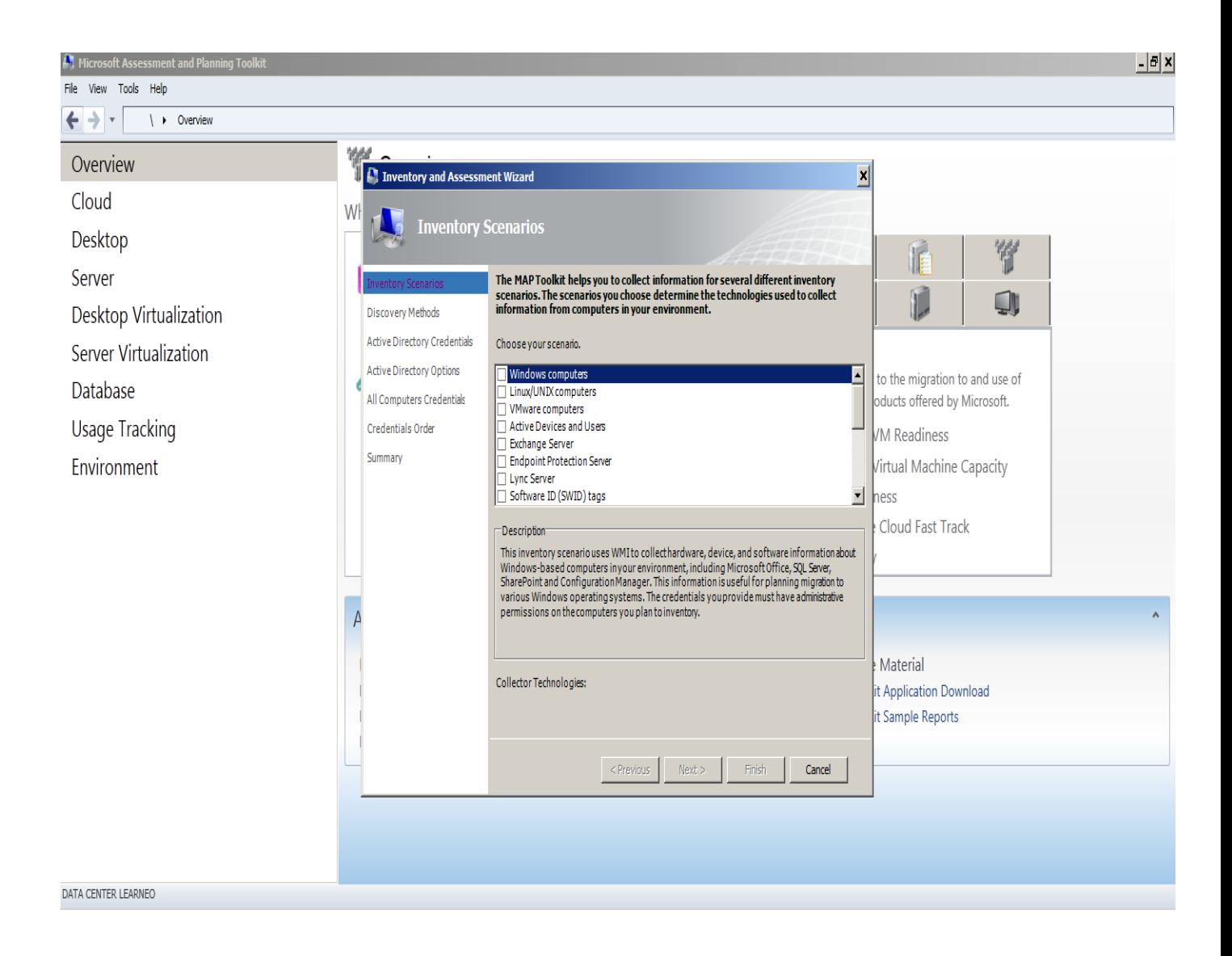

**Figure 22 : Fenêtre représente les différentes méthodes d'inventaire MAP**

 Nous allons d'abord définir par quelle méthode MAP découvrira les ordinateurs à inventorier. Dans notre cas nous avons choisi : Windows computers, Active Devices and Users, Linux computers, VMware computers.

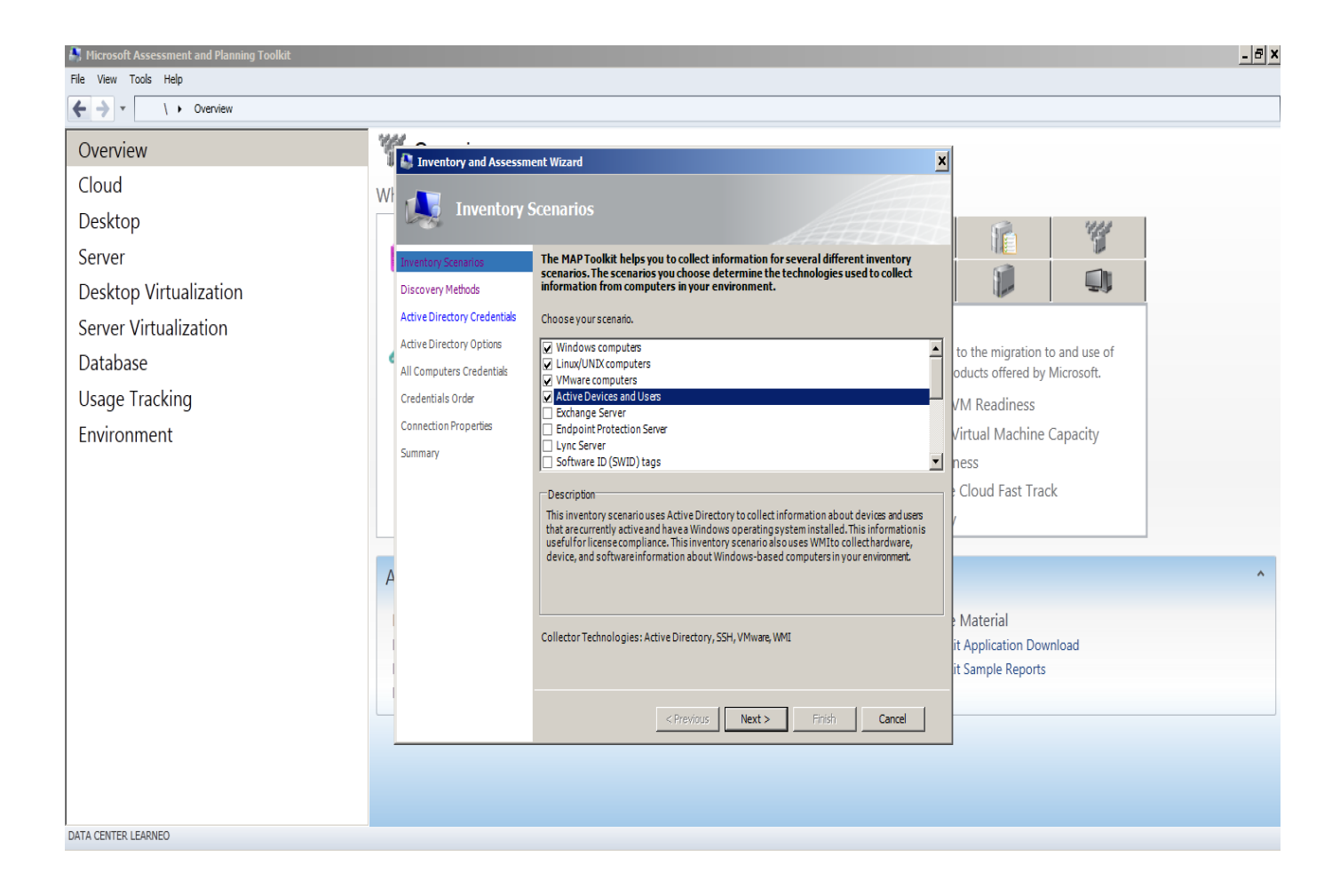

**Figure 23 : Choix des méthodes de découverte des équipements**

 Nous allons maintenant choisir la méthode de communication de l'application pour découvrir les machines dans le réseau, pour cela dans la même fenêtre nous sélectionnons **Discovery Methods** et choisir : Use Active Directory, Use Windows Networking protocols, scan an IP adresse range.

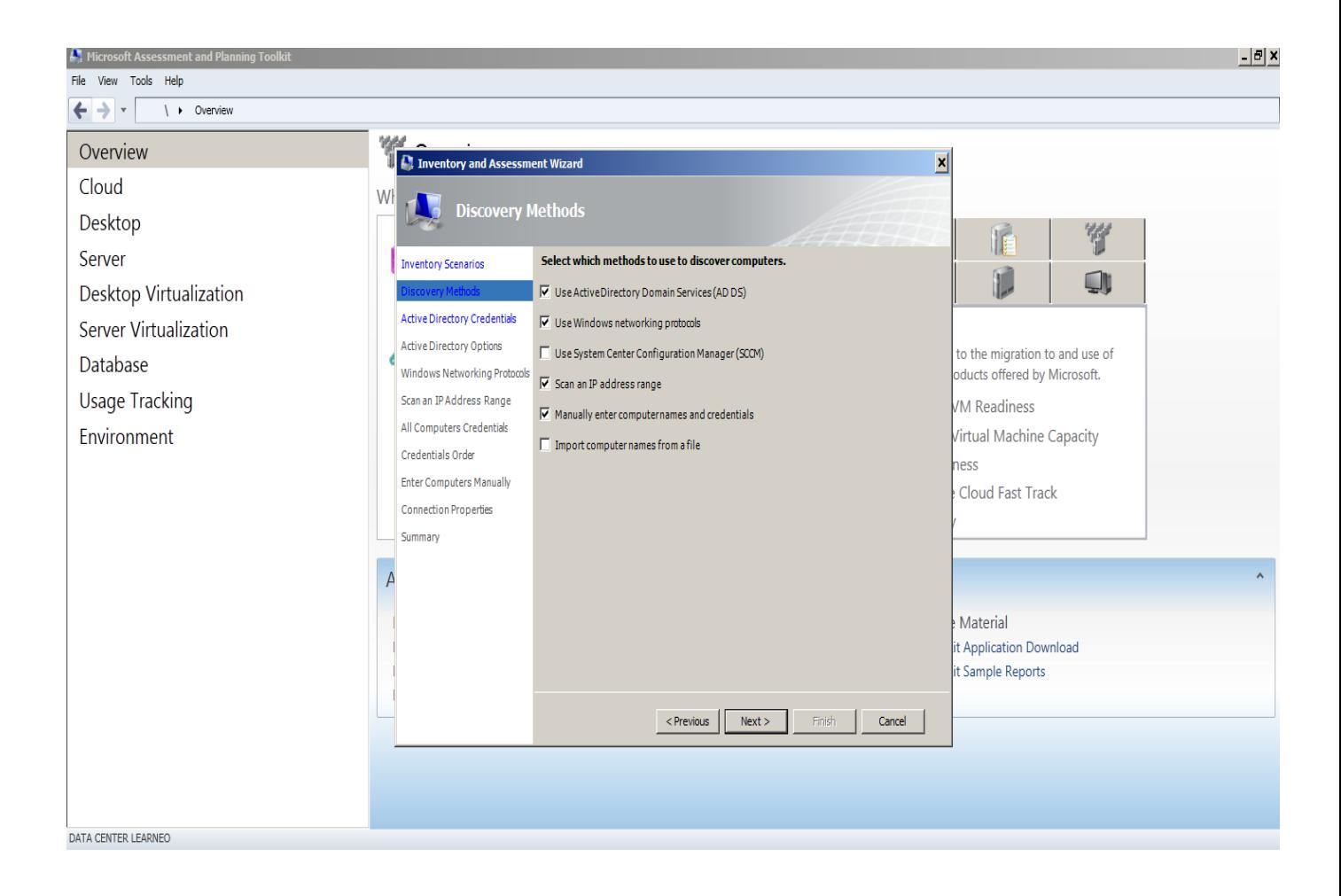

**Figure 24 : Choix des méthodes de communication de l'application**

#### **Etape 3 : Exécution de l'inventaire**

Dans cette étapes nous choisissons les groupe de travail d'Active Directory de l'infrastructure Learning World pour récolter les informations.

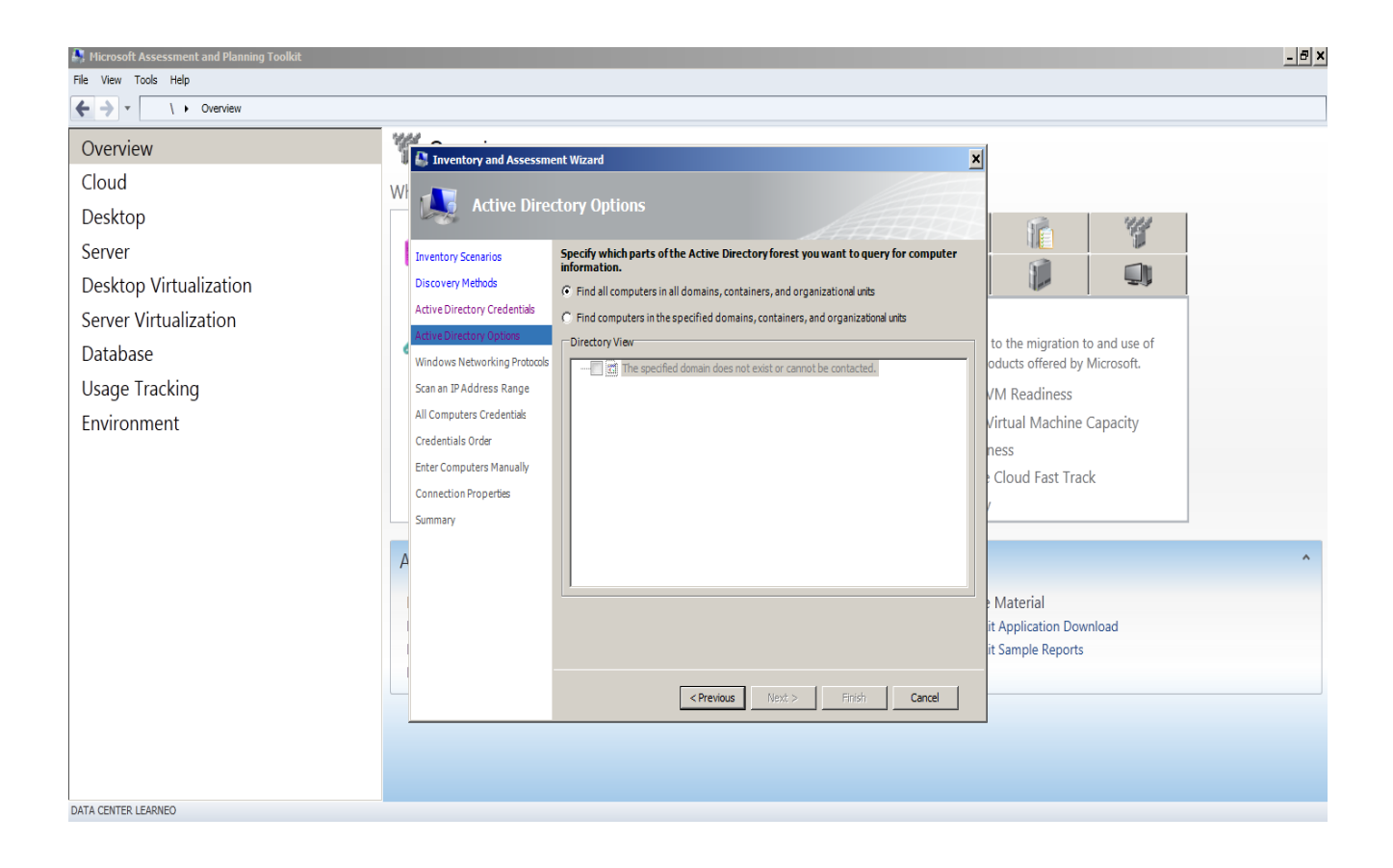

**Figure 25 : Choix du groupe de travail**

## Ø **Rapport technique**

 Cette application est restée une semaine en activité pour avoir des informations plus précises de la consommation des ressources du *Data-Center* existant.

 Le rapport au format Excel est composé de nombreux onglets regroupant toutes les données capturées lors de l'inventaire. Il permet une exploitation technique et décisionnelle des informations.

| $\bullet$ $\circ$ $\bullet$<br>Map-Toolkit-Nabila.xlsx                                                                         |                                                                                                    |                                                                                                    |                           |                              |        |             |                    |        |                              |                                |  |
|----------------------------------------------------------------------------------------------------|----------------------------------------------------------------------------------------------------|----------------------------------------------------------------------------------------------------|---------------------------|------------------------------|--------|-------------|--------------------|--------|------------------------------|--------------------------------|--|
|                                                                                                    | $2$ if the set $\mathbb{Z}\backslash\{0\}$ . The set $\mathbb{Z}\backslash\{2\}$ . The set $\mathbb{Z}\backslash\{0\}$ is the set $\mathbb{Z}\backslash\{0\}$ |                                                                                                    |                           |                              |        |             | Q- Search in Sheet |        |                              |                                |  |
| A Home                                                                                                    | Tables<br>Layout                                                                                                    | Charts<br>SmartArt<br>Formulas<br>Data<br>Review                                                                                                    |                           |                              |        |             |                    |        |                              | へ ※                            |  |
| Edit                                                                                                    |                                                                                                    | Font<br>Alignment                                                                                                    | Number                    |                              | Format |             |                    | Cells  | Themes                       |                                |  |
| $\vert \cdot \vert$<br>Fill                                                                                                    | Calibri (Body)<br>$\mathbf{v}$                                                                                                    | $\boxed{\cdot}$ 12 $\boxed{\cdot}$ $\boxed{A^*}$ $\boxed{A^*}$ $\boxed{\equiv}$ $\boxed{\equiv}$ $\boxed{\text{abc}}$ $\boxed{\mathbb{B}}$ Wrap Text $\boxed{\cdot}$ | General                   |                              | Normal |             |                    | $\Box$ | $\frac{Aa^2}{\cos \theta}$ . |                                |  |
| $^\circ$ Clear $^-$                                                                                                    |                                                                                                    |                                                                                                    | $\zeta_{.0}^{.0}$         | 5.000                        | Bad    | $\circledR$ |                    |        |                              |                                |  |
| Conditional<br>Formatting<br>Themes Aa-<br>Paste<br>Format<br>Delete<br>Insert<br>$\vdash$ $\circledcirc$ $\circ$ $f$ <i>x</i> |                                                                                                    |                                                                                                    |                           |                              |        |             |                    |        |                              |                                |  |
| C16                                                                                                    | $\overline{B}$                                                                                                    | C                                                                                                    | D                         |                              | F      | G           |                    |        |                              | $\overline{\phantom{a}}$<br>K. |  |
| $\mathsf{A}$                                                                                                    |                                                                                                    |                                                                                                    |                           | E                            |        |             | н                  |        |                              |                                |  |
|                                                                                                    |                                                                                                    |                                                                                                    |                           |                              |        |             |                    |        |                              |                                |  |
| $\frac{1}{2}$ $\frac{3}{4}$ $\frac{4}{5}$ $\frac{5}{6}$                                                                        |                                                                                                    | Sommaire des machines disponible :                                                                                                    |                           |                              |        |             |                    |        |                              |                                |  |
|                                                                                                    |                                                                                                    |                                                                                                    |                           |                              |        |             |                    |        |                              |                                |  |
|                                                                                                    |                                                                                                    | <b>Category</b>                                                                                                    | ▼<br>$\overline{u}$ Count |                              |        |             |                    |        |                              |                                |  |
|                                                                                                    |                                                                                                    | Nombre d'equipements dicouvert                                                                                                    | 70                        |                              |        |             |                    |        |                              |                                |  |
|                                                                                                    |                                                                                                    | Nombre de dispositifs qui ont des compteurs d'exécution et des données                                                                                               | 63                        |                              |        |             |                    |        |                              |                                |  |
| $\overline{z}$                                                                                                    |                                                                                                    | d'inventaire rassemblés avec succès                                                                                                    |                           |                              |        |             |                    |        |                              |                                |  |
|                                                                                                    |                                                                                                    | Nombre de dispositifs qui n'ont pas rassemblé des données d'exécution                                                                                                | $\overline{7}$            |                              |        |             |                    |        |                              |                                |  |
| $\begin{array}{c}\n8 \\ 9\n\end{array}$                                                                                        |                                                                                                    | ou des données d'inventaire<br>Nombre de dispositifs qui sont placés dans un serveur avec succès                                                                     | 43                        |                              |        |             |                    |        |                              |                                |  |
| 10                                                                                                    |                                                                                                    | Nombre de dispositifs qui ne peuvent pas être placés dans un serveur                                                                                                 | 27                        |                              |        |             |                    |        |                              |                                |  |
| 11                                                                                                    |                                                                                                    | Number of hosts required                                                                                                    | R                         |                              |        |             |                    |        |                              |                                |  |
|                                                                                                    |                                                                                                    |                                                                                                    |                           |                              |        |             |                    |        |                              |                                |  |
|                                                                                                    |                                                                                                    |                                                                                                    |                           |                              |        |             |                    |        |                              |                                |  |
|                                                                                                    |                                                                                                    |                                                                                                    |                           |                              |        |             |                    |        |                              |                                |  |
| $\frac{12}{13}$ $\frac{13}{14}$ $\frac{15}{16}$                                                                                |                                                                                                    |                                                                                                    |                           |                              |        |             |                    |        |                              |                                |  |
|                                                                                                    |                                                                                                    |                                                                                                    |                           |                              |        |             |                    |        |                              |                                |  |
| $\overline{17}$                                                                                                    |                                                                                                    |                                                                                                    |                           |                              |        |             |                    |        |                              |                                |  |
| 18                                                                                                    |                                                                                                    |                                                                                                    |                           |                              |        |             |                    |        |                              |                                |  |
|                                                                                                    |                                                                                                    |                                                                                                    |                           |                              |        |             |                    |        |                              |                                |  |
|                                                                                                    |                                                                                                    |                                                                                                    |                           |                              |        |             |                    |        |                              |                                |  |
|                                                                                                    |                                                                                                    |                                                                                                    |                           |                              |        |             |                    |        |                              |                                |  |
| $\frac{19}{20}$ $\frac{21}{22}$ $\frac{22}{23}$ $\frac{24}{25}$                                                                |                                                                                                    |                                                                                                    |                           |                              |        |             |                    |        |                              |                                |  |
|                                                                                                    |                                                                                                    |                                                                                                    |                           |                              |        |             |                    |        |                              |                                |  |
|                                                                                                    |                                                                                                    |                                                                                                    |                           |                              |        |             |                    |        |                              |                                |  |
|                                                                                                    |                                                                                                    | <b>ERECTE AND SERVEUT Existant</b> details des machines<br>Consomation des èquipements<br><b>Consolidation Serveurs</b>                                              |                           | <b>Propositions Serveurs</b> | $+$    |             |                    |        |                              |                                |  |

**Figure 26 : Rapport des données récoltés au format Excel**

Ø Le premier tableau est un résumé du *Data-Center* existant.

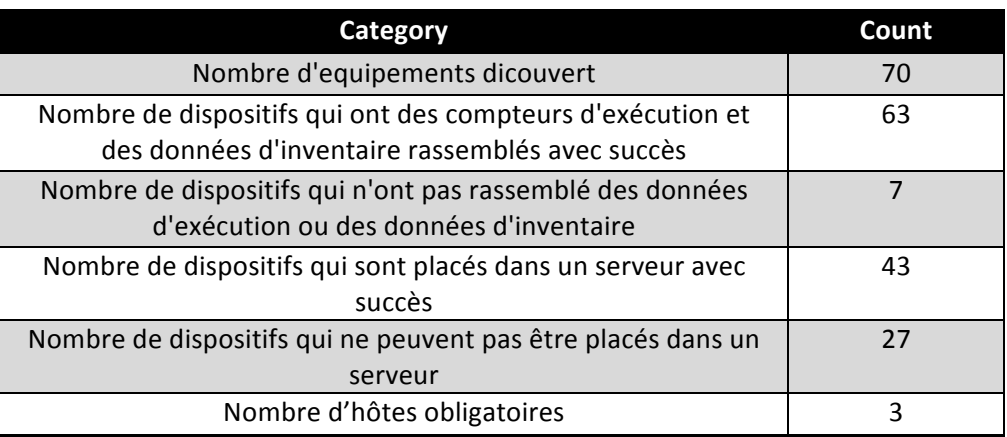

## **Figure 27 : Sommaire des équipements disponible**

### **Remarque**

Nous avons choisi de montrer juste le résultat des informations des serveurs physiques de l'infrastructure et non de toutes les machines, car nous intéressant juste aux traitements des serveurs existants.

## Ø **Détails des serveurs fonctionnels**

a) le tableau suivant montre les caractéristiques de deux serveurs :

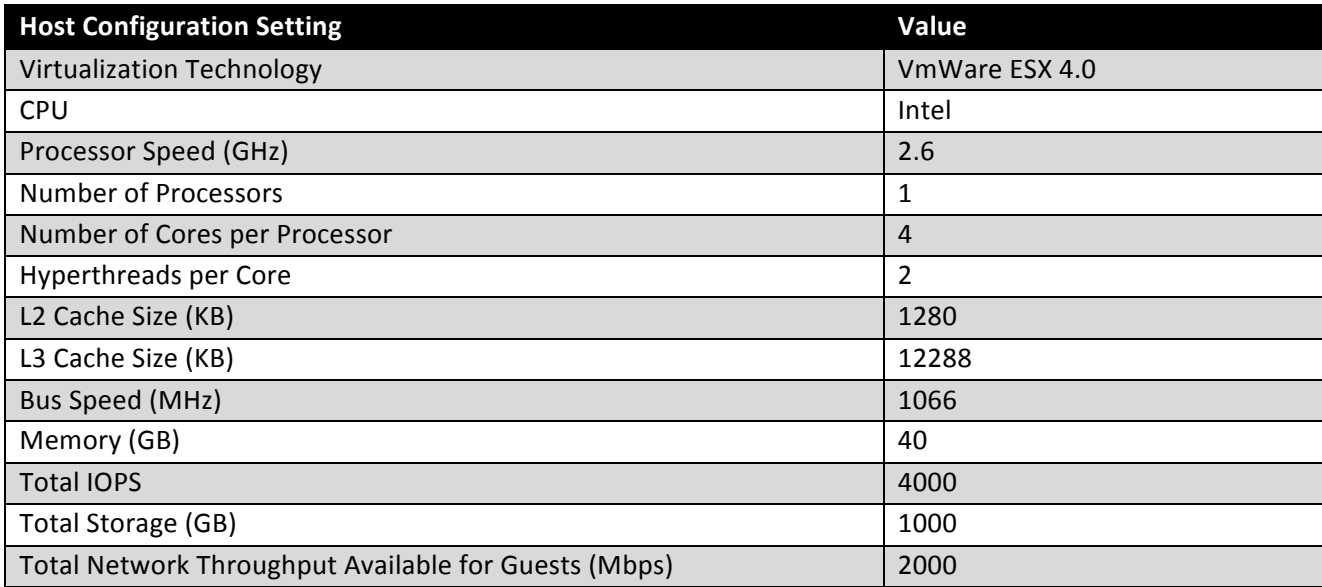

## **Figure 28 : Caractéristiques des deux serveurs de learningWorld**

b) Le tableau suivant montre les caractéristiques d'un seul serveur

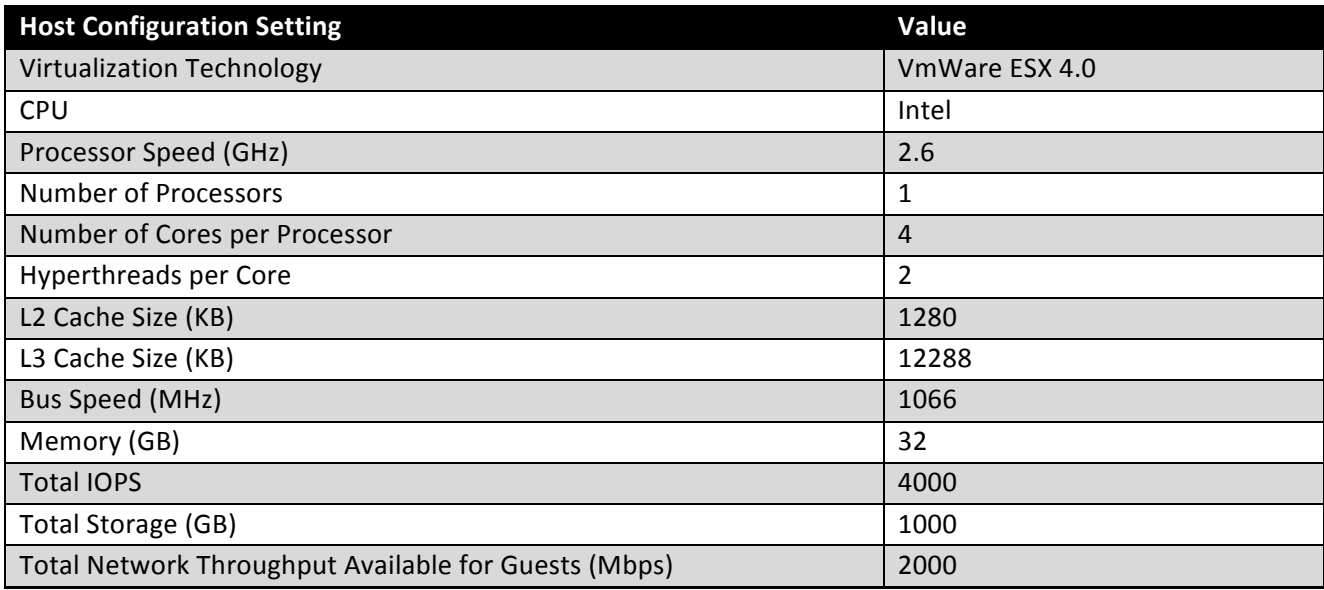

## **Figure 29 : Caractéristiques d'un autre serveur de learningWorld**

c) Le tableau suivant représente la consommation moyenne des Serveurs de l'infrastructure :

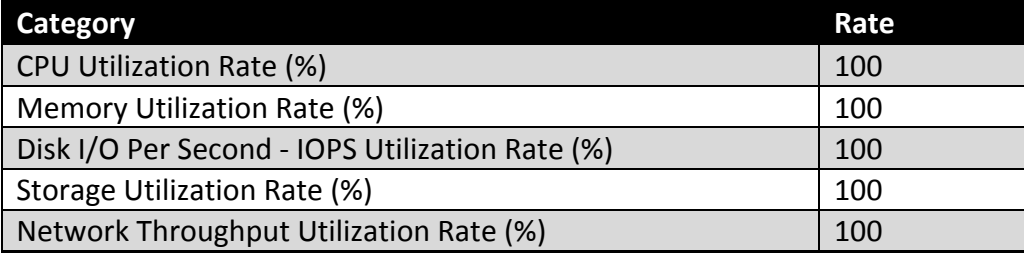

### **Figure 30 : Représentation du taux de consommation des équipements**

Ce tableau indique le taux de consommation des ressources par des Serveurs de l'entreprise, et nous remarquant que:

Un taux de 100% pour l'utilisation de la CPU, de la mémoire, des entrées sorties(par seconde) du disques, du stockage dans le disque, ainsi une consommation complète de la bande passante. Ce qui signifie que les ressources des serveurs sont toutes utilisées.

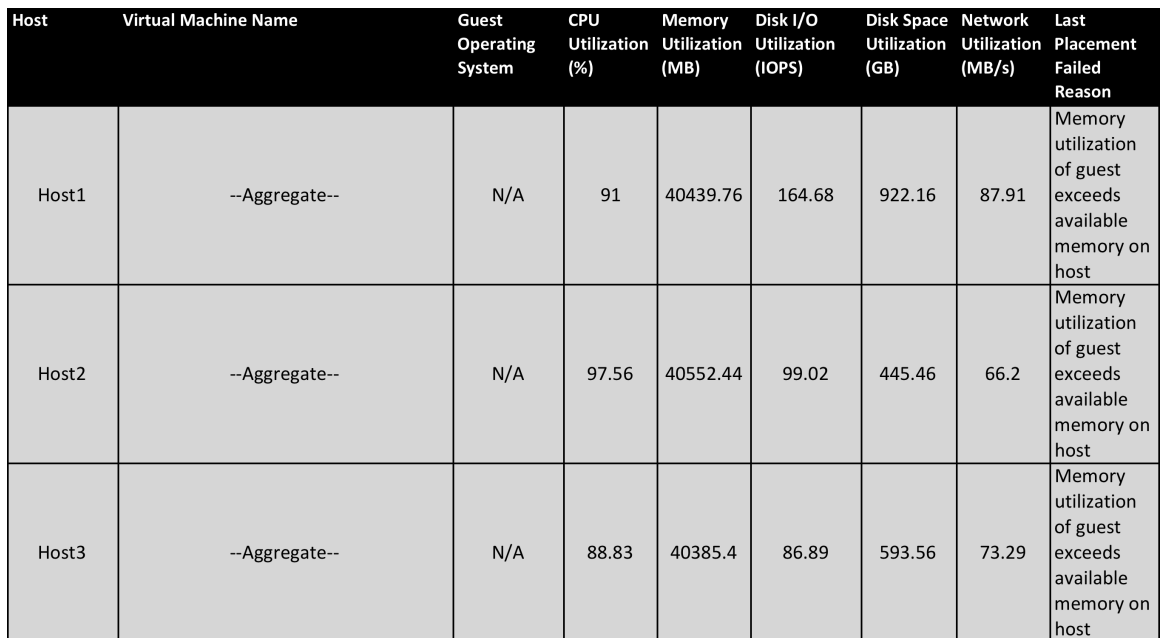

#### Ø **Rapport de consolidation des serveurs**

### **Figure 31 : Représentation de la solution que propose l'application pour palier au manque de ressources dans le** *Data-Center* **existant**

 Cet état fournit des caractéristiques détaillées de l'utilisation des ressources par les serveurs existants avant la mis à jour, ces caractéristiques représentent le taux d'utilisation de la CPU, la mémoire utilisée (exprimé en Méga Bit), l'utilisation des entrées/sorties du disque( exprimé par Input/ Output par seconde), l'espace disque utilisé (exprimé en Giga Bit) et en fin le débit utilisé c'est-à-dire la consommation de la bande passante (exprimé en Méga Bit par seconde). En analysant ces résultats nous remarquerons que la mémoire utilsée dépasse la mémoire disponible sur le serveur et en plus la consommation presque totale de la CPU.

#### **Conclusion**

 En analysant ces trois tableaux nous remarquerons que l'utilisation des ressources de l'architecture actuelle tend vers la saturation, donc il faudra augmenter la capacité de cette dernière en terme de stockage et de calcul (CPU).

### **II. Amélioration du réseau**

#### **II.1. Proposition de Mise à Jour des serveurs existants et des nouveaux serveurs**

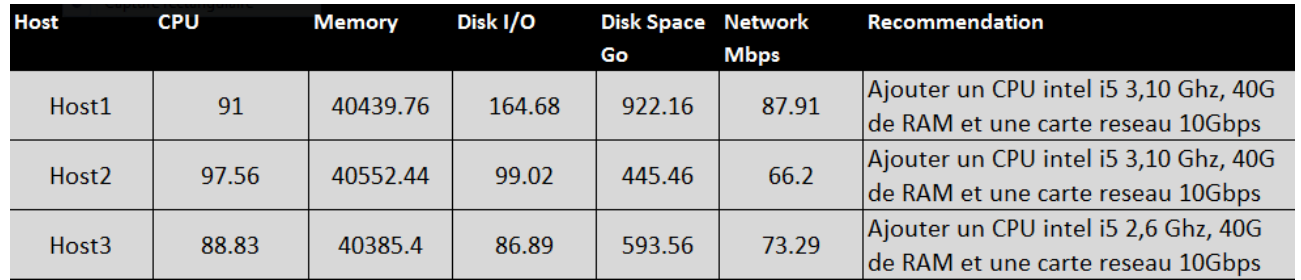

#### **a) Mise à jours des serveurs existants**

#### **Figure 32 : Mise à Jour des serveurs existants**

Cet état fournit des recommandations pour l'ensemble spécifique des serveurs existants, qui consiste en effet d'augmenter la capacité de ces derniers en terme de stockage et de calcul. D'après le tableau pour chaque serveur nous devons rajouter un CPU intel 3.10 Ghz, 40 G de RAM et une carte réseau de 10 Gbps.

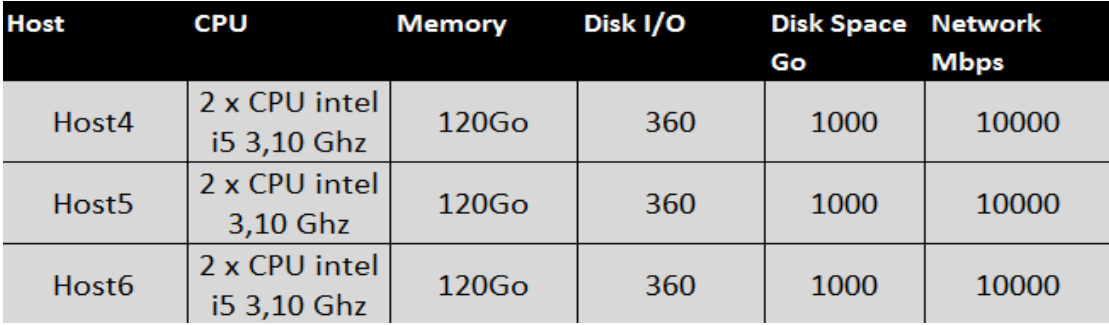

#### **b) Proposition des nouveaux serveurs**

#### **Figure 33 : Proposition des nouveaux serveurs**

Ce tableau fournit les caractéristiques des nouveaux serveurs qui remplaceront les anciens, ces caractéristiques sont en fait le nombre de CPU pour chaque serveur, la capacité de la RAM, des entrées/sorties du disque, l'espace de stockage et le débit du transfert des données.

### **III. La nouvelle architecture du Data-Center**

 Pour réaliser notre *Data-Center* nous avons utilisé une migration, en nous basant sur les rapports de l'application MAP, nous avons choisi des équipements des différent constructeurs (VMware, Cisco, Dell..) tout simplement parce qu'ils répondent aux propositions de MAP. Nous les avons rajoutés et réadapté avec l'architecture *Data-Center* version 2 déjà existante.

Les équipements que nous avons utilisés ont les caractéristiques suivantes :

- Pour le stockage ; changement d'un système NAS pour un SAN
- Choix de la baie de stockage EMC Vnx
- Pour les serveurs la proposition est une solution Cisco :
- $\triangleright$  Un châssis Cisco avec une double alimentation redondante.
- Ø Trois serveurs Cisco UCS avec deux processeurs Intel 3,10Ghz / 120 Go de RAM / 1To de disque / Carte CNA Cisco
- Ø Deux Fabrique Interconnecte
- $\triangleright$  VMware Esxi 6.0

## **III.1. Représentation de la nouvelle architecture**

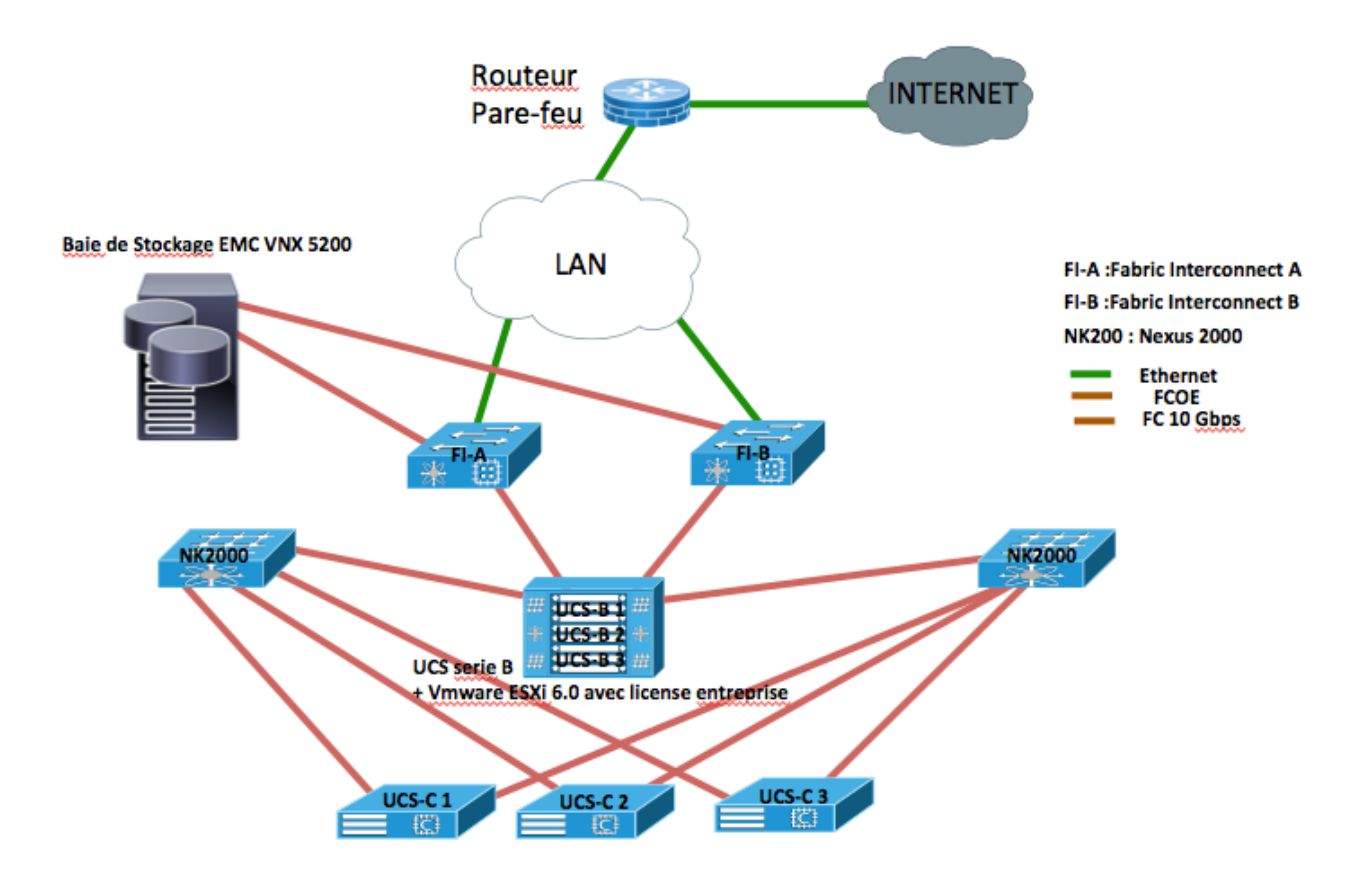

**Figure 34 : Représentation de la nouvelle topologie des** *Data-Center* **qui est la version 3.0**

#### **III.1.1. Description de l'architecture**

 Cette architecture est constituée de trois serveurs rack du constructeur Cisco, un serveur blade, deux Switchs Cisco, deux fabric interconnect Cisco et une baie de stockage. L'avantage de cette nouvelle architecture c'est qu'elle offre une puissance de calcul meilleure tout en utilisant ces serveurs Cisco qui répondent aux besoins de l'entreprise, les serveurs Cisco UCS permettent de simplifier l'architecture du *Data-Center*, de réduire le nombre d'appareils à acheter, à déployer et à entretenir, et d'augmenter la vitesse et la flexibilité du systèmes. En plus de ça cette architecture offre un espace de stockage illimité avec la baie de stockage EMC.

#### **III.1.2. Description des équipements**

#### **a) Fabric Interconnect [8]**

 Le fabric Interconnect fait partie d'une gamme de produits fournis par Cisco qui sont utilisés pour connecter de manière uniforme les serveurs à des réseaux et des réseaux de stockage. Ces dispositifs sont généralement installés sous forme d'unités de tête dans la partie supérieure des supports de serveur. Tous les composants du serveur sont attachés à Fabric Interconnect qui agit comme un commutateur pour permettre l'accès aux réseaux de centre de données et aux réseaux de stockage.

#### **b) Cisco Nexus 2000 [9]**

 Le Cisco Nexus 2000 Series Fabric Extender comprend une catégorie de produits de centres de données conçus pour simplifier l'architecture et les opérations d'accès au centre de données. La série Cisco Nexus 2000 utilise l'architecture d'extension de fabric Cisco pour fournir une plate-forme hautement évolutive, serveur d'accès unifié à travers une gamme de 100 Mégabits Ethernet, 1 et 10 Gigabit Ethernet et les environnements de serveurs rack et lame.

#### **c) Serveur Blade UCS serie B [10]**

 L'architecture x86 est devenue la norme de facto dans les *Data-Centers* des entreprises en raison de son usage généralisé, de son faible coût et de la disponibilité des logiciels. Les logiciels tels que Microsoft Windows, Linux, des variantes du système d'exploitation UNIX, et les logiciels de virtualisation tels que VMware ESX Server s'exécutent tous sur des serveurs d'architecture x86. Les serveurs lames Cisco UCS Série B sont conçus pour assurer compatibilité, performances, rendement énergétique, larges empreintes mémoire, facilité de gestion et connectivité E/S unifiée.

#### **d) Baie de stockage EMC Vnx [11]**

Basés sur la nouvelle gamme de puissants processeurs Intel Xeon E5-2600 (Sandy Bridge), les systèmes EMC VNX mettent en œuvre une architecture modulaire. Celle-ci intègre des composants matériels qui prennent simultanément en charge l'accès en modes bloc, fichier et objet, ainsi que les protocoles natifs NAS, iSCSI, Fibre Channel et FCoE. Ces systèmes proposent des fonctionnalités de stockage en mode fichier (NAS) via deux à huit Data Movers, ainsi que des fonctions de stockage en mode bloc (iSCSI, FCoE et FC) via deux processeurs de stockage qui tirent la meilleure parti d'une topologie complète de disques SAS (Serial Attached SCSI) de 6 Gbit/s.

## **Conclusion**

 Ce chapitre a été consacré à la conception de la nouvelle architecture selon les résultats obtenu en utilisant l'application MAP Toolkit.

## **CHAPITRE 4**

## **Réalisation**

## **Introduction**

 L'objectif de cette partie est de mettre en œuvre une partie de la nouvelle architecture *Data-Center* version 3.0, qui permet à l'entreprise un accès à distance aux serveurs.

## **I. Installation et configuration**

## **I.1. Installation et configuration de la VMware ESXI 6.0**

## **I.1.1. Installation**

Une fois le téléchargement terminé avec succès, nous allons graver l'image ISO sur un DVD car on va l'utiliser sur un serveur physique.

**1.** Nous allons dans un premier lieu Insérer le DVD sur le serveur physique, et nous allons démarrer le serveur à partir du DVD.

**2.** Une fois que le serveur est démarré à partir de l'image ISO, une fenêtre s'ouvrira, nous pouvons sélectionner une option pour démarrer le serveur à partir du programme d'installation ou à partir du disque local. Nous allons sélectionner la première option à savoir démarrer à partir du programme d'installation, vue que nous ne disposons pas de système d'exploitation installé sur le disque local. Cependant, si nous ne sélectionnons pas une option, il choisirait la première option à savoir **standard Installer** et le serveur sera démarré à partir de l'image ISO.

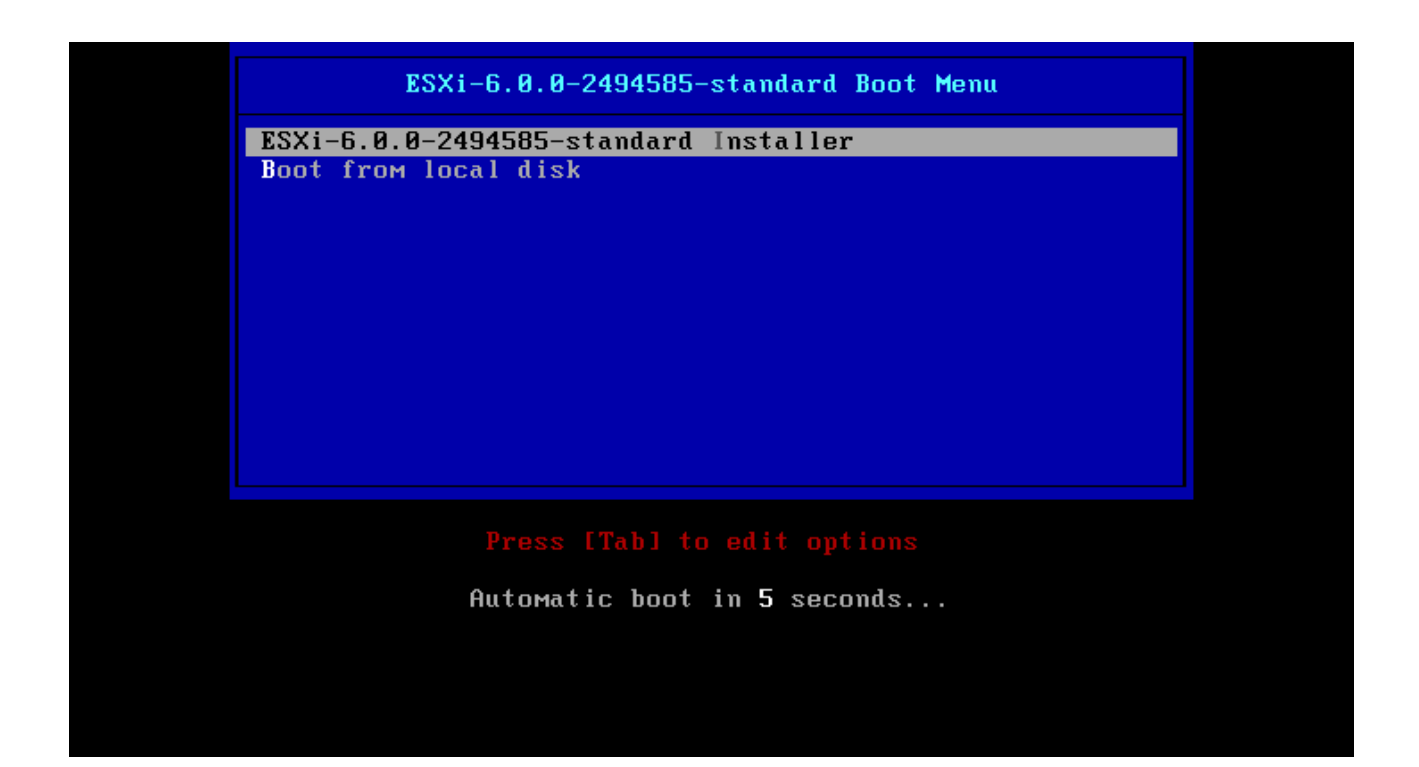

**3.** Une fois nous avons sélectionné la première option, le serveur sera démarré et le fichier d'installation ESXi sera chargé et nous allons attendre jusqu'à le chargement du fichier d'installation sera achevé.

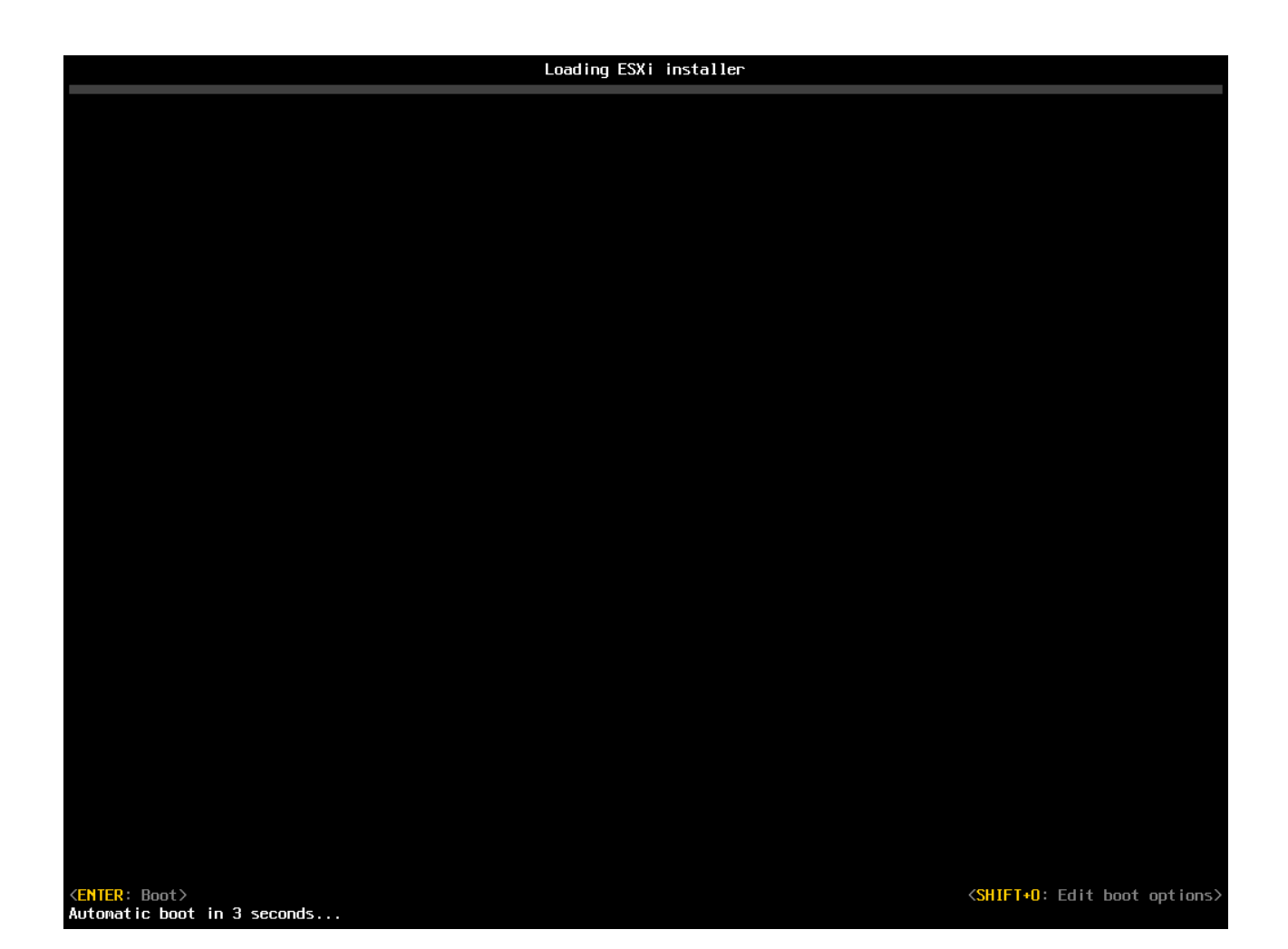

**4.** Une fois le fichier est chargé, une fenêtre s'ouvrira et affichera comme quoi le fichier est charge avec succès

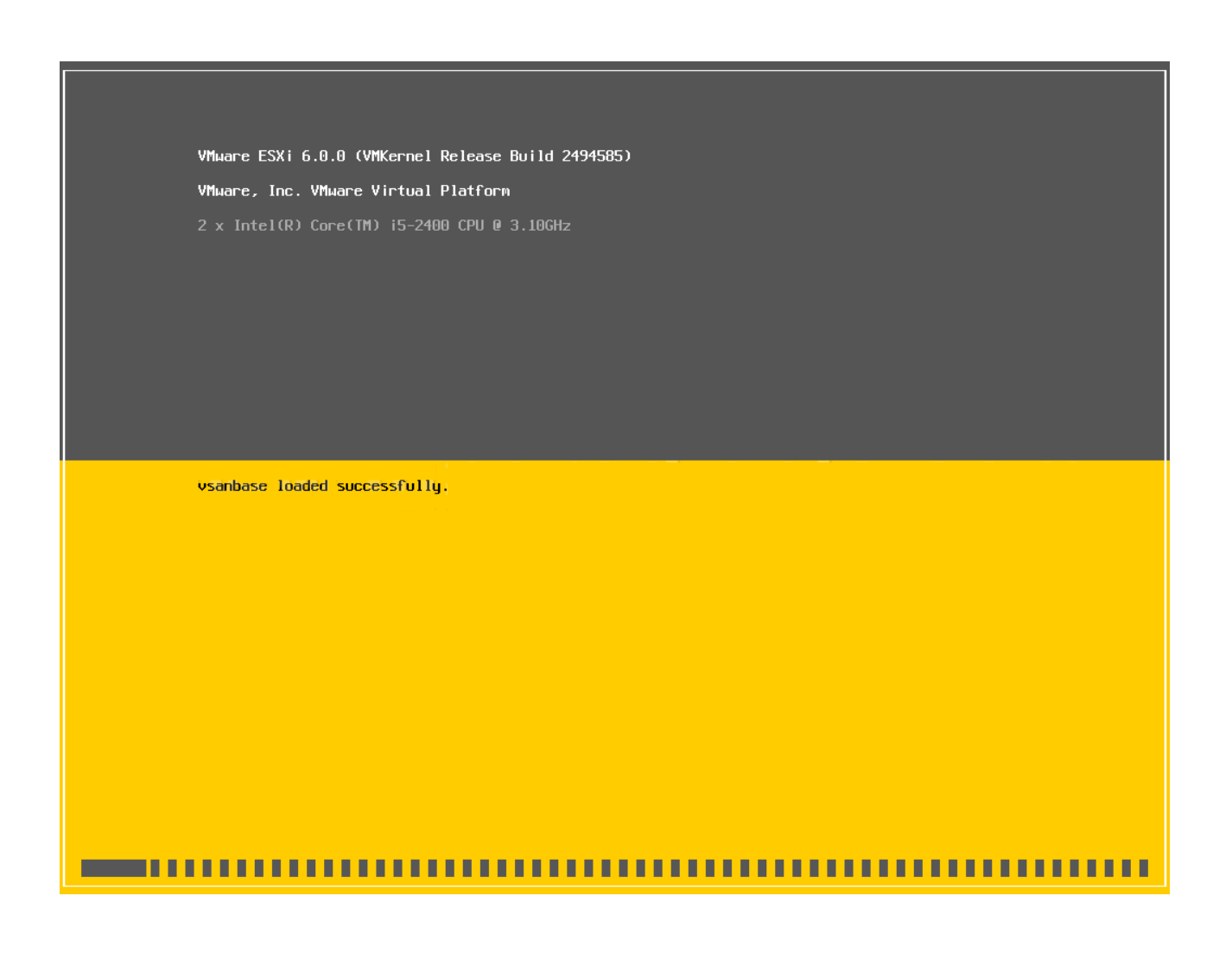

**5.** une fentêtre s'affiche et affiche l'écran d'accueil qui suggère de consulter le guide de compatibilité VMware avant d'installer et de configurer la VMWare ESXi 6.0. Nous allons cliquer sur **Enter** pour continuer.

> Welcome to the VMware ESXi 6.0.0 Installation VMware ESXi 6.0.0 installs on most systems but only systems on VMware's Compatibility Guide are supported. Consult the VMware Compatibility Guide at: http://www.vmware.com/resources/compatibility Select the operation to perform. (Enter) Continue (Esc) Cancel

**6.** Aprés avoir lire attentivement le Contrat de licence de l'utilisateur. Nous allons appuyez sur **F11** pour accepter et continuer.

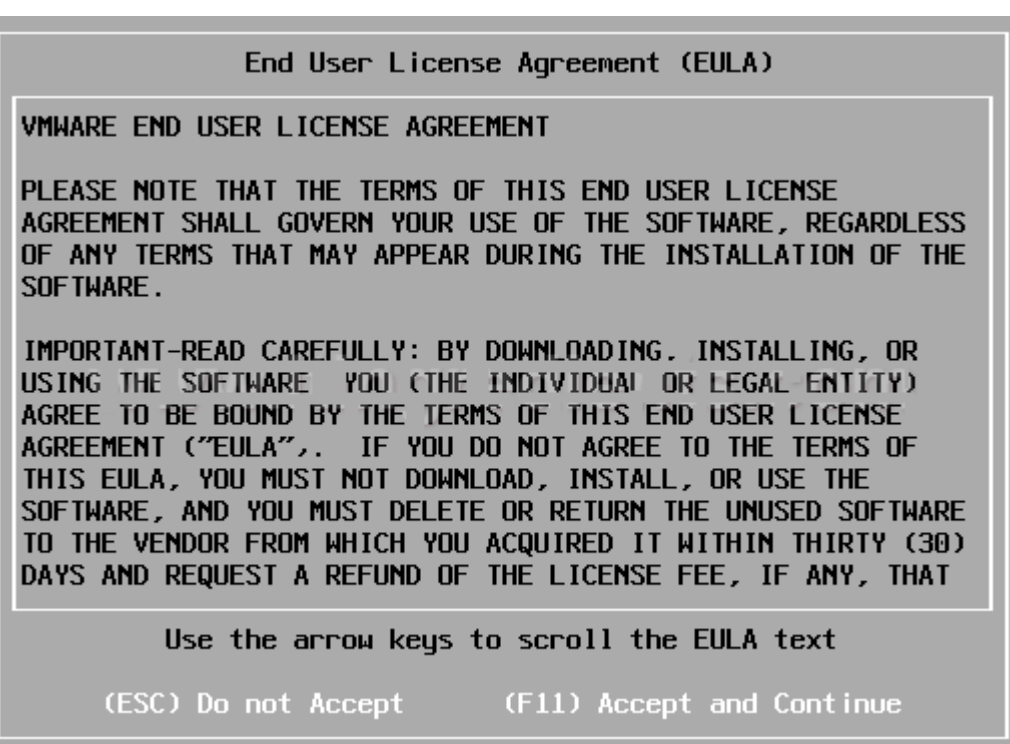
**7.** Le Serveur va scanner les périphériques disponibles, ce qui prendra quelques minutes.

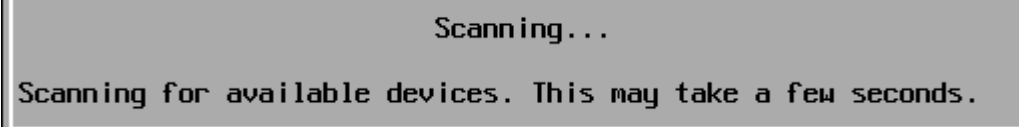

**8.** Pour installer VMWare ESXi 6.0, nous allons sélectionner la langue du clavier et nous allons appuyer sur **Enter** pour continuer.

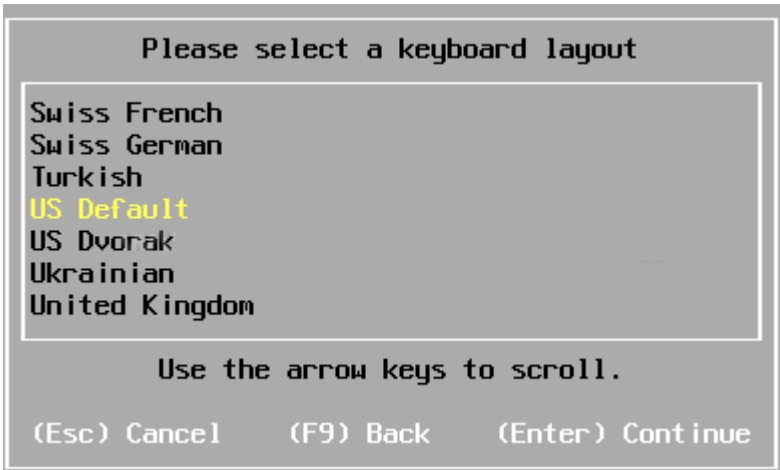

**9.** Root est le super-utilisateur prédéfini de VMWare ESXi 6.0, Nous allons attribuer le mot de passe **root** et nous allons appuyer sur **Enter** pour continuer.

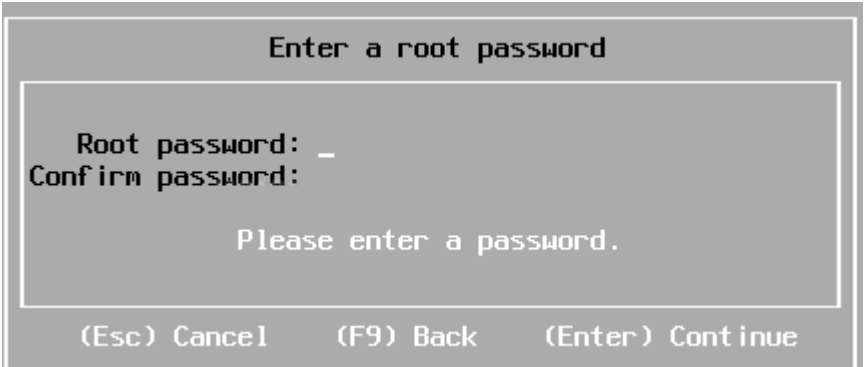

**10.** Le système serait scanné pour recueillir des informations sur ce dernier, cela peut prendre quelques minutes.

**11.** Pour installer la VMWare ESXi 6.0, nous allons appuyer sur **F11** du clavier. l'installation va repartitionner le disque.

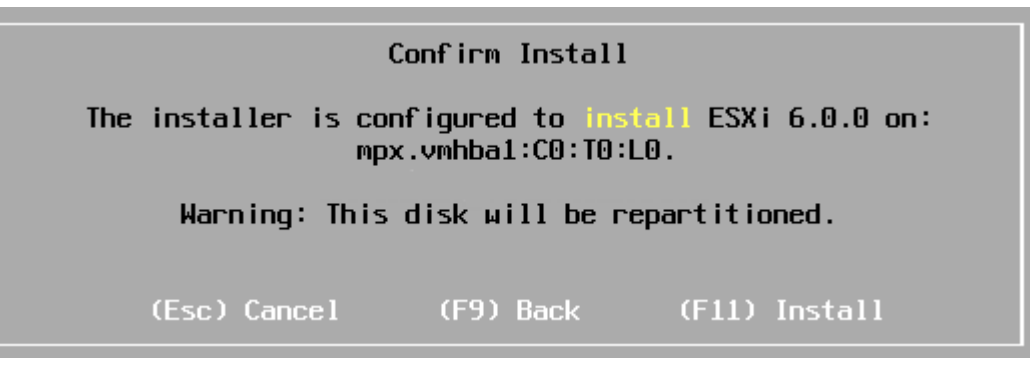

**12.** Une fois que l'installation est terminée avec succès, nous allons appuyer sur **Enter** pour redémarrer le serveur .

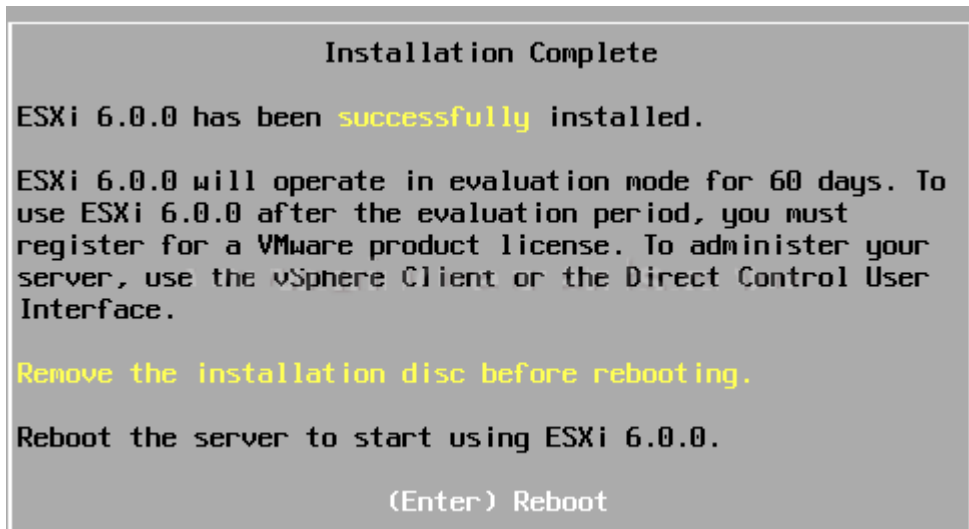

**13.** Après le redémarrage, sur l'écran, nous pouvons voir la CPU du serveur en detail. De plus, nous pouvons voir une adresse IP attribuée au serveur. Dans ce cas, l'adresse IP est 0.0.0.0.

#### **I.1.2. Configuration**

**1.** Nous allons Appuyer sur **F2** du clavier pour la personnalisation.

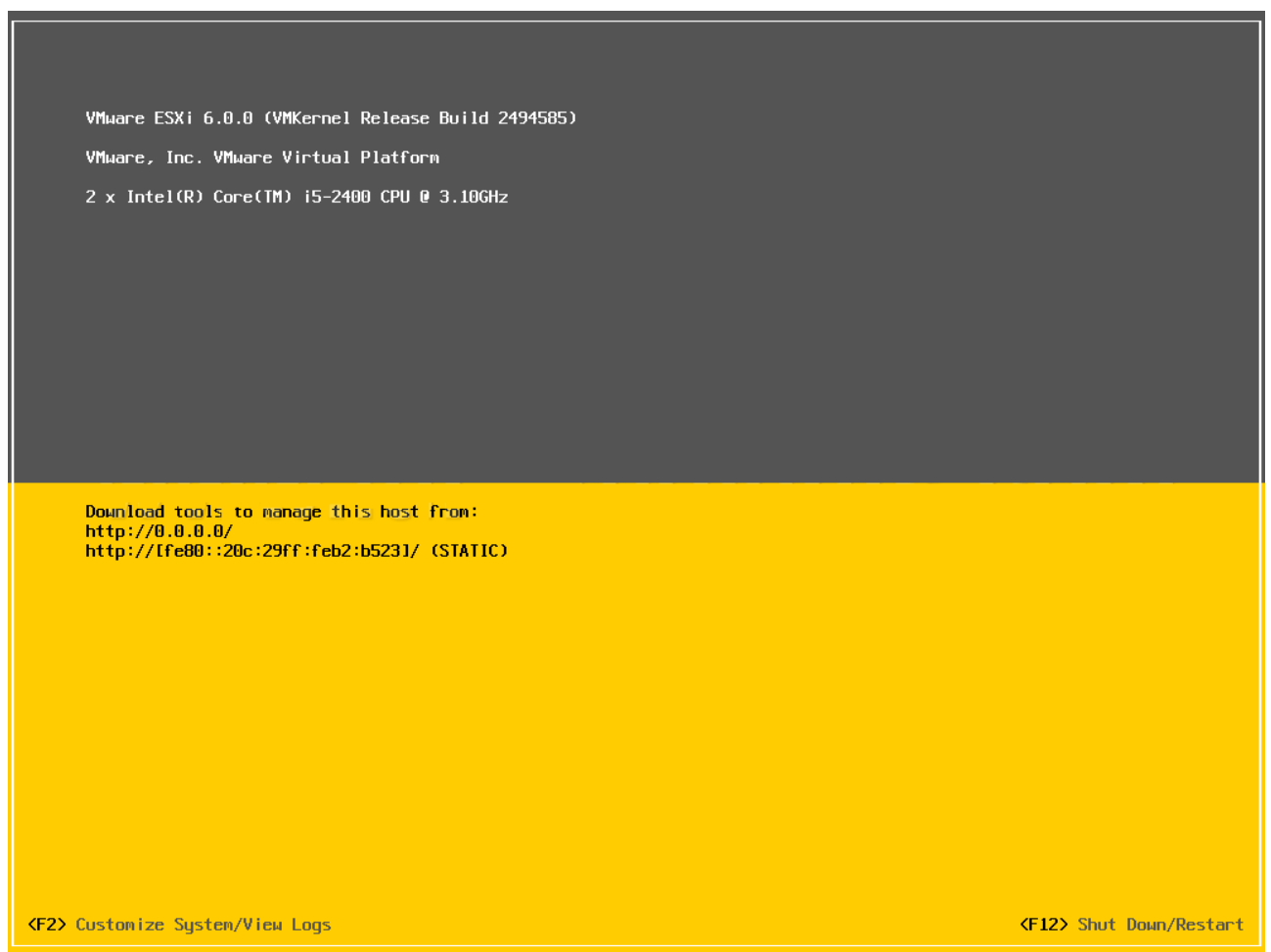

**2.** Dans la nouvelle fenêtre qui s'affichera, nous allons entrez le mot de passe autorisé à se connecter et commencer la personnalisation.

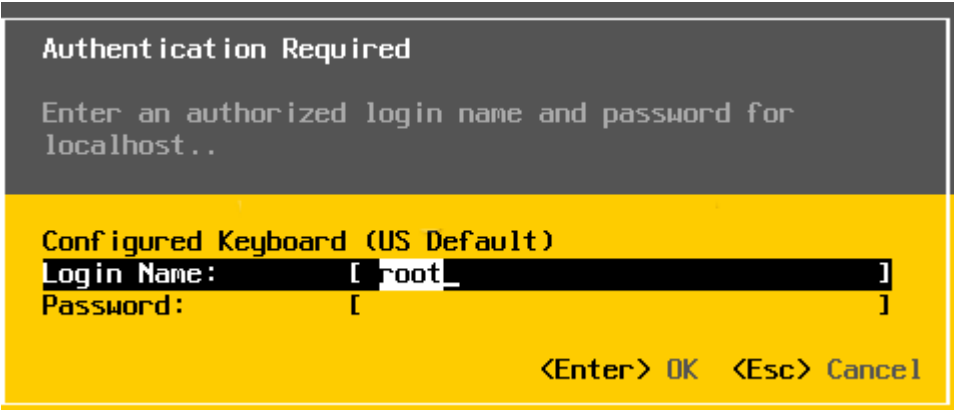

**3.** Dans la fenêtre de personnalisation du système, nous allons sélectionner **" Configure Management Network"** et appuyer sur **Enter.**

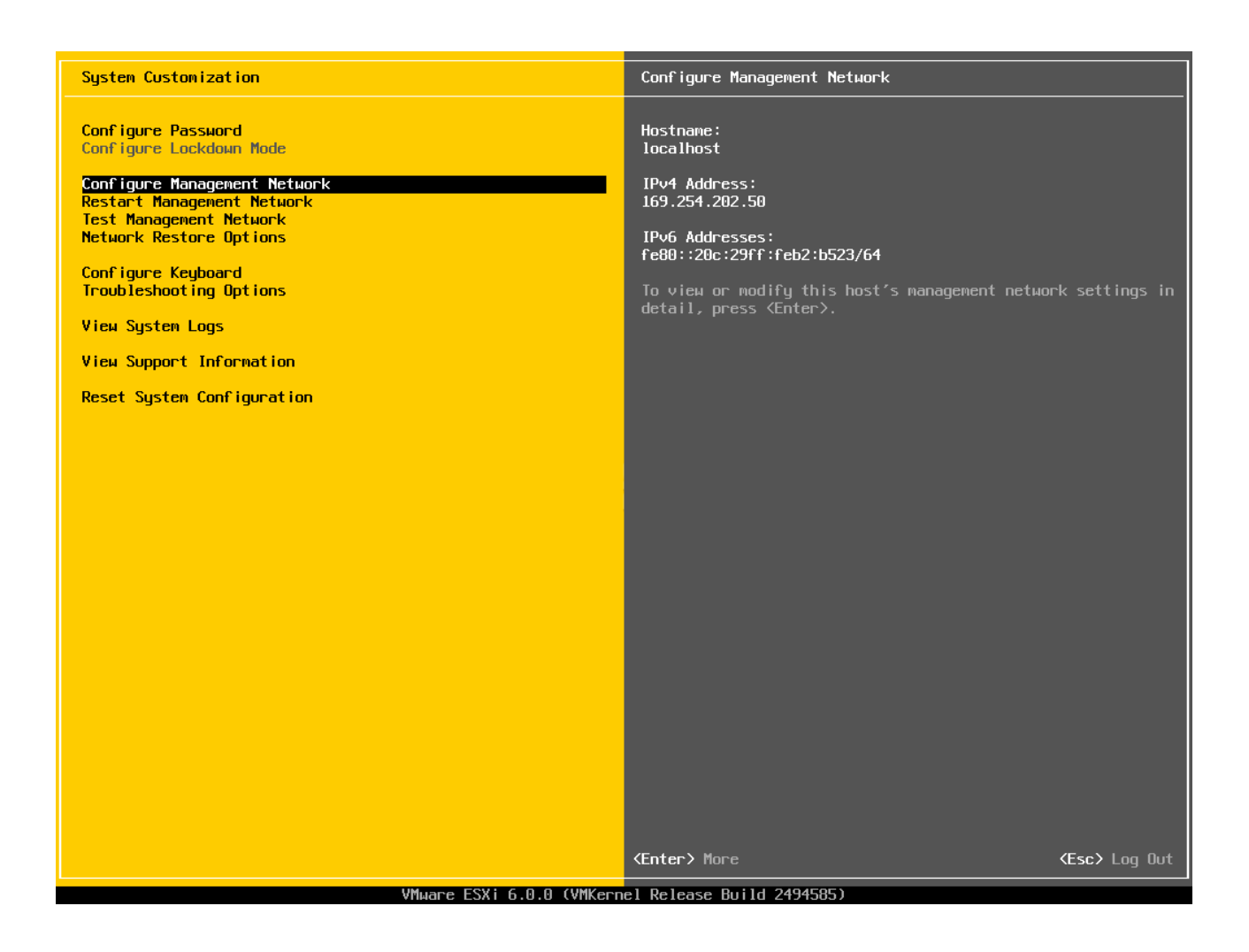

**4.** Sur le "**Configure Management Network**", nous allons sélectionner **"IPv4 Configuration "**et nous allons appuyer sur **Enter** pour changer l'adresse IP.

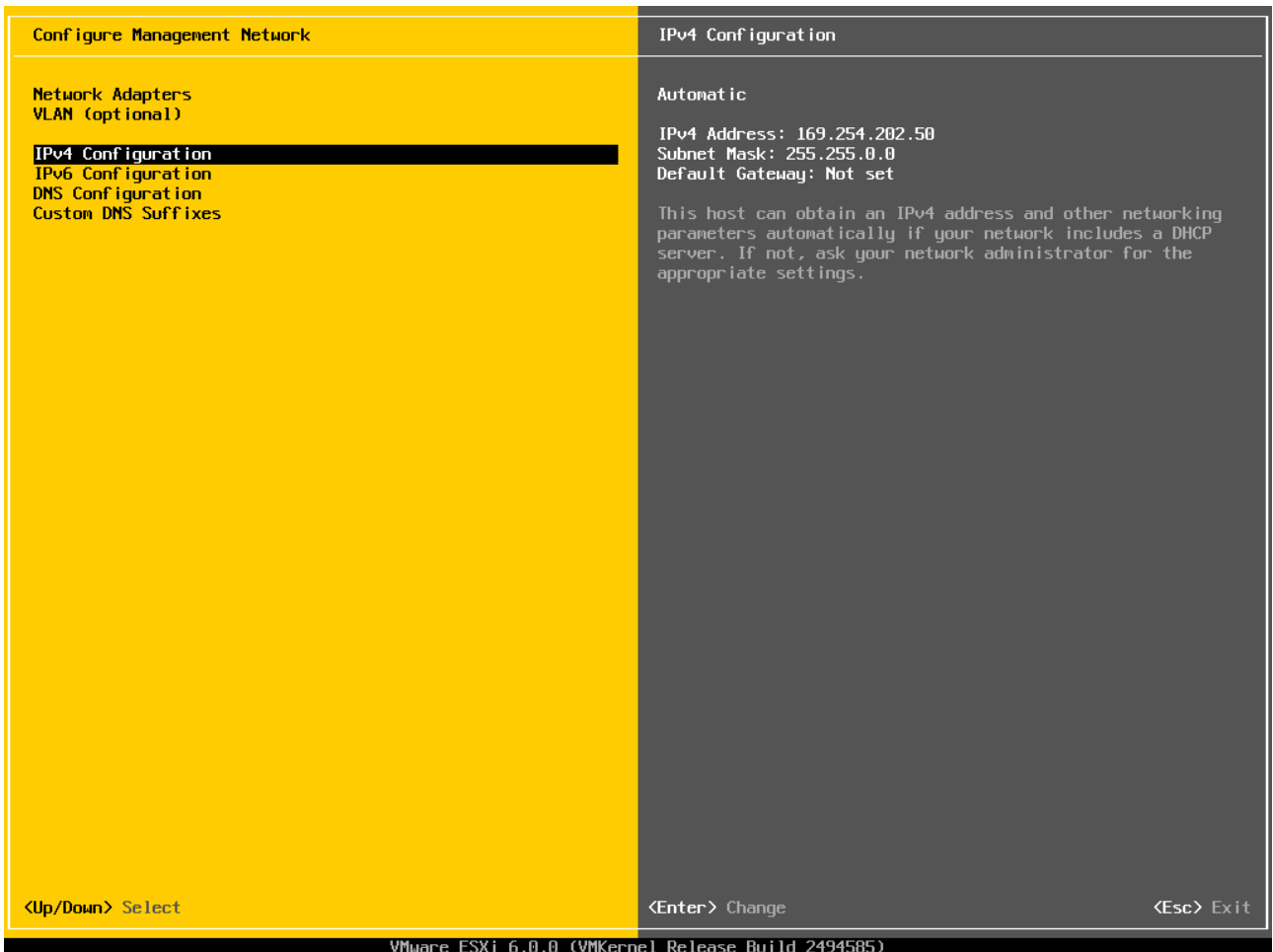

**5.** Pour définir l'adresse IP statique, nous allons sélectionner **"Set static IPv4 address and network configuration "**. En appuyant sur la barre d'espace du clavier nous définissons l'adresse IP que nous souhaitons configurer puis, nous allons Appuyer sur **Enter** pour continuer.

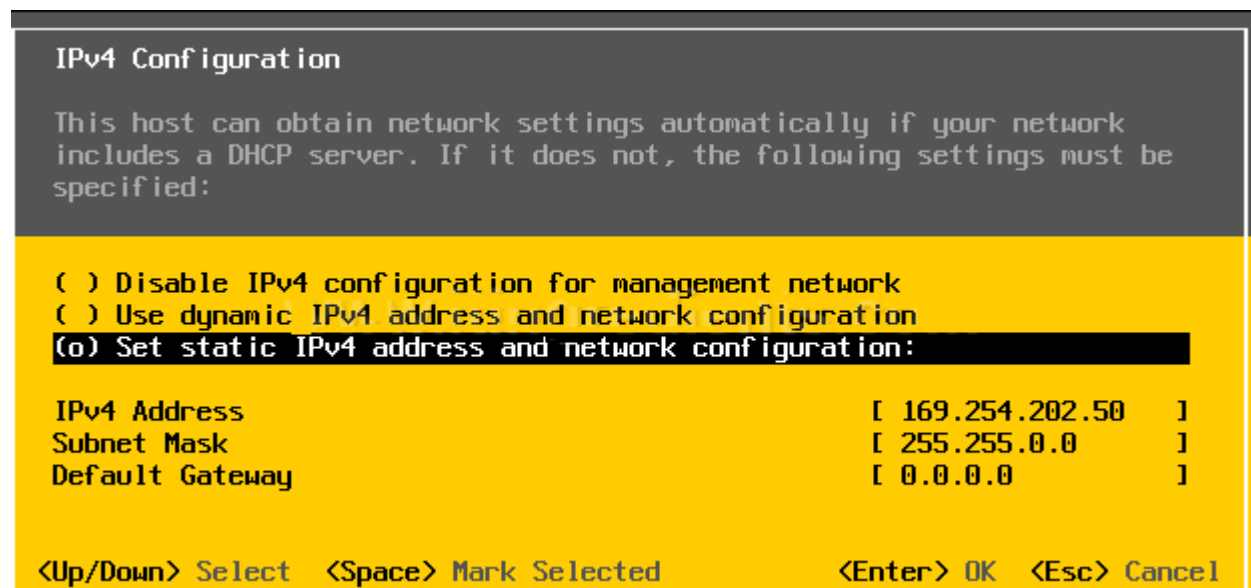

**6.** Par défaut IPv6 est activée sur le serveur. Nous sélectionnons **"IPv6 Configuration"** et appuyons sur **Entrer** pour changer.

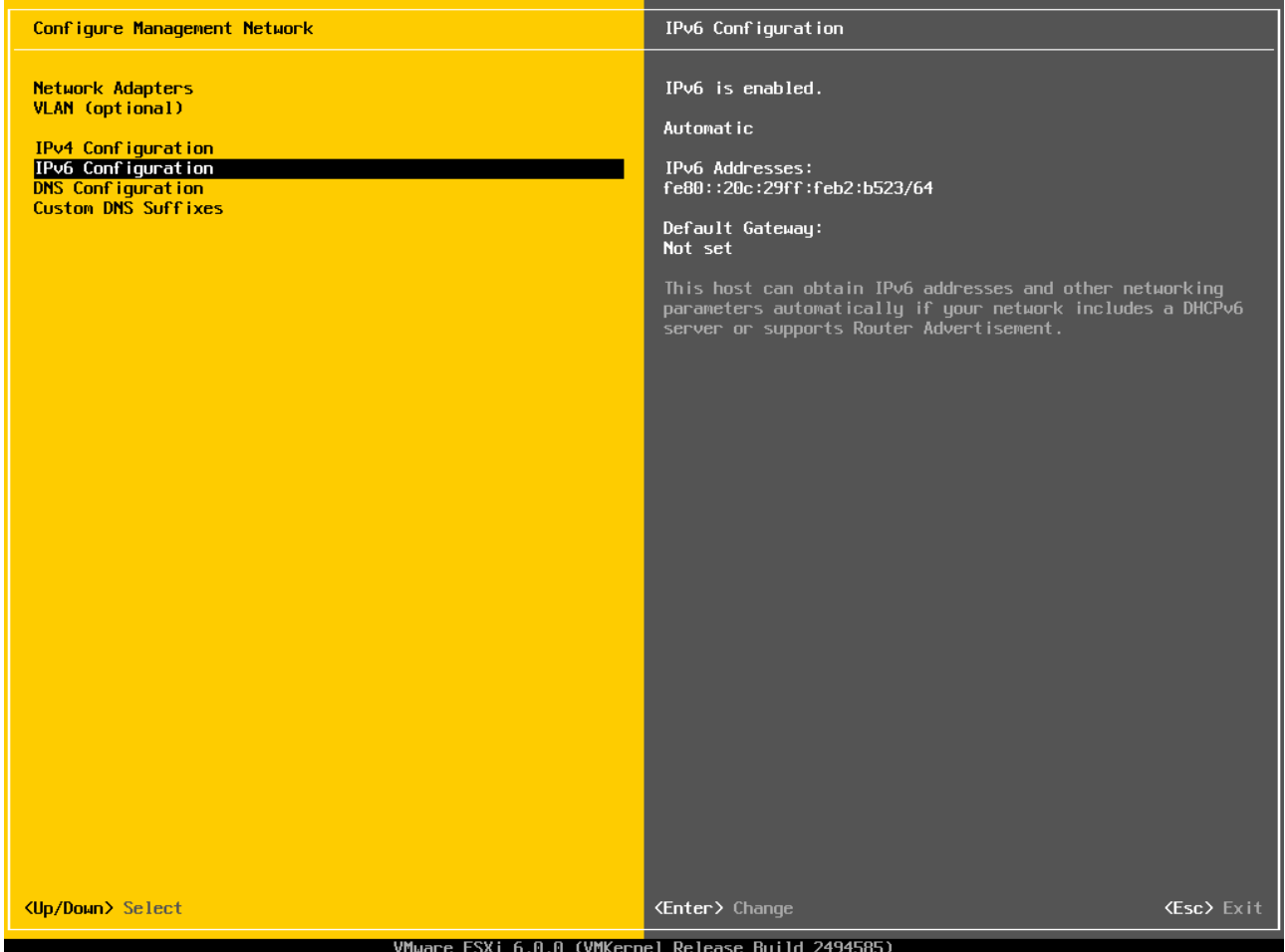

**7.** Dans la fenêtre de configuration IPv6 **"use dynamic IPv6 address and network configuration"**  est sélectionnée. Pour cette pratique, nous allons sélectionner "**Disable IPv6**" " pour désactiver IPv6. Nous allons Appuyer sur **Enter** pour continuer.

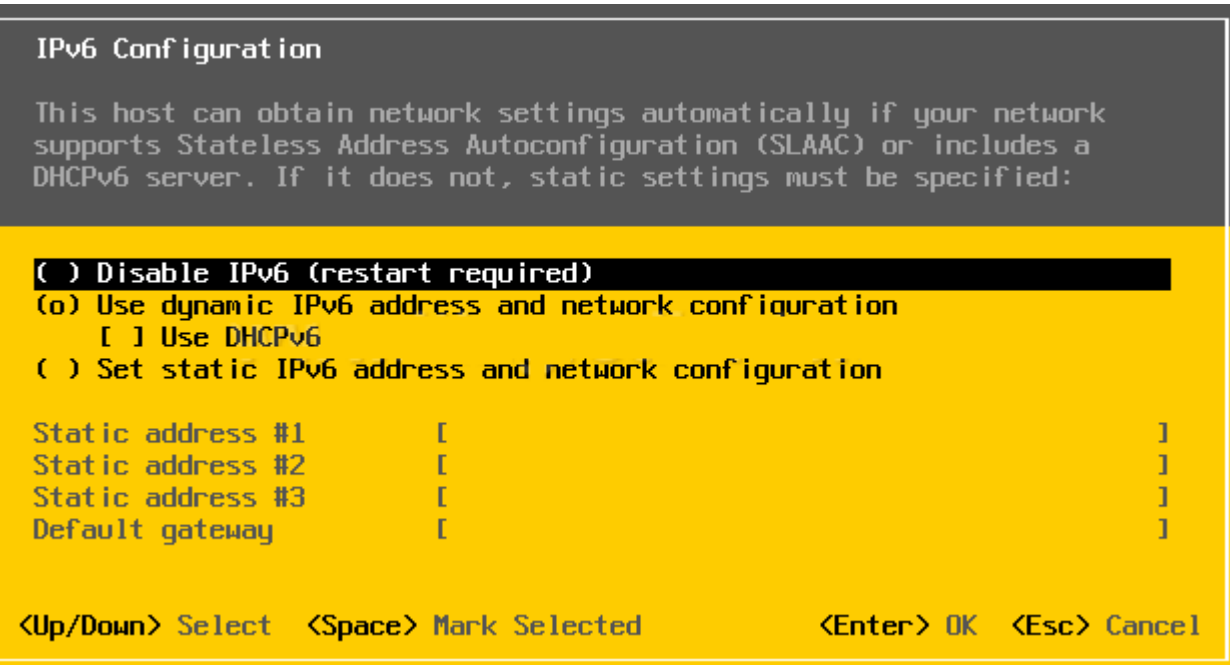

**8.** Dans la fenêtre **"Configuration Management Network"** nous allons séléctionner **"DNS Configuration"** nous allons appuyer sur Enter pour modifier les paramètres.

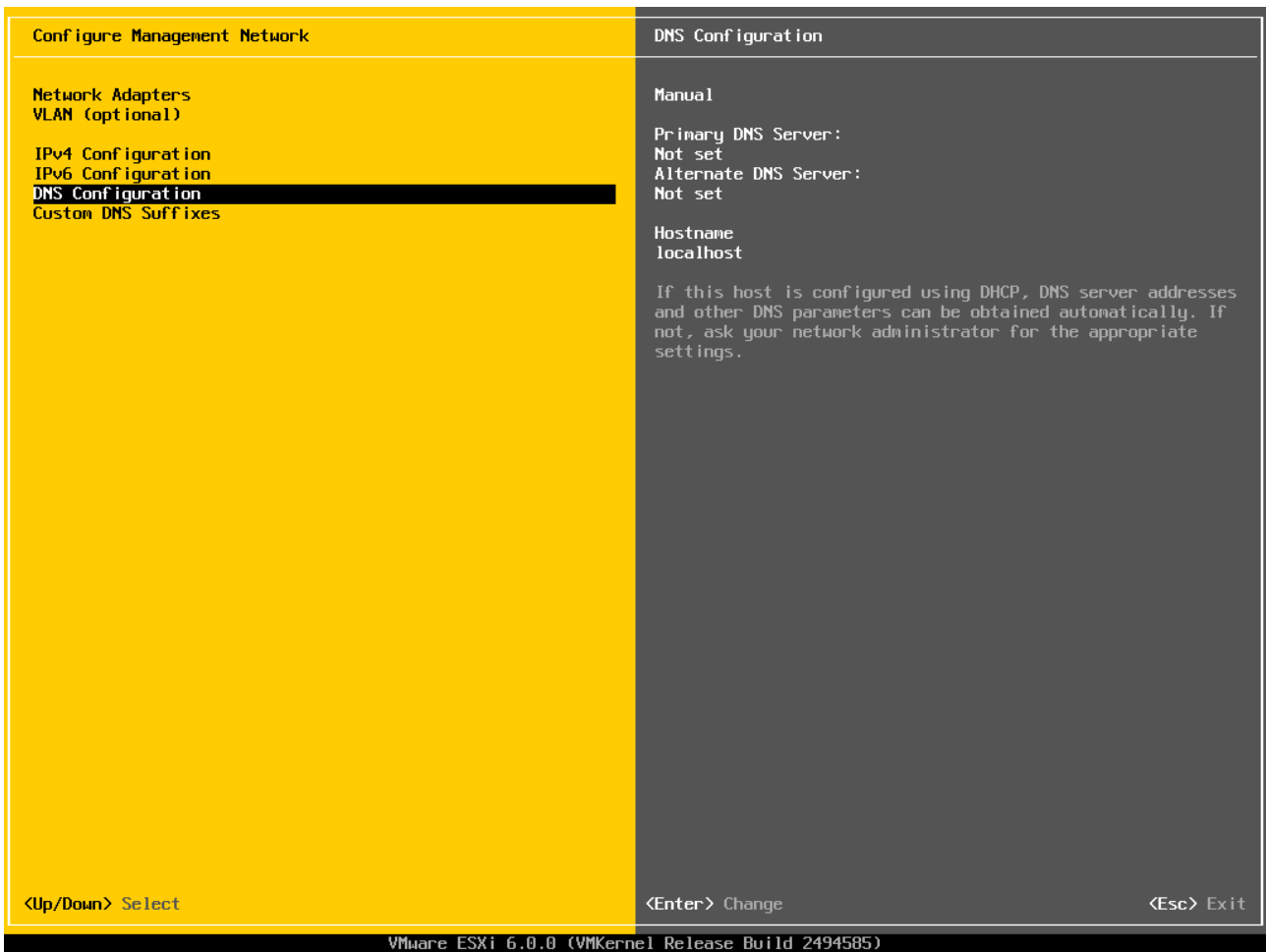

**9.** Dans la fenêtre **"DNS Configuration"**, nous allons définir le serveur DNS primaire, serveur DNS et le nom de l'hôte et nous appuyons sur **Enter** pour continuer.

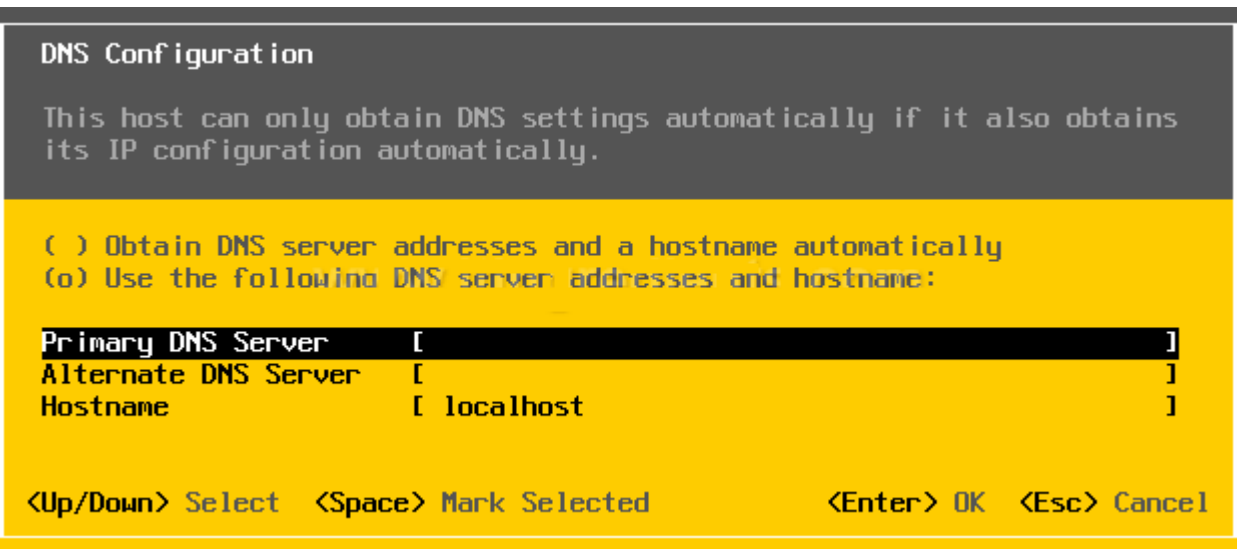

**10.** Une fois IPv4, IPv6 et la configuration DNS est terminée. Nous allons appuyer sur **ESC** pour quitter la console. Le réseau de gestion et l'hôte seront redémarrés pour appliquer les modifications.

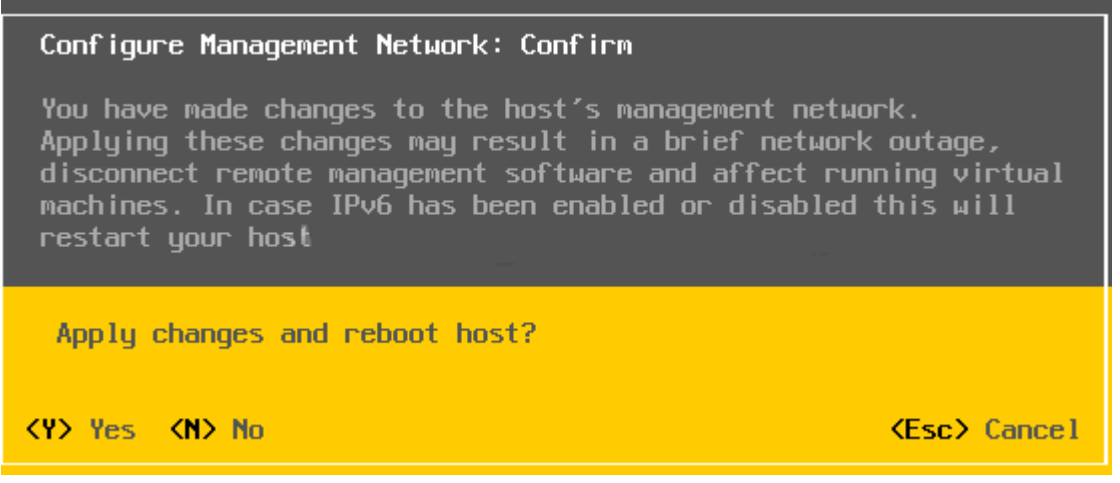

#### **I.2. Création d'un serveur virtuel**

VMware vSphere Client est l'outil de VMware pour administrer et gérer VMware vSphere ainsi que les serveurs de virtualisation (ESX et ESXi).

**1.** Dans la page d'accueil nous allons choisir **192.168.10.100** puis bouton gauche de la souris **Créer une machine virtuelle,** une fenêtre s'ouvre et nous allons choisir **Configuration** et nous allons sélectionner **Personnalisée,** puis nous allons appuyer sur **Suivant.**

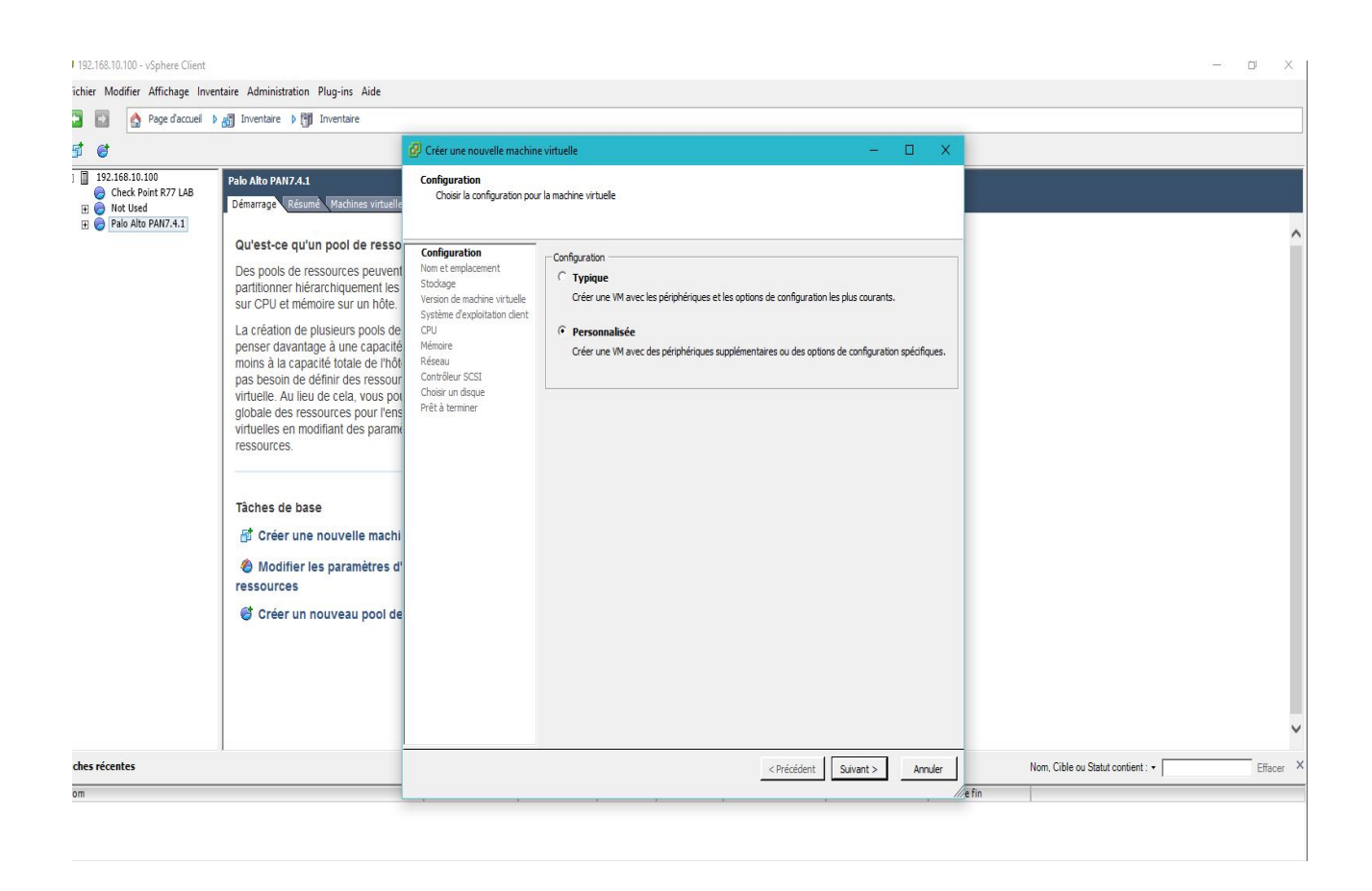

**2.** Nous allons sélectionner **Nom et Emplacement,** pour spécifier le nom et l'emplacement de cette machine virtuelle. Dans notre cas nous allons choisir comme nom **UNV-TIZI-OUZOU**, puis nous allons appuyer sur **Suivant.**

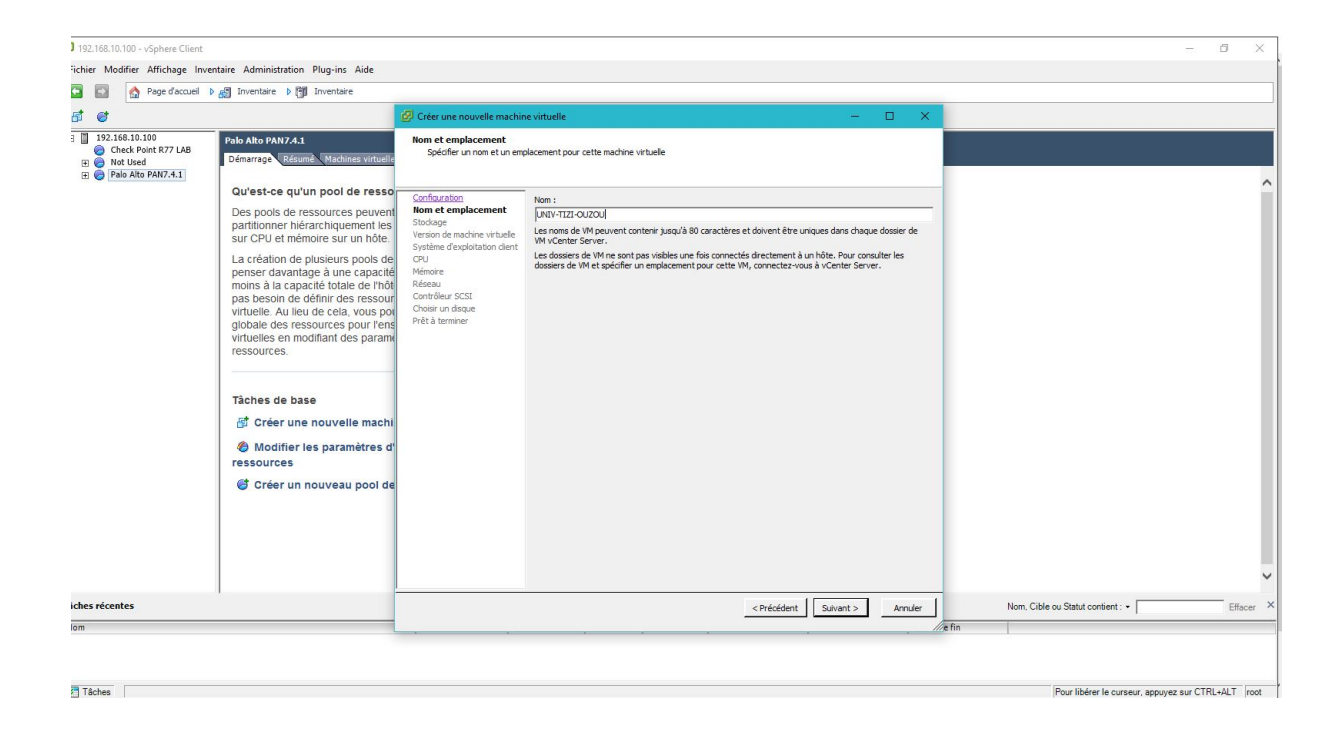

**3.** Une autre fenêtre s'affiche et nous allons choisir **Version de la machine virtuelle,** et nous allons sélectionner **Version de machine virtuelle : 11,** puis nous allons appuyer sur **Suivant.**

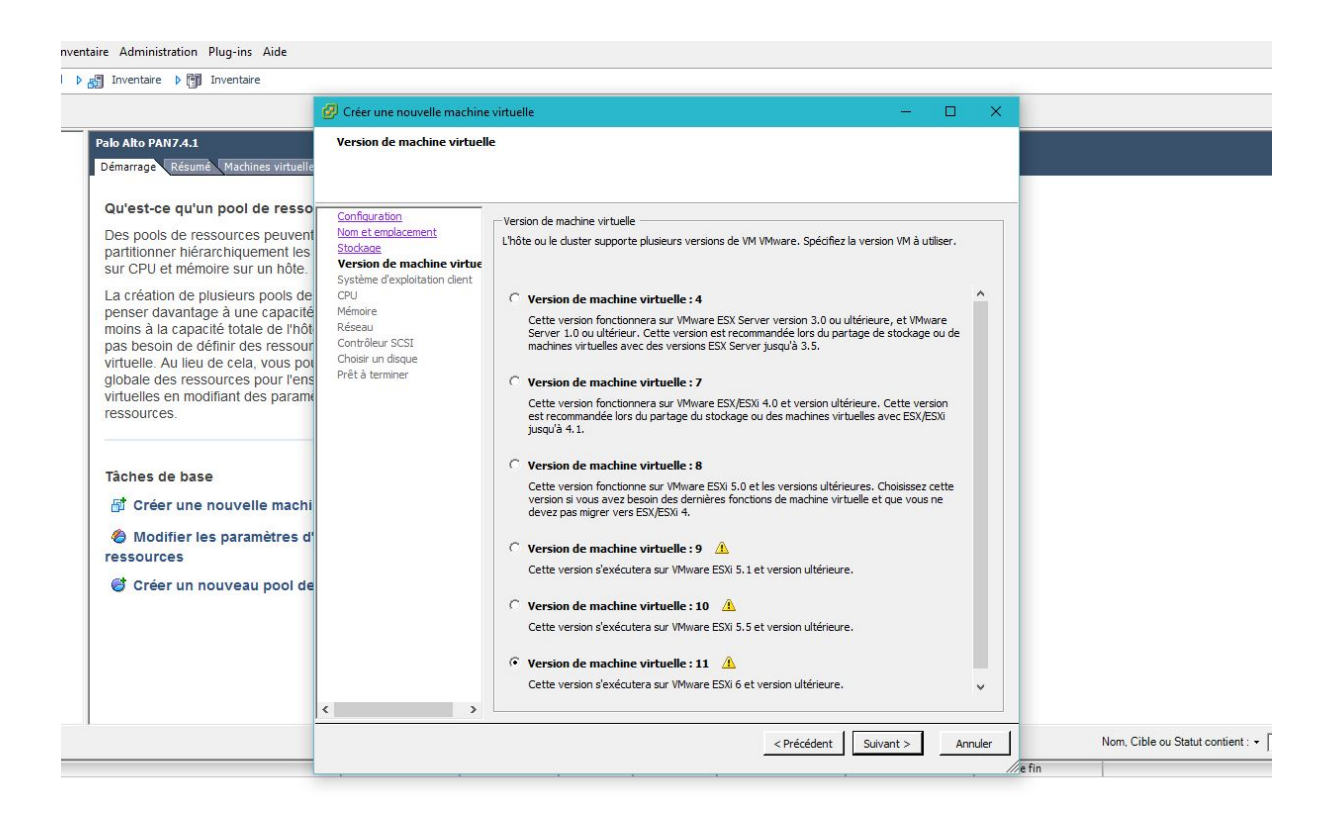

**4.** Nous allons choisir maintenant **Système d'exploitation client** pour spécifier le système d'exploitation client à utiliser par cette machine virtuelle, Dans notre cas nous allons choisir **Windows,** puis nous allons appuyer sur **Suivant.**

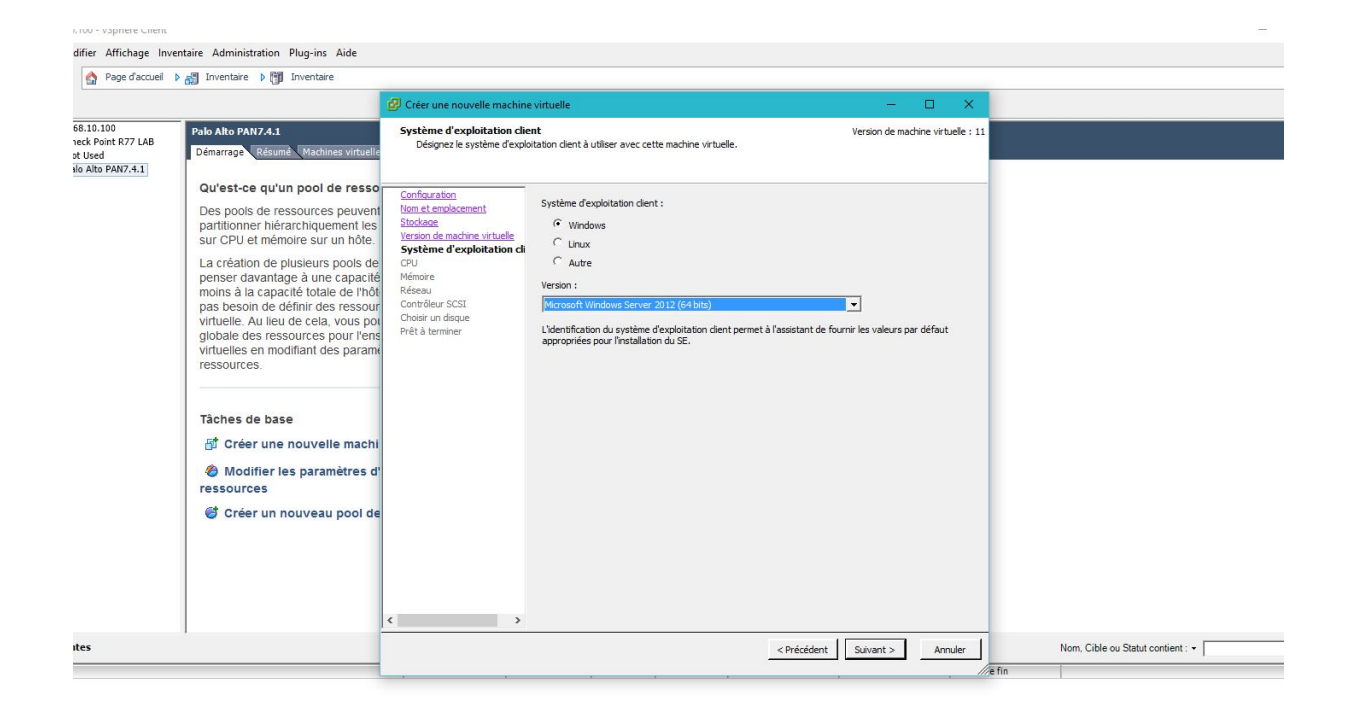

**5.** Cette fois si nous allons choisir **Mémoire** pour spécifier la taille de la mémoire de la machine virtuelle. Puis nous allons appuyer sur **Suivant** 

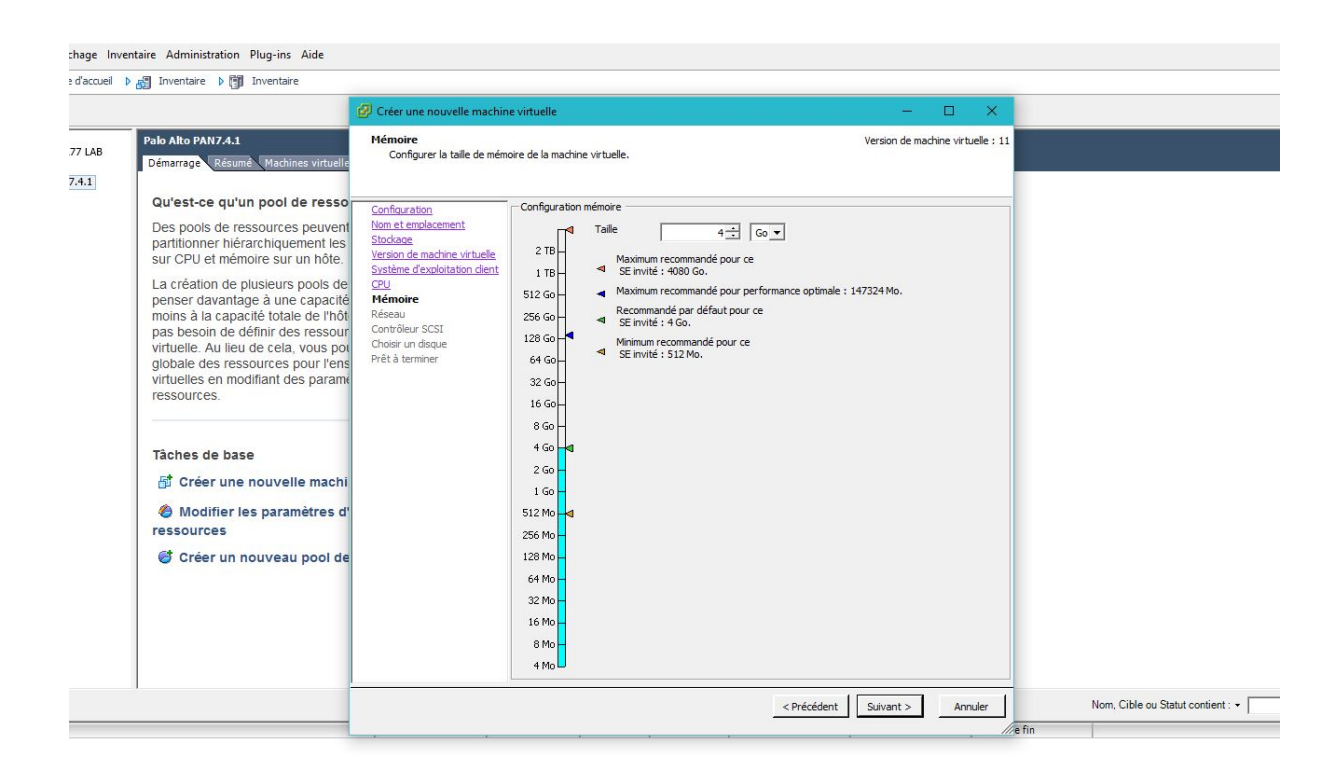

**6.** Dans cette partie nous allons choisir **Réseau** pour désigner quelles connexions réseau utilisé par la machine virtuelle. Puis nous allons appuyer sur **Suivant.**

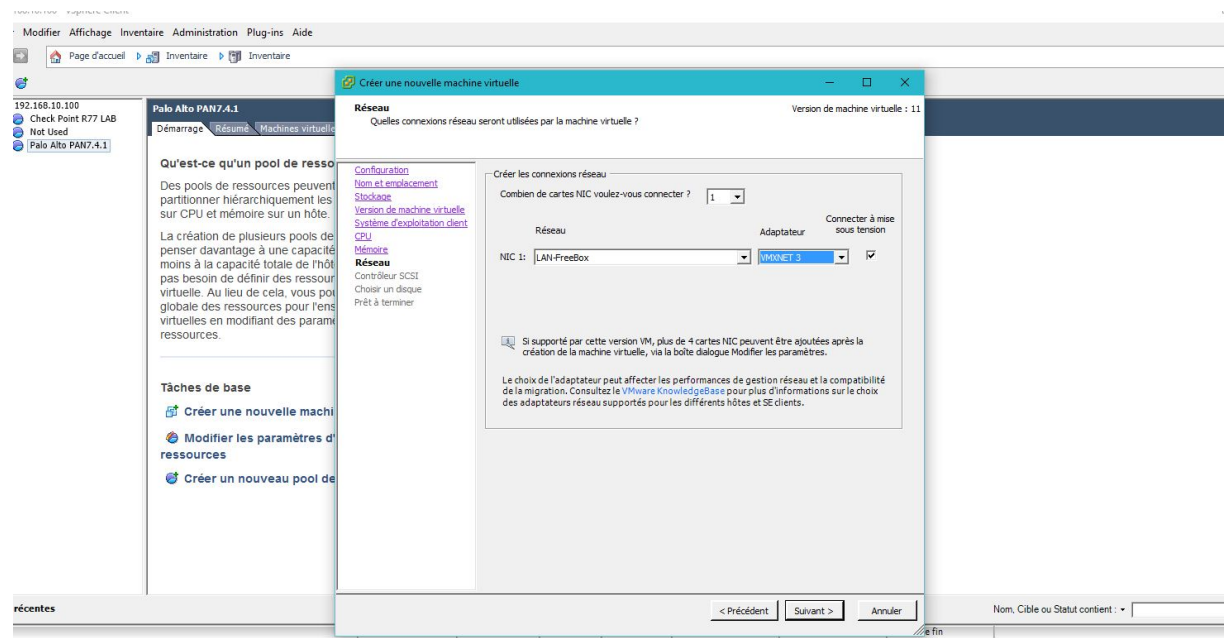

**7.** Dans cette partie nous allons choisir un type de **contrôleur SCSI.** Puis nous allons appuyer sur **Suivant.**

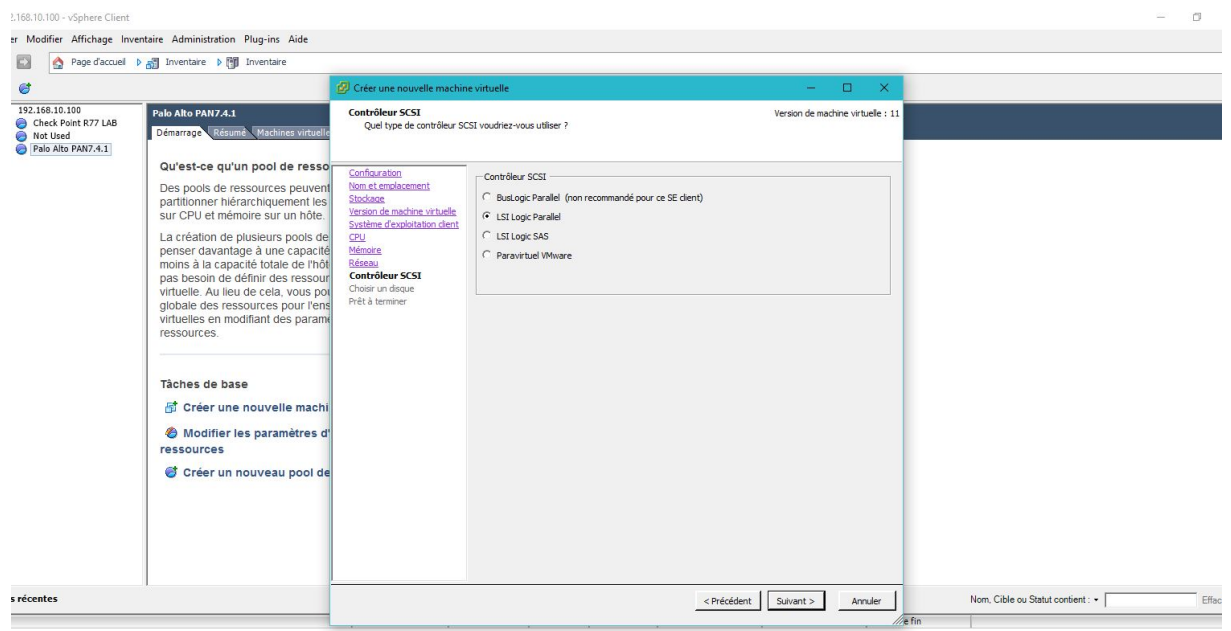

**8.** Nous allons choisir **Créer un disque** pour spécifier la taille du disque virtuelle et la politique de son approvisionnement. Puis nous allons appuyer sur **Suivant.**

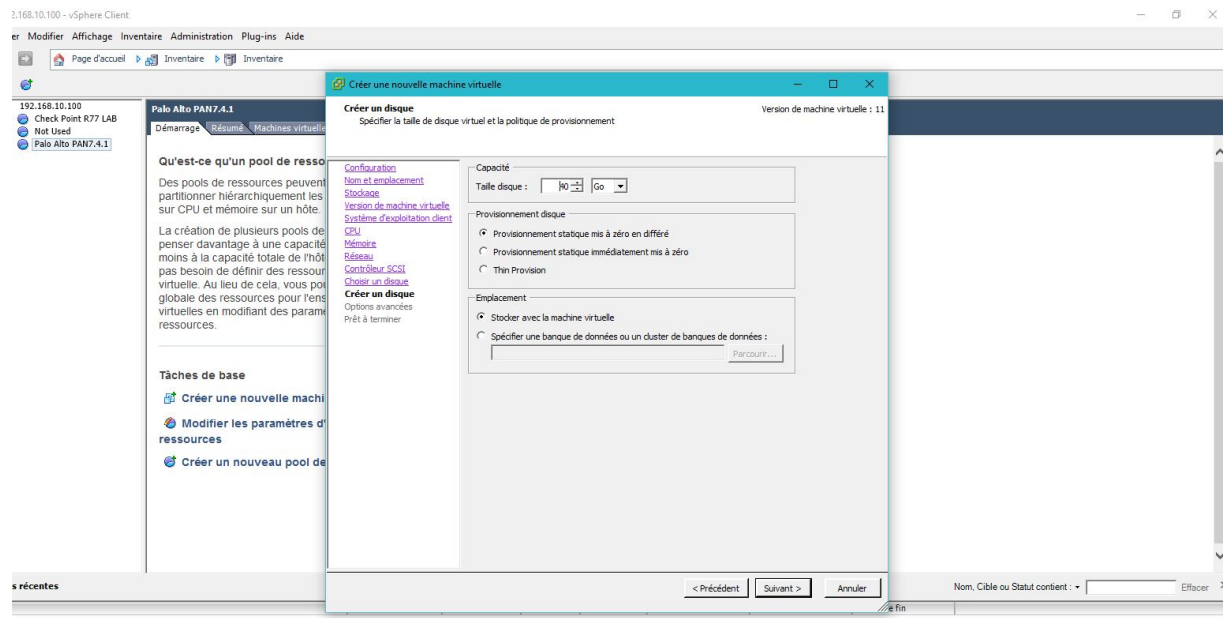

**9.** Dans cette partie nous allons afficher toutes les caractéristiques de notre serveur virtuel. En sélectionnant **Prêt à terminer.**

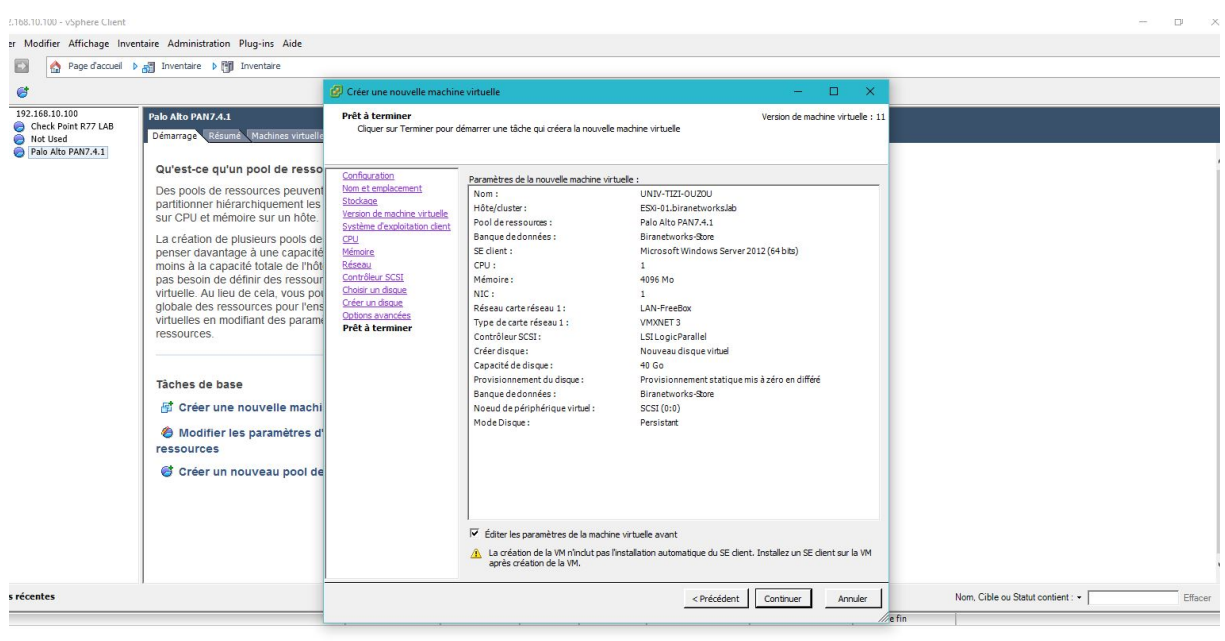

#### **Conclusion**

 Dans ce dernier chapitre nous avons présenté une partie de réalisation de notre *Data-center* version 3.0 qui consiste à la configuration d'un serveur en installant la VMware ESXI 6.0 qui est un mini système d'exploitation et qui permet la création des machines virtuelles, et nous avons vu pas à pas comment accéder à distance à ce dernier et créer un autre serveur virtuel.

## **Conclusion Générale**

Les *Data-Centers* sont aujourd'hui un élément clé du stockage de données des entreprises, ils permettant à ces dernières de se dégager de la contrainte technique au profit de l'agilité et de l'adaptation des services aux besoins des métiers. Les *Data-Centers* augmentent le nombre de services qui permettant aux fournisseurs d'offrir plus de services plus rapidement et plus efficacement. Grâce à ces derniers les entreprises obtiennent de meilleurs résultats.

 Cette étude nous a été bénéfique à plus d'un titre car elle nous a permis l'acquisition de connaissances multiples dans le domaine des réseaux informatiques. Le travail réalisé Durant ce projet de fin de cycle, nous a permis aussi de combler un certain nombre de lacune dont la plus importante est le manque théorique et pratique concernant mes connaissances en conception et réalisation des réseaux.

 Enfin, nous souhaitons que ce travail pourra servir comme un outil d'aide et de documentation pour les étudiants à venir et un moyen de travail pour LearningWorld.

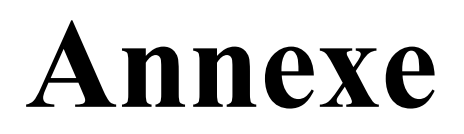

#### **UTP**

 C'est une Paire torsadée non blindée (*Unshielded twisted pair*) c'est-à-dire elle n'est entourée d'aucun blindage protecteur.

#### **Firewall**

 Un pare-feu ou firewall est un système permettant de protéger l'ordinateur des intrusions extérieures provenant du réseau Internet ou local. Il agit comme un filtre de données entre les Réseaux et l'Ordinateur.

#### **HBA**

 Un **contrôleur hôte de bus** (*Host Bus Adapter* en anglais, ou **HBA**) est une carte d'extension qui permet de connecter un système hôte (un ordinateur serveur et plus rarement un poste de travail) à un bus externe réseau de stockage. Ce nom est plus souvent employé dans le domaine du stockage SCSI ou FC.

#### **CNA**

 (En anglais Converged Network Adapter) est une carte d'interface pour système informatique, qui combine les fonctions d'un Contrôleur hôte de bus (HBA) et d'une carte réseau.

#### **Bootstrap Protocol** (BOOTP):

 Est un protocole réseau d'amorçage, qui permet à une machine cliente sans disque dur de découvrir sa propre adresse IP, l'adresse d'un hôte serveur, et le nom d'un fichier à charger en mémoire pour execution.

#### **TFTP**

 Pour Trivial File Transfer Protocol ou protocole simplifié de transfert de fichiers est un protocole simplifié de transfert de fichiers.

#### **Cisco**

Cisco Systems est une entreprise informatique américaine spécialisée, à l'origine, dans le matériel réseau (routeurs et commutateurs ethernet ) et le leader mondial dans les solutions informatiques de télécommunication

#### **MAP Toolkit** (Microsoft Assessment and Planning Toolkit)

 MAP fait partie de la catégorie des accélérateurs de solution (Solution Accelerator) tout comme Microsoft Deployment Toolkit. MAP est donc une boite à outil réunissant un ensemble d'outils, de scripts et de guides. MAP permet d'opérer un inventaire complet des serveurs et des stations de travail déployées sur votre réseau. Il effectue un inventaire matériel et logiciel. Il opère aussi des analyses de performances et de fiabilité. Sa simplicité de mise en œuvre en fait sa force. Il ne nécessite aucun agent pour opérer une collecte des données.

#### **Microsoft SQL Server 2008**

 SQL server est un système de gestion de base de données relationnelles et utilise pour ces requêtes le langage Transact-SQL (aussi connu sous le nom T-SQL). Ce langage est compatible avec le PL/SQL d'Oracle et prend en charge les procédures stockées et les triggers. SQL Server permet de gérer des bases de données transactionnelles (OLTP – OnLine TransactionProcessing) et décisionnelles (OLAP- OnLine Analytical Processing). Les bases de données sont contenues dans des fichiers sur le serveur et portent par défaut les extensions suivantes :

- **MDF** (Main Database File) pour le premier fichier de données
- **NDF** (Next Database File) pour les autres fichiers de données
- **LDF** (Log Database File) pour les fichiers du journal de transaction

 En 2008, Microsoft sort la version 10.0 sous le nom SQL Server 2008 (nom de code Katmai). Cette version vise à rendre la gestion des données d'auto-tuning, auto-organisation et automaintenance avec le développement de SQL Server Always On technologies, afin d'être le plus près possible du zéro temps d'arrêt.

#### **Microsoft Excel**

 Microsoft Excel est un logiciel tableur de la suite bureautique Microsoft Office, développée et distribuée par l'éditeur Microsoft. Il est destiné à fonctionner sur les plates-formes Microsoft Windows, Mac OS X, Android ou Linux (moyennant l'utilisation de Wine). Le logiciel Excel intègre des fonctions de calcul numérique, de représentation graphique, d'analyse de données (notamment de tableau croisé dynamique) et de programmation, laquelle utilise les *macros* écrites dans le langage VBA (*Visual Basic for Applications*) qui est commun aux autres logiciels de Microsoft Office.

#### **Microsoft Word**

 Word-Définition. Word est un traitement de texte édité par la société Microsoft. Il est un élément de la suite Microsoft Office, au même titre qu'Excel, PowerPoint, Outlook, Publisher et Access.

#### **NET Framework**

 Le NET Framework est un cadriciel (framework) pouvant être utilisé par un système d'exploitation Microsoft Windows et Microsoft Windows Mobile. Le framework .NET s'appuie sur la norme Common Language Infrastructure (CLI) qui est indépendante du langage de programmation utilisé. Ainsi tous les langages compatibles respectant la norme CLI ont accès à toutes les bibliothèques installées (installables) dans l'environnement d'exécution. Le framework .NET est un sous ensemble de la technologie Microsoft .NET.

Il a pour but de faciliter la tâche des développeurs en proposant une approche unifiée à la conception d'applications Windows ou Web, tout en introduisant des facilités pour le développement, le déploiement et la maintenance d'applications. Il a besoin d'être installé sur la machine de l'utilisateur final, rendant les applications créées sous cet environnement impropres à un usage portable.

#### **Windows Installer**

 Windows Installer (en français, installateur Windows) est un moteur d'installation, de mise à jour et de désinstallation de logiciel propre aux systèmes d'exploitation de Microsoft.

# **Bibliographie**

 $[1]$ :

https://wapiti.telecom-lille.fr/commun/ens/peda/options/st/rio/pub/exposes/exposesrio2007 ttnfa2008/Sader-Ronsse/index.htm

[2] :

https://fr.wikipedia.org/wiki/Fibre\_Channel\_over\_Ethernet

[3] :

Documents internes de LearningWorld

[4] :

http://profs.cmaisonneuve.qc.ca/hbenameurlaine/linux/linux2/06\_420\_856.pdf

 $\lceil 5 \rceil$ :

http://www.lemagit.fr/definition/Storage-Area-Network-SAN

 $[6]$ :

Documents internes de LearningWorld

[7] :

http://www-igm.univmlv.fr/~duris/NTREZO/20052006/KomarLeCamMancel-SAN-NASrapport.pdf

[8] :

https://www.techopedia.com/definition/30473/ucs-fabric-interconnect

[9] :

http://www.cisco.com/c/en/us/products/collateral/switches/nexus-2000-series-fabricextenders/data\_sheet\_c78-507093.html

 $[10]$ :

https://ciscodatacenter.files.wordpress.com/2009/10/ciscomag\_26\_dossier\_5\_architecture\_ucs.pdf (page 16)

### $[11]$  :

http://france.emc.com/collateral/software/specification-sheet/h8514-vnx-series-ss.pdf